# **C.M.L. S.R.L.**

# *Model* **J** *350R*  el J 350  $R^{iN}$

*Multi blade wood cutting machine* 

*INSTRUCTION MANUAL* 

3

www.DaltonsWadkin.com<br>
and the state of contents:<br>
achine identification<br>
farranty<br>
achine identification<br>
commetric survey<br>
dividual surety protection<br>
commetric survey<br>
dividual surety protection<br>
achine achine and unrec **List of contents:**  Page Machine identification 3 **Warranty** 4 Technical specifications 4 Phonometric survey 5 Individual sufety protection 6 - correct use of the machine and unrecommended operations - reSidual riSks Installation: Lifting<br>Positioning 7 Positioning Testing Suction a Electrical wiring 9 Control panel  $11$ Instructions for use 12 Wooden boards 15 Blades 16 Safety measures 17 User security and residual risks 18 Possible anomalies: identification and counter measures 19 Maintenance and cleaning 21 21 LUbrication Electric diagrams 22 22 Spares Enclosures Electric diagram Motor position diagram Safety positioning diagram LUbrication diagram Drawing Drawing 1

> Pressure group Main spindle Sprocket axe Free axe Blade screw

www.DaltonsWadkin.com

Pressure group screw

#### **MACHINE IDENTIFICATION**

MANUFACTURER:

DENOMINATION:

SERIAL NUMBER:

HOMOLOGATION NUMBER:

HOMOLOGATING BODY:

**CONSTRUCTION YEAR:** 

TOTAL INSTALLED KW:

OPERATING RATED VOLTAGE:

MAIN MOTOR POWER:

FEEDING CARPET MOTOR POW

PRESSING GROUP MOTOR POWER:

CARPET SPEED REDUCE PRESSING GROUP REDICER TYPE:

CML Srl COSTRUZIONI MACCHINE LEGNO Via Monza, 146 20046. GESSATE MI ITALIA Tel. 02 95384207  $1000$ Fax. 02 95384223 CE (standard marking)  $J350R$ 7906 N° 0476 13 1550200 CERMET Via Aldo Mo  $1000640Kw$ S. Lazzaro di Savena (BO) Italy KW.A.S. TYPE EUROM  $KW.0.15$  TYPE  $EUAOM$  $Hyggamsc$  $S \subseteq M$ 

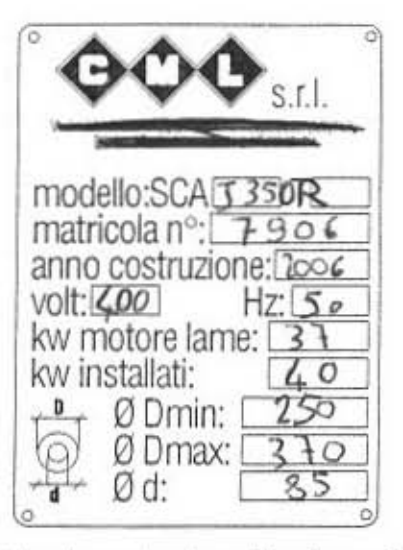

- technical and/or dimensional modifications without notice -

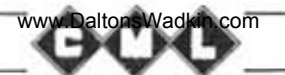

#### WARRANTY

The machine is covered by a six-month warranty, starting from the date of delivery. All parts that show defects in materials or in workmanship during this period will be repaired or repfaced free of charge.

This warranty does not cover breakdowns due to transportation, or caused by electrical miswiring, breakage of blades, breakdowns due to operator's misusage or resulting from repairs performed by unauthorized personnel.

Forwarding charges of parts replaced during the warranty period are to be charged to the client.

#### TECHNICAL SPECIFICATIONS J350

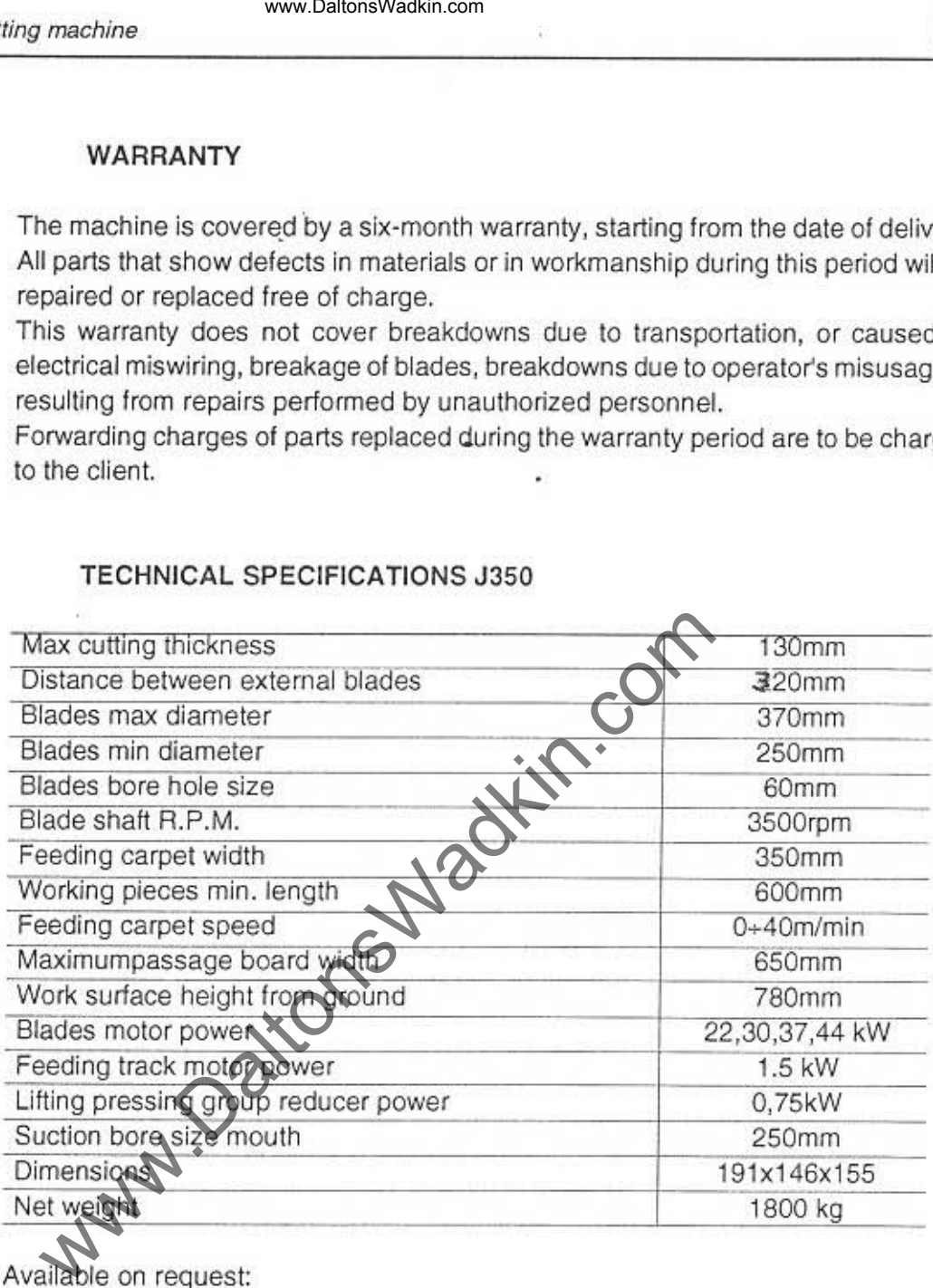

Available on request:

• blade position laser indicator

• quill for saw blades (max cutting thichness 115 mm)

Please contact our offices for availability, delivery terms, etc.

Z.

#### Phonometric survey

The phonometric survey was performed on a machine equipped with soundproofing materials in respect ISO 7960.

For survey data, see attached.

• Acoustic equivalent pondered pressure PA 95 db (A)

- Instant sound power 100 db (A)
- Instant sound pressure > 130 db
- Ambient correction factor K 1,9 db

NOTE: the noise values shown must be regarded as edmission levels; therefore, they do not necessariy represent safe operating levels.

by marchine<br>
www.DaltonsWadkin.com<br>
The phonometric survey<br>
The phonometric survey<br>
The phonometric survey<br>
The phonometric survey<br>
To promote and the protocometer of the COV 360.<br>
Concustor equivalent promoted pressure PA

com

v

#### Individual safety measures

Safety measures needed during the installation, the use and/or maintenance of the machine:

- gloves for handling pieces and during the substitution of sawblades
- anticrush shoe
- safety leather vest
- sound earproofing

#### Correct use of the machine and unrecommended operations

The machine is been planned for longitudinal massive wood cutting having two sides parallel with 1 or more sawblades (in the technical specifications you will see maximum and minimum width).

It's forbidden using the machine for working different and/or cutting material which aren't conformed of what specified, because the security measures have been taken in function of the proper use, so it's not allowed to make modifications with-out the manufacturer's agreement. The user should make a specific training to use the machine.

#### Residual risks

Kind of:

- electrical: main switch should always be in condition "0" (anyway it's only allowed to authorised persons into the electrical box)

- machine's entrance and exit

- sawblades handling: must be done always wearing gloves

- blades assembly mistake: having assembled the blades check that the configuration corrisponds to the label near them

- the laser beam device (optional)

- the positioning of laser done by the manufacturer shouldn't be changed or in any case must not cause sread radiation or reflection damages.

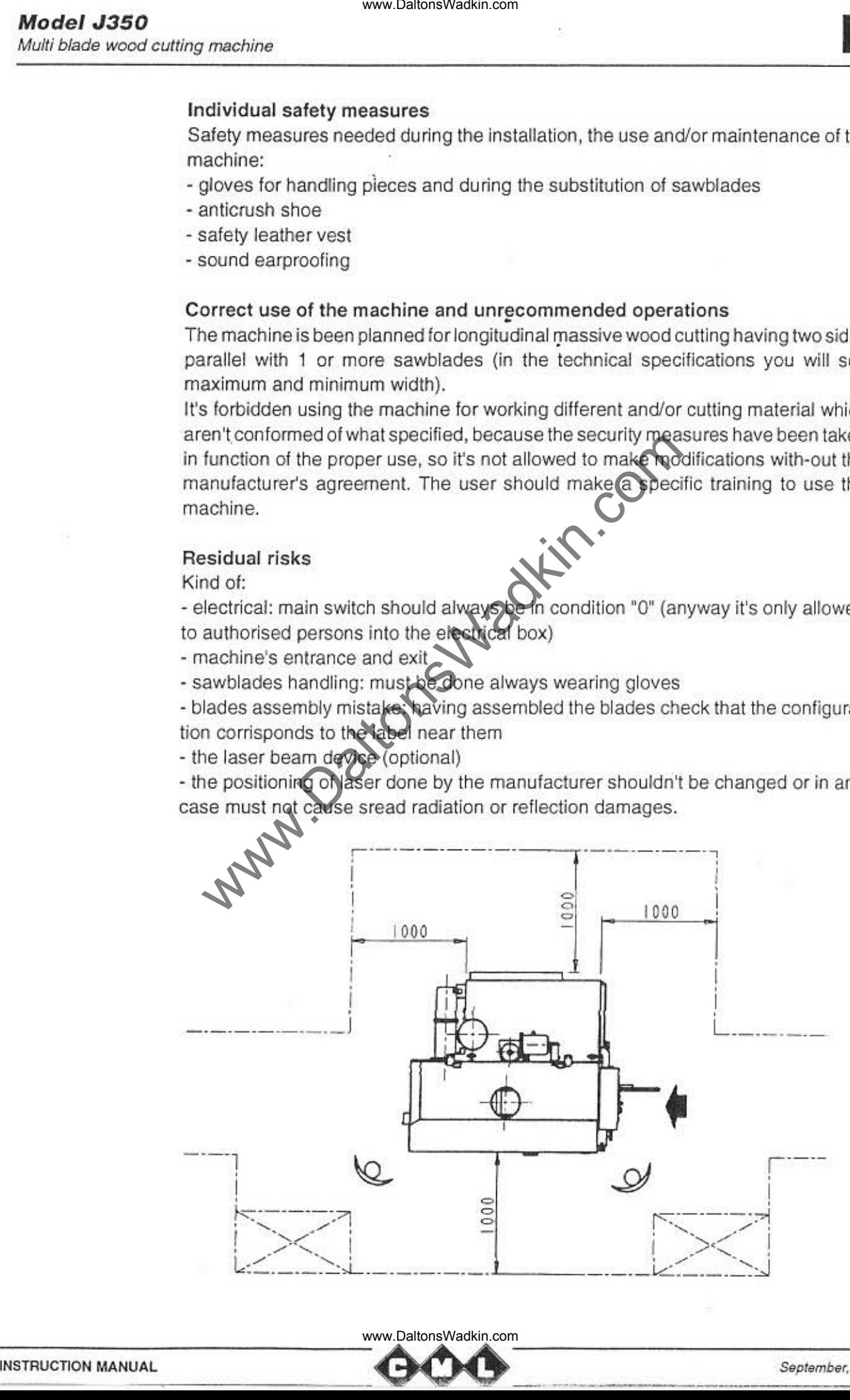

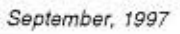

## **INSTALLATION**

#### Lifting

The machine body is provided with hooks that must be used for hoisting. Care must be taken to avoid bumps to the machine during this operation.

Fig. t

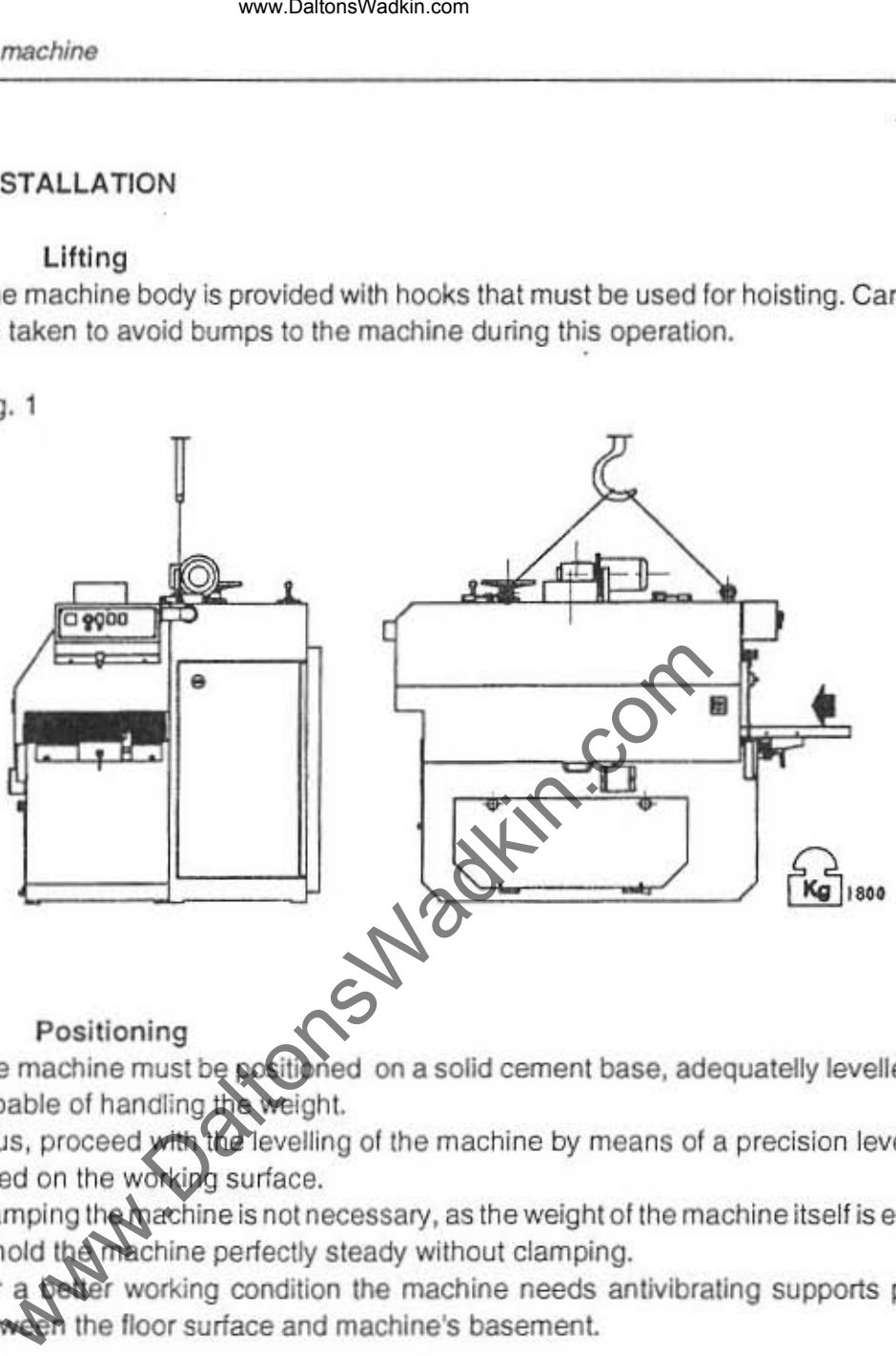

The machine must be positioned on a solid cement base, adequatelly levelled and capable of handling the weight.

Thus, proceed with the levelling of the machine by means of a precision level tool, layed on the working surface.

Clamping the machine is not necessary, as the weight of the machine itself is enough to hold the machine perfectly steady without clamping.

For a peder working condition the machine needs antivibrating supports placed between the floor surface and machine's basement.

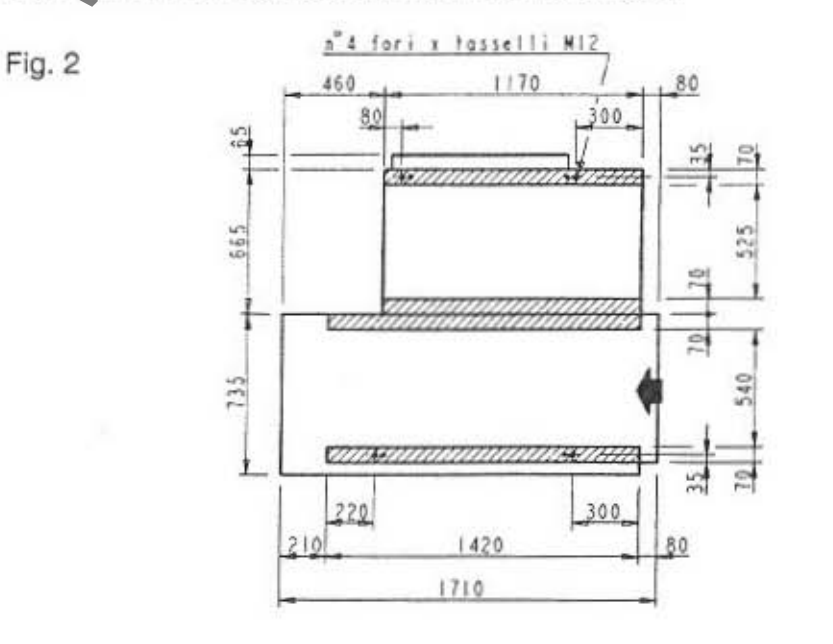

DaltonsWadkin.com

#### Vacuum system

The machine must be connected to an efficient suction system by means of the proper suction mouth (Ø250 and 120mm), respectively located on the front part of the machine and in the lower part of the pedestal.

The 250mm suction mouth must always be used during the normal operation of the machine, while the 120mm mouth must be closed.

The 120mm suction mouth must only be used during the cleaning operation.

The required suction flow is of about 5,300m<sup>3</sup>/hour, at a flow speed of 30m/s.

The end of the tube which connects the suction aspirating mouth must be flexible about 1,5 Mt. to allow to open properly the blades head cover.

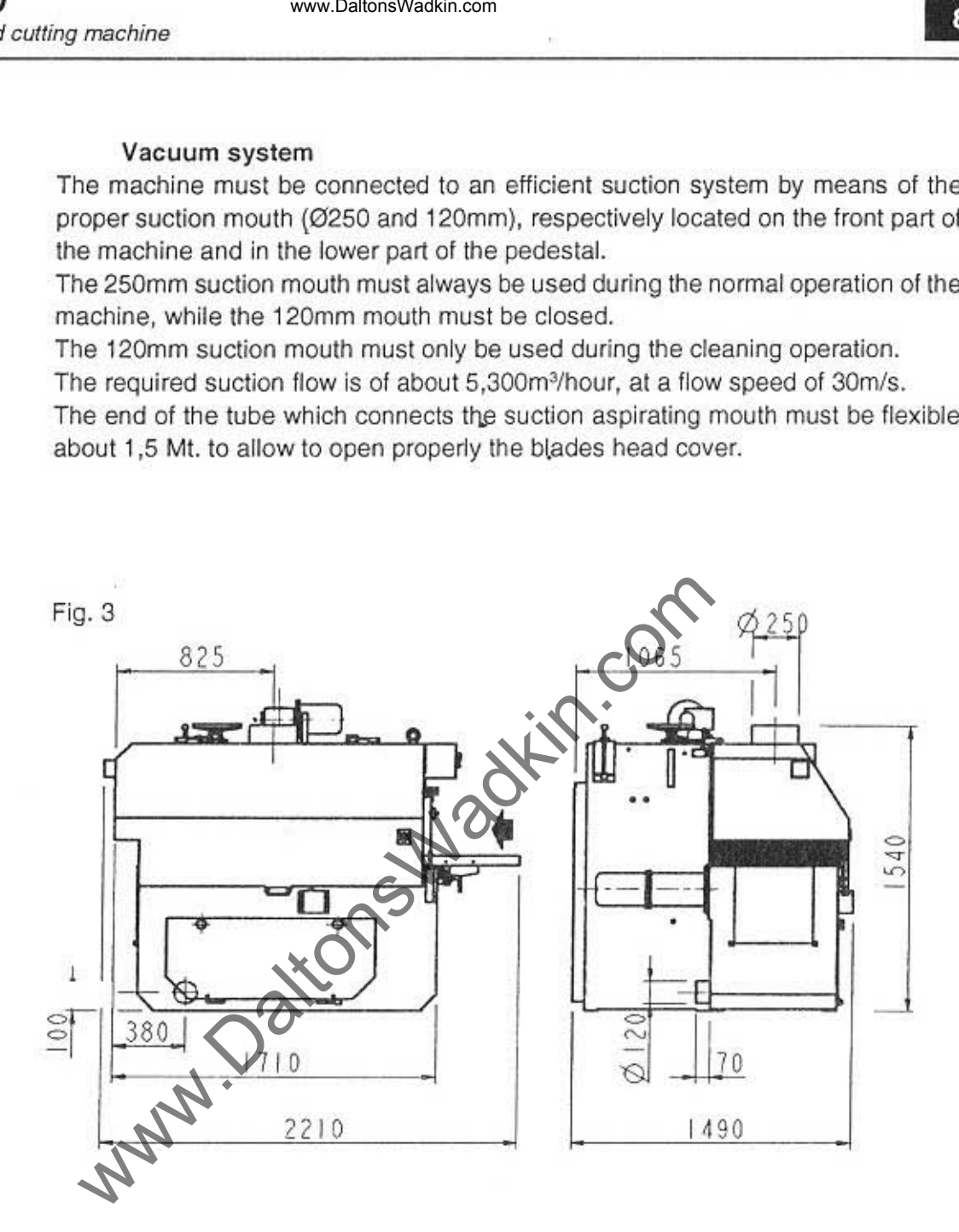

www.DaltonsWadkin.com

-3

#### Electrical wiring

The electrical wiring should be done by professionals:

all the needed plans for electrical wiring are attached to the present manual.

Belore connection to a power line make sure that the line voltage is the same for the motors equipped on the machine (see plate attached to the machine body).

R-S-T connecting terminals and the GND connecting terminal are located in the panel N. 17010 (see page 14).

The power supply wire must be properly fixed by hold fast for hooking the electrical sets, and protected by means of a strong wiring cable.

The electrical connection can be made by means of aerial or underground wires: in both cases make sure that the wires are properly fixed.

The body of the machine must be connected to the ground.

The wires section must be able to handle the installed power; see the following table:

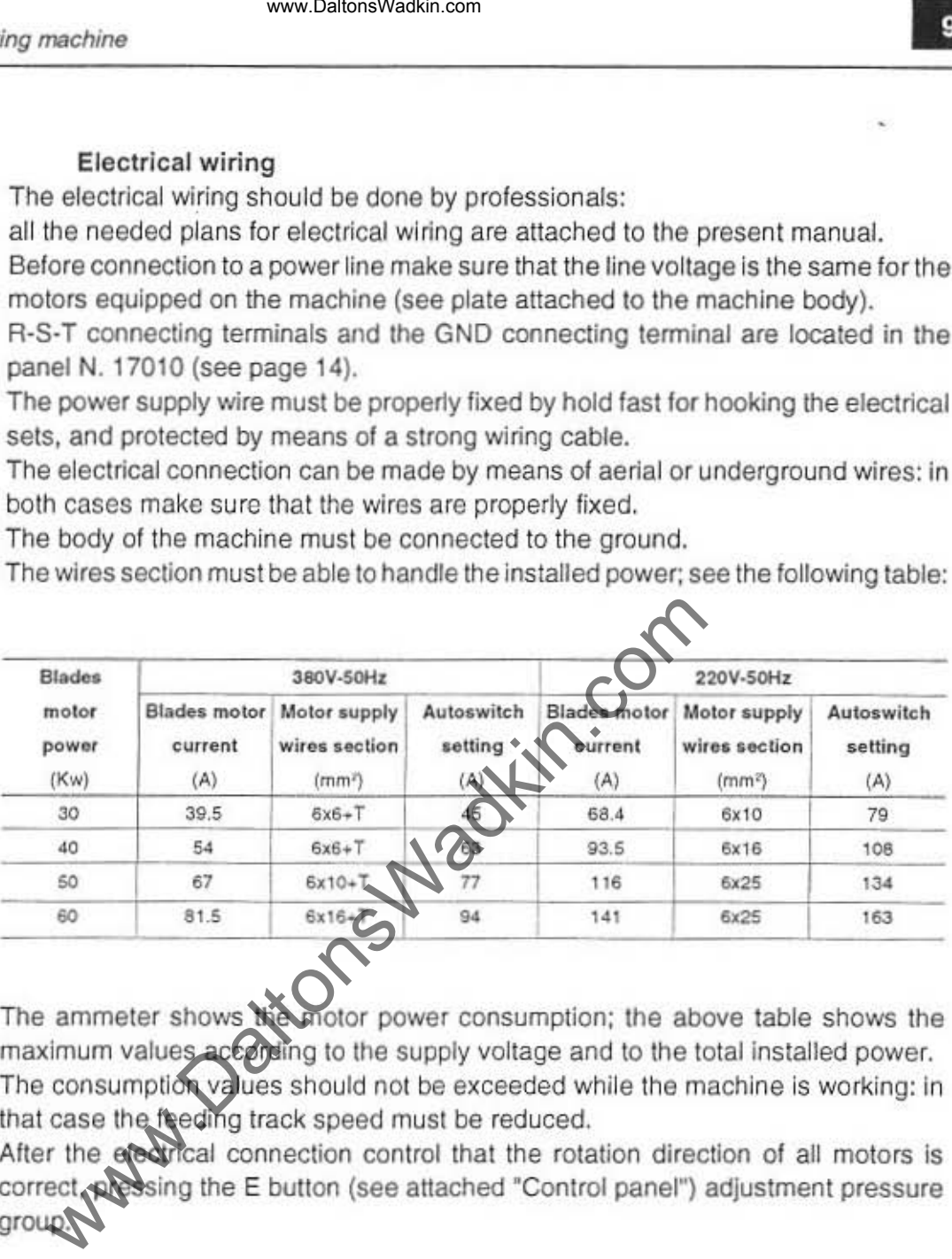

The ammeter shows the motor power consumption; the above table shows the maximum values according to the supply voltage and to the total installed power. The consumption values should not be exceeded while the machine is working: in

that case the feeding track speed must be reduced. After the electrical connection control that the rotation direction of all motors is correct, pressing the E button (see attached "Control panel") adjustment pressure group.

when pressing the + button the mechanical indicator "G" moves upward, then the connection has been made correctly.

If it moves downwards, set the main switch in 0 position, cut off the electrical power of the line connected to the machine and change the position of the power supply wires.

L. T

 $\sqrt{2}$ 

 $\left. \rule{0cm}{1.15cm}\right.$ 

#### Electrical connection position

**WW** 

0m

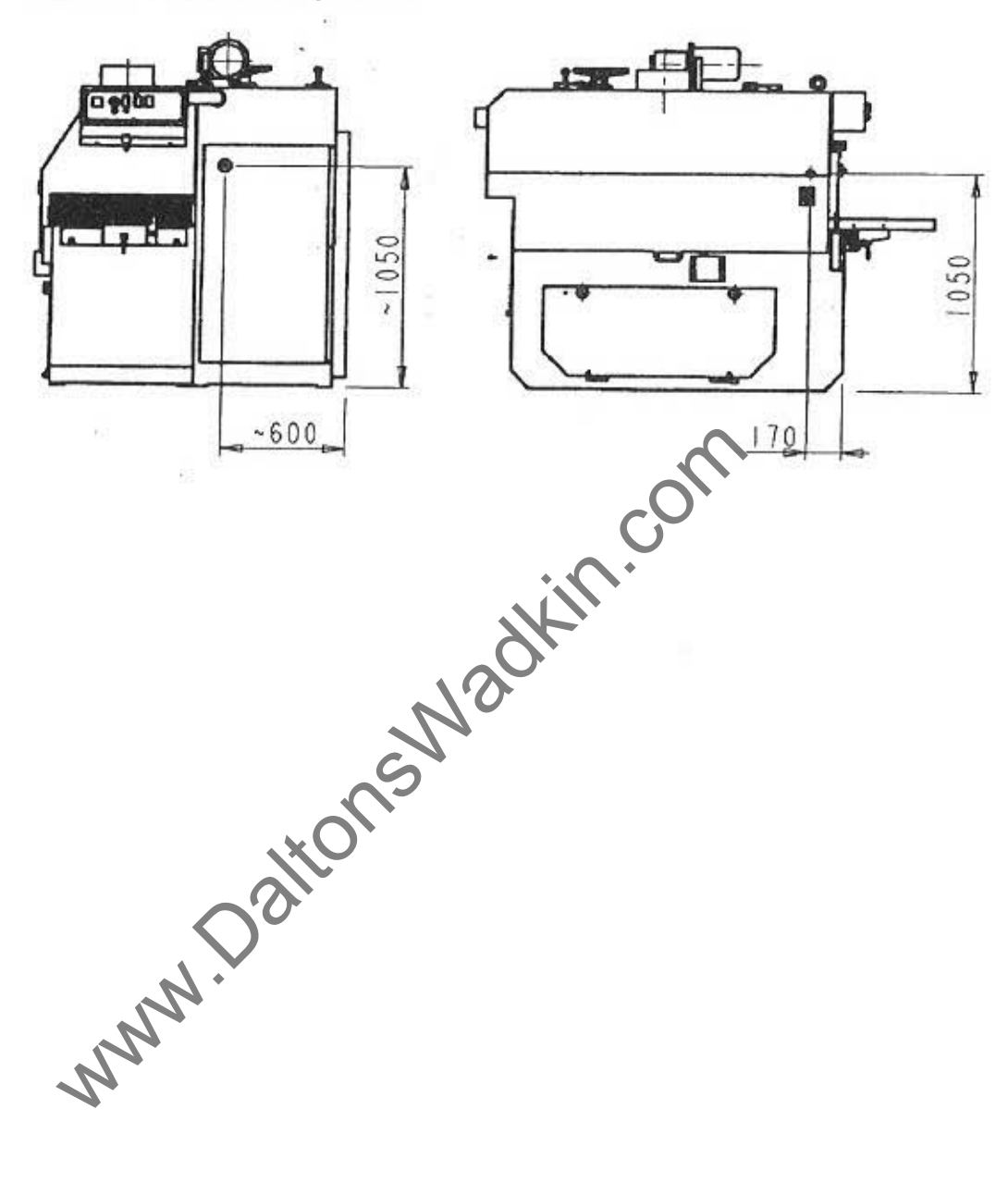

Ŷ.

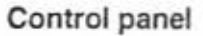

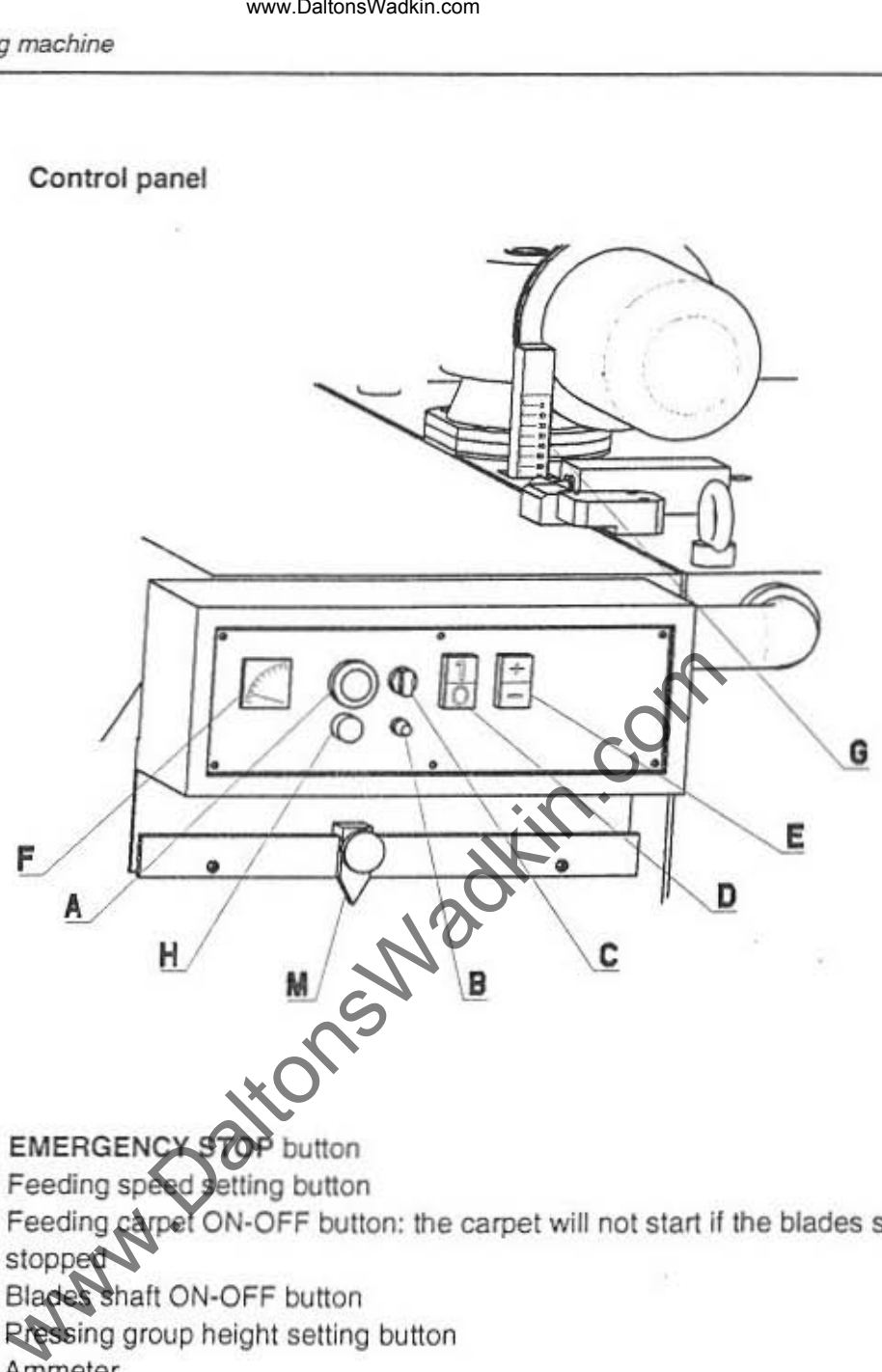

- A) EMERGENCY STOP button
- B) Feeding speed setting button
- C) Feeding carpet ON-OFF button: the carpet will not start if the blades shaft is stopped
- D) Blades shaft ON-OFF button
- El Pressing group height setting button
- F) Ammeter
- G) Pressing group height millimilered scale
- H) Blades door timer blinking indicator

#### WARNING:

The machine will not start under one of the following conditions;

- EMERGENCY STOP button pressed
- Blades access door or feeding carpet access door opened

www.DaltonsWadkin.com

3

#### **INSTRUCTIONS**

When the operations explained in the 'Installation' chapter have been made, the machine is ready for working.

Following are listed - in the right order - all the operations that must be made to operate the machine.

Select the needed blade diameter. The following table shows the maximum cutting thicknesses according to the blade diameter:

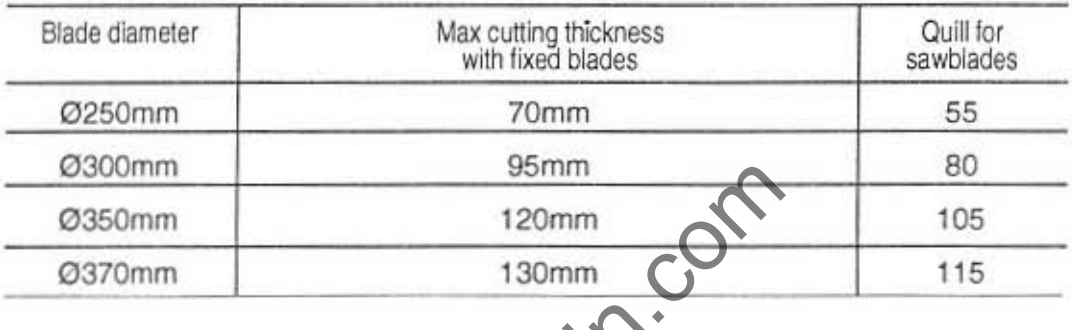

With the main switch N. 17010 set on the position 1 push the EMERGENCY STOP button and wait until the blades access door timer unlocks the blades access door itself (the blinking indicator shows that the door is unlocked).

. Open the blades access door MN001

. Make sure that the wood boards are locked in their places, and lined up with the pressing group. It is important that the wood boards are made according to the attached drawing (see attached: 'Wood boards'), and made of undeformable wood. According blades' diameter, lift the sawblade quill set with the hand wheel N. 17013 high enough so that you can insert the blades to the appropriate arbour.

. Assemble the blades ass'y and its spacers direct on the shaft of the machine, after having carefully cleaned the blades and spacer with a dry cloth.

Once you have assembled the sawblades block the spacer N. 17003 with the ring N. 17002 only by using the wrench supplied with tool-kit.

If the machine is supplied with the quill, keep to the following instructions:

- Take off the sawblades quill from the machine and assemble it with the appropriate quill's holder device.

- Assemble the sawblades with spacers N. 17017 and N. 17016 after having well cleaned either . the blades and the spacers with rags - only and exclusively on quill's holder device.

. When the blades ass'y is assembled, lock the threaded locking ring N. 17015 only by means of the specific tool supplied with the machine.

• According to the diameter of the mounted blades, lift the main shaft operating on the manual wheel N. 17013 to allow the assembly of the saw quill on its shaft.

This operation must be done very carefully, as the saw quill and the shaft are provided with joints that must match together. Then gently rotate the saw quill keeping it with both hands until it will match the shaft.

Warning: never use hammers or similar tools to facilitate this operation, as it is supposed to be performed as gently as possible.

Furthermore, the saw quill and its shaft must be carefully cleaned using rags: avoid blowing them with compressed air that would raise dust that anyway falls back. When the saw quill has been positioned on the shaft, lock it by means of the special ring nut which has been previously cleaned.

Check, operating on \I1e disposal N. 17004 by means of the 55mm wrench supplied with the machine, the correct functioning of the splinter proof security disposals N. 17006, that - due to their own weight - should always fall perpendicularly to the feeding track.

Furtherm ore. check that the splinter proofs N. 17007, located on the working surface can easily slide according to their function.

Close the blades access door N. 17001 locking the handle N. 17005.

• Set the reference guide N. 17009 at the feeding side of the machine, operating on the handle N. 17008 and referring to the specific millimitered ruler.

• Re-press the EMERGENCY STOP button.

• Start blades rotation pressing the button D (see attached 'Cootroj panel').

 $\bullet$  Set the pressing rollers height operating the button N. 14011 (see E on the attached 'Control panel) according to the nominal thickness of the boards to be worked: the specific G scale shows the height position of the rollers.

It is important that the working boards are not supposed to exceed the nominal thickness for more than ±10mm, both in thickness and difformity. On the contrary, the machine can get damaged, and unsafety for the operator.

• Unlock the handle N. 17014, then start lowering the blades shaft, operating on the wheel N. 17013, controlling at the same time the scale shown by the arrow indicator N. 17012 located near the wheel, until the corresponding size diameter of the blades assembled into the machine is reached. machine<br>
www.DaltonsWadkin.com<br>
eck, operating on the disposal N. 17004 by means of the 55<br>
the machine, the correct functioning of the splinter proof<br>
oof, that - due to their com weight - should always fall p<br>
dright ra

Then lock again the handle N. 170 $\mathbb{N}$ .

• Start the feeding carpet pressing the button C (see attached 'Control panel'); the feeding speed will be set by means of the B button according to the thickness of the working board and to the number of blades, starting from the minimum speed and gradually increasing it until you find the ideal working speed.

. Start the cutting, setting the boards into the machine, paying attention to the linearity with the reference guide, because once they are cought by the feeding truck, they cannot be set differently.

Never feed boards laid one on lop the other, and never exceed the blades operating limits: not observating these rules drastically reduces the working quality, and may cause damages to the machine.

The ammeter is specifically provided on the 'Control panel' to constantly disptay the power consumption of the motor that operates blades.

The maximum estimate values are shown in the table on page 8. The feeding speed reducer for the track is provided with inverter and with a magnetothermal switch for automatic stop in case ot overloading.

The limiting width device located at the feeding side of the machine is provided with a microswitch Fc5 (see attached 'Position microswitches and emergencies') that stops the machine when put into action.

NOTE: In case the machine is working with others it's necessary to contact our technical office.

www.DaltonsWadkin.com

,

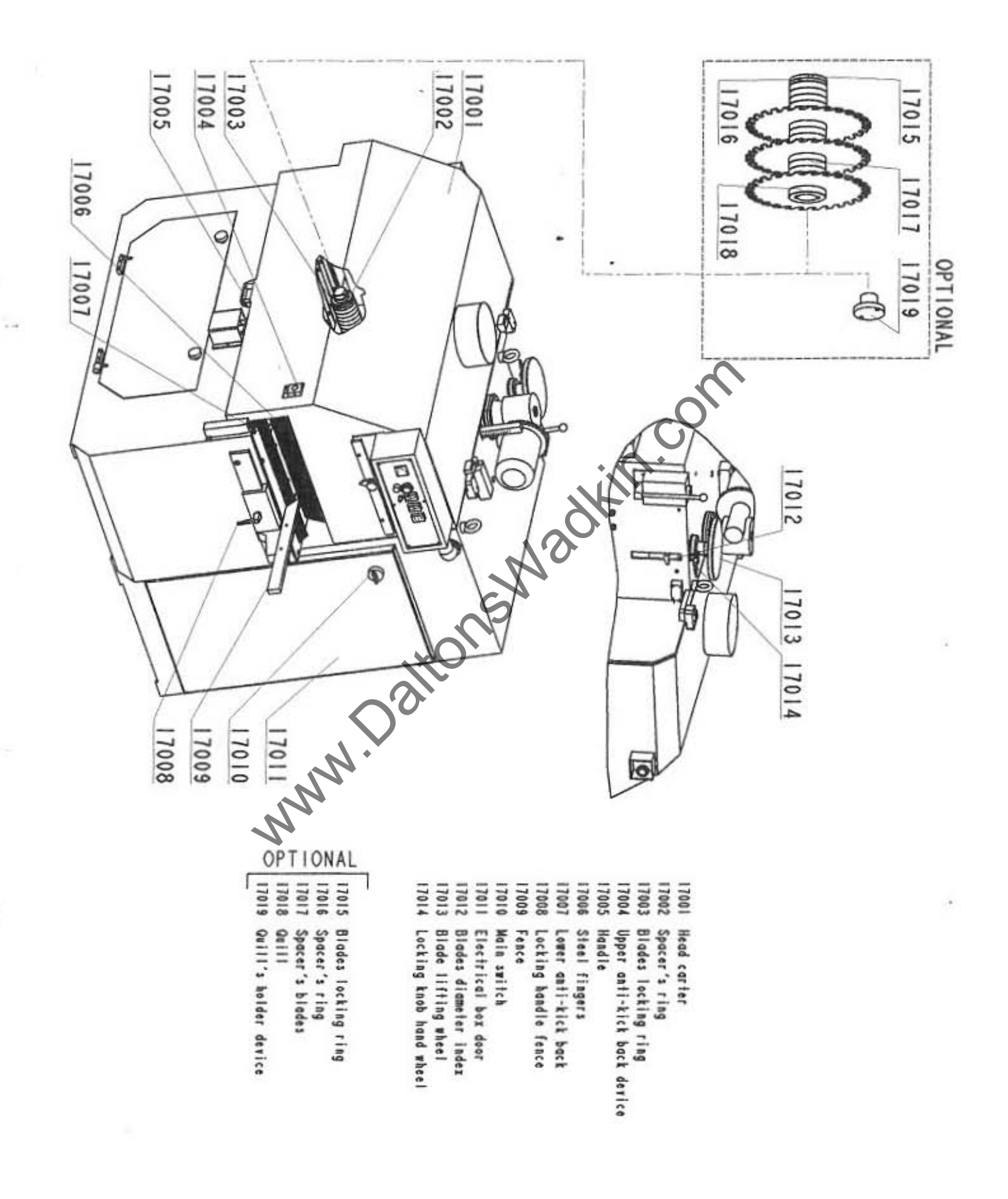

 $\Omega$ 

×

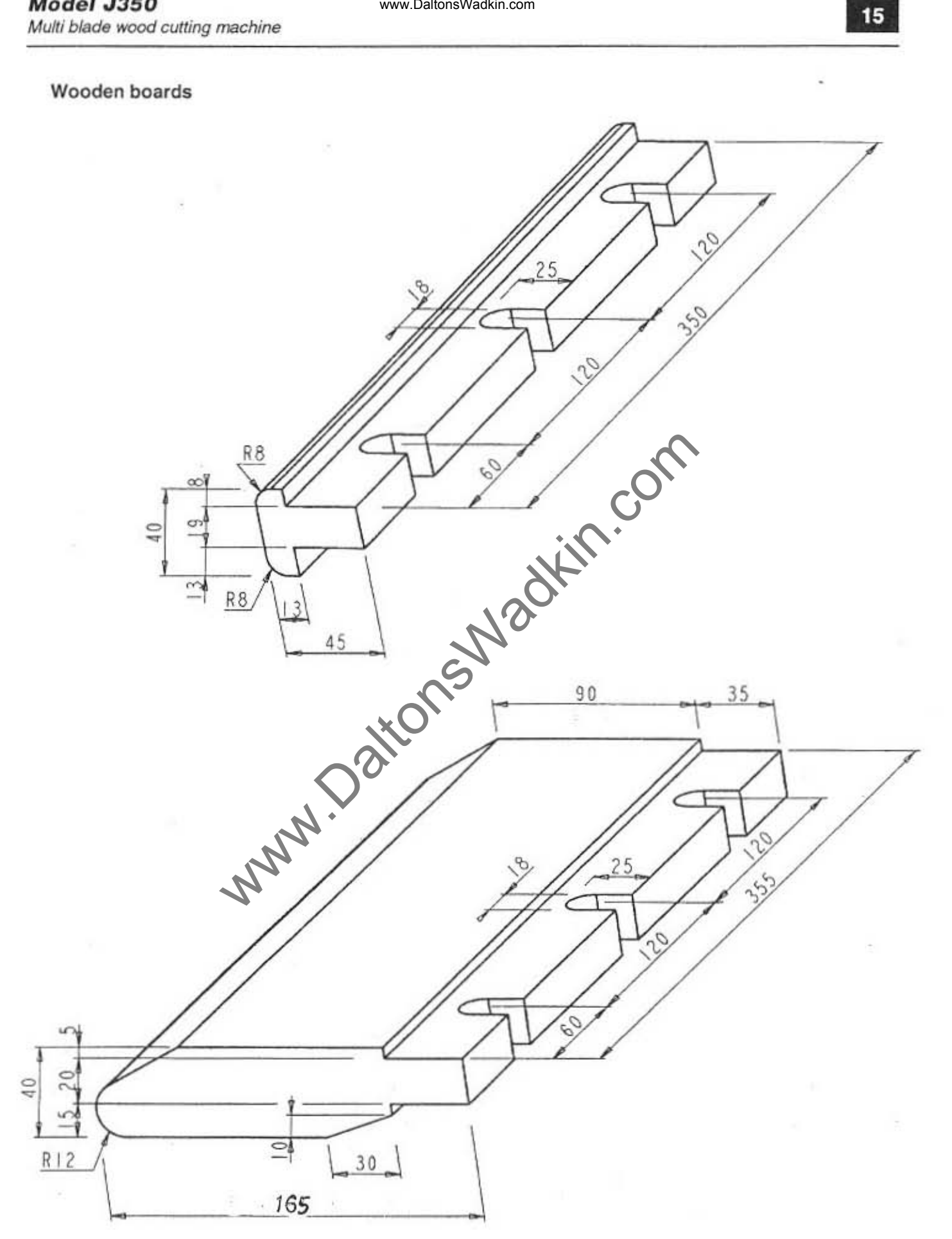

www.DaltonsWadkin.com

 $\,$ 

кX.

### CWN-15 ELECTRIC PUMPS ELETTROPOMPE CMV-15

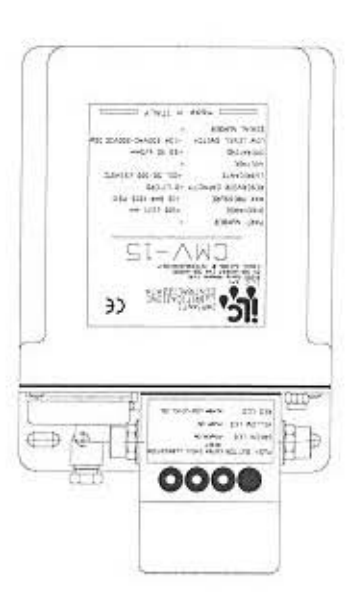

CENTRALIZZATA FUNZIONANTI AD OLIO DOTATI DI VALVOLE DOSATALCI, UNA POMPA A PISTONE POSIZIONATA TUNIDIONATA A COSTITUITO **WANN** SONO DESTINATE ALL'ALIMENTAZIONE DI IMPIANTI DI LUBRIFICAZIONE LE ELETTROPOMPE CMV **DERCBIZIONE** 

COLLEGAMENTO ELETTRICO È EFFETTUATO MEDIANTE DUE CONNETTORI (UNO PER L'ALIMENTAZIONE ED UNO PER PRELUBRIFICAZIONE CHE PERMETTE DI EFFETTIVARE UN CICLO COMPLETO AD OGNI INSERIMENTO DI TENSIONE. IL LAVORO DA 2.5 A 37.5 SECONDI. INOLTRE DE POSSIBILE INSERIRE O DISINSERIRE LA FUNZIONE DI<br>MEDIANTE I DUE SELETTORI È POSSIBILE PROGRAMMARE IL TEMPO DI PAUSA DA 2.5 A 137.5 MINUTI - IL TEMPO DI FUNZIONAMENTO E LED ROSSO DI ALLARME MANCANZA OLIO CON POSSIBILITÀ DI SEGNALAZIONE ESTERNA. PULSANTE MANUALE PER LUBRIFICAZIONI EXTRA CICLO LEID VERDE DI PRESENZA TENSIONE - LED GIALLO DI TEMPORIZZAZIONE DEL TEMPO DI PAUSA E DEL TEMPO-DE L'AVORO. L'APPARECCHIATURA È INOLTRE DOTATA DI NERLA PARTE SUPERIORE È ALLOGGIATA LA SCHEDA ELE ROMATORE AL CUI INTERNO È APPLICATA, NELLE VELLA SUPERIORE È ALLOGGIATA LA SCATOLA DI VENTORE È ALLOGGIATA LA SCATOLA DI VENTORE SUPERIORE È ALLOGGIATA LA SCATOLA DI VENTORE ALL'INTERNO DEL SERBATOIO.

SONO REALIZZATI IN OSSERVANZA ALLE VIGENTI NORMATIVE DI SICUREZZA EUROPEE. ASPIRAZIONE E FILTRO DI GARICO. LA SCHEDA ELETTRONICA ED I COLLEGAMENTI ELETTRICI INTERNI ED ESTERNI PRESTABILITI (40 SEC.). TUTIE LE ELETTROPOMPE CAN SONO DOTATE DI LIVELLO ELETTRICO, FILTRO DI QUADRO DI COMANDO DELLA MACCHINA PONENDO ATTENZIONE A NON SUPERARE I TEMPI DI LAVORO MASSIMI URISTINI LA SEGNALAZIONE DI ALLARME) A 3 POLI IP-65.

#### **NOILdINJS30**

ΤΟ ΡΡΟΟΜΟΈ ΑΝ ΟΠΤΡΟΓ ΟΕ 120 ΚΚΙΜΙΚΗΣ. HAVING THE SAME FREQUENCY AS THE ELECTRIC CURRENT, CREATES AN ALTERNATING MOVEMENT OF THE PISTON ASSEMBLY IS COMPOSED OF A MAGNET CONTROLLED PLASTON PUMP, THE CYCLIC ATTACTITON OF THE MAGNET OND HHE STIME START RESTRICTOR SYSTEMS OF THE DAT SERIES WEISE WILLY SHILLY THE WORLD WORLD WAR IHE FEFCIKIO WALSAS OL LHE CINN-12 SEBIER VISE RINNETED LOR CENINVERTION FIORICY LINDA SARLEW NILITESING

AND THE OTHER FOR THE LOW LEVEL SWITCH). ATHE FERE LISTON CONNECTION CAN BE WADE BY THAT 3 FOLES IP-65 CONNECTORS (ONE FOR THE POWER SURFY) IL IS bOLLONG HALL FOISNI SHWIL LOOHLIM NO NHWIL HIJM NOLVOINGN TIHL FOINONG OL FIBISSOG SI LI

WOWLIGHT THE LUBRICANT/LIEVEL IN THE RESERVOIR AND TO HAVE THE REMOTE ALARM SIGNAL. ΟΙ ΄ΝΟΙ 1ΠΒ ΗΣΝ ΕΡΓΑΣΙΚΑΙ ΤΟ ΝΑΤΑ ΚΑΙ ΚΑΙ ΚΑΙ ΤΟ ΠΙΣΟΥ ΤΟ ΤΑΙ ΤΟ ΚΑΙ ΚΑΙ ΚΑΙ ΝΑ ΜΕΝ ΟΙ ΙΗΕ ΜΑΤΑ ΜΑΤΑ ΤΟΝ BO GEBINDER SI HI LOETES OL "(SGNOOES S'LE OL SGNOOES S'Z WOBJ) EWIL SNIXBOM EHL GNY (SELONIW S'LET THE TIMER CONTROL THE CMV-15 ANA GAH THE POSSIBILITY TO ADJUST THE PAUSE TIME (FROM 2.5 MINUTES TO

A TTENTION THE THE WORKING TIME HAS NOT TO BE MORE THAN 40 SECONDS. LHE SYSEIEM CONIROL FOOT THE CMV-TD WITHING TIMER IS PROVIDED VIA THE PARENT MACHINE MAKING

SHRATING AND A RESERVOIR OF SEMI-TRANSPARENT PLASTIC MAT IN THE ARACTING OF A CAPACE TRACTINGS. JHE WOMP UNIT IS SUPPLIED WITH A LOU LEVEL SIMILITY AS STANDADA FILIER CUP, SUCTION STAINARE, FILILING

Phone ++39/0331/601697 Fax ++39/0331/365149 E-mail : ilc.spil@lnterbususustit Ilc Srl - Via Garibaldi, 149 - 21055 Gorla Minore (VA) - Italy

# CMV-15 ELECTRIC PUMPS

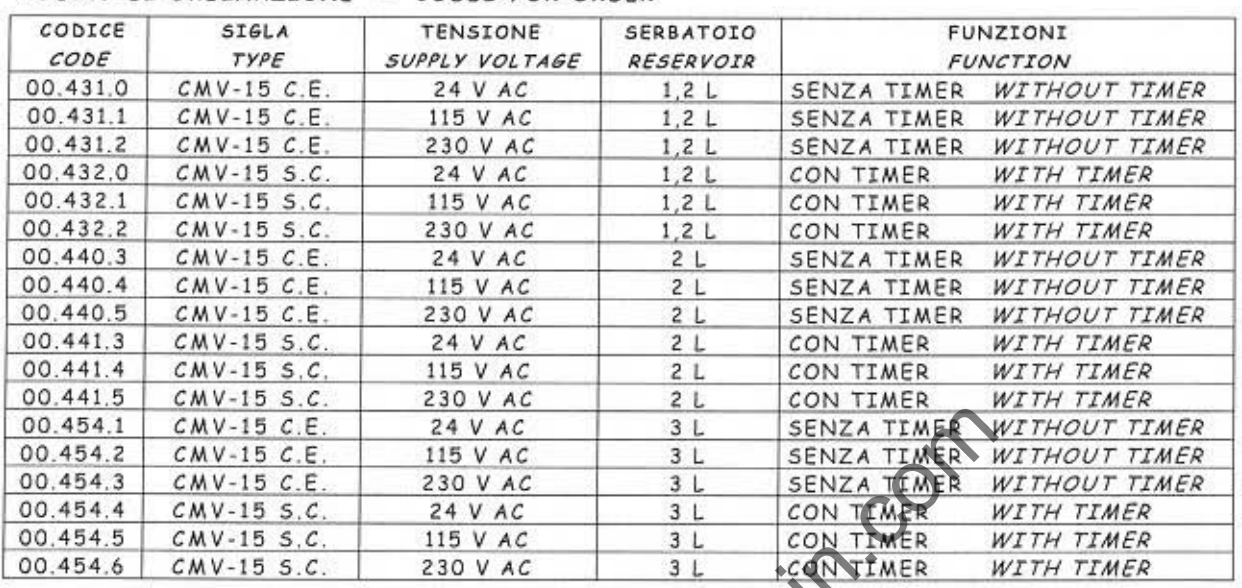

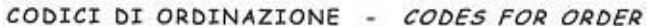

3

 $\overline{O}$ 

Ĵ

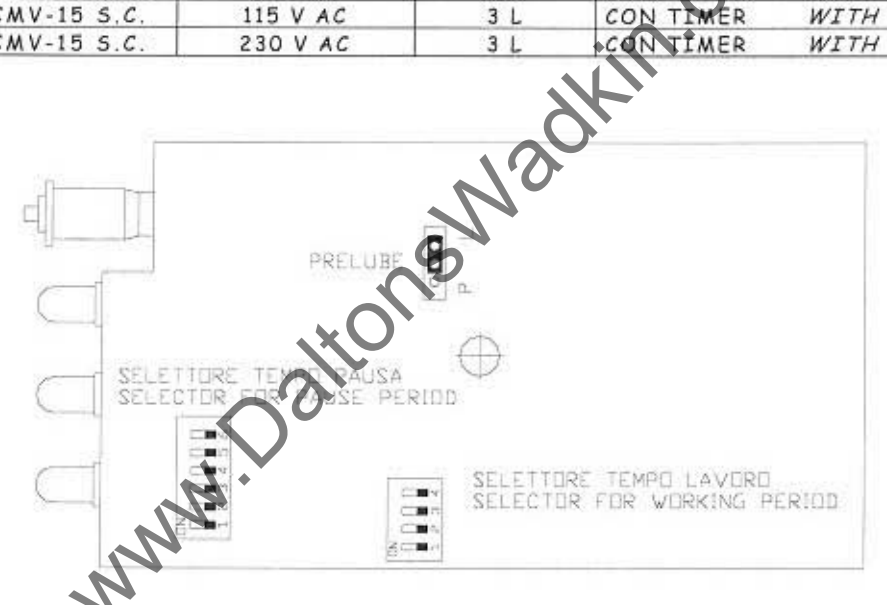

#### FUNZIONI DEL TIMER

#### ELECTRONIC CARD FUNCTION

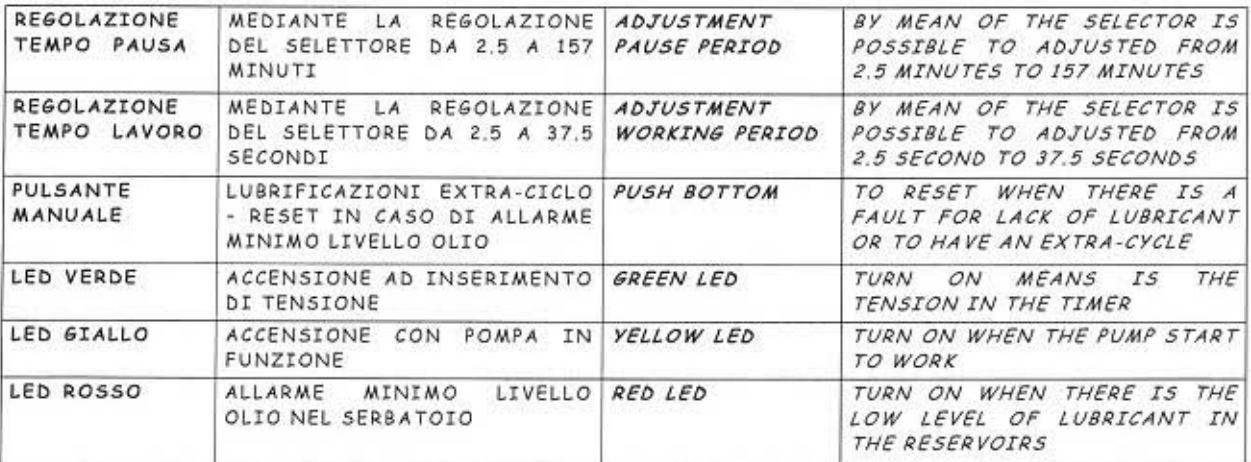

Ilc Srl - Via Garibaldi, 149 - 21055 Gorla Minore (VA) - Italy Phone ++39/0331/601697 Fax ++39/0331/365149 E-mail : ilc.srl@interbusiness.it

 $-13$ www.DaltonsWadkin.com

#### **Model J350**

Multi blade *wood* cutting machine

16

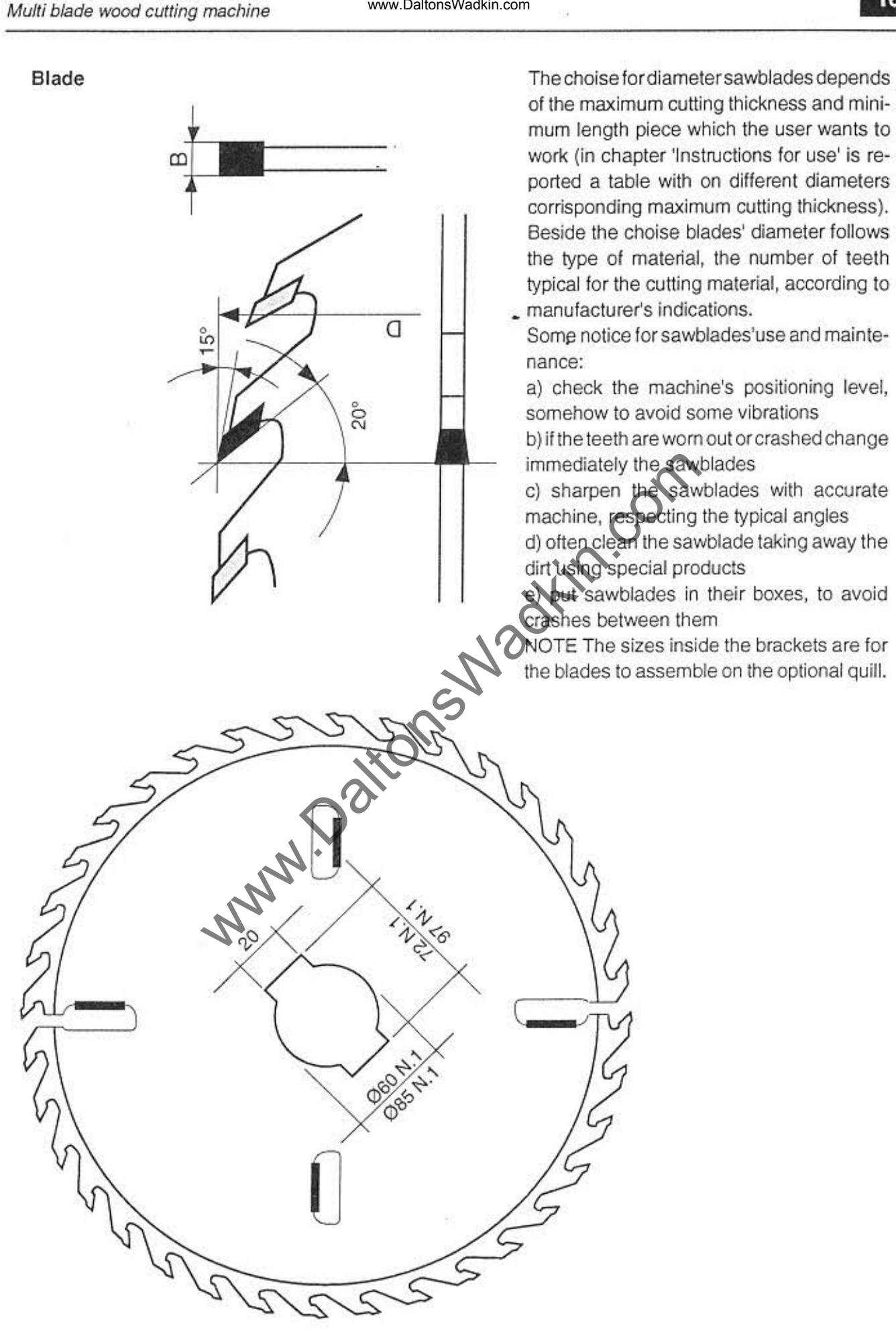

)

)

#### SAFETY MEASURES

The machine is provided with a specific terminal for ground connection. A pre·sct timer prevents the opening of the blades access door, but when the blades have come to a complete stop.

The timer is pre-set on 60 seconds, and this time cannot be changed.

Other security sensors are foreseen as follows:

a) closed door confirming sensor Fc1 (see "Microswitches and emergency")

b) positive sensor that prevents the machine starting if the blades access door is opened Fc2 (see" Microswitches and emergency")

c) microswitch confirming that the basement access caner is dosed Fe3 (see "Mieroswitches and emergency")

The feeding track can be exclusively started after the automatic switching "star-delta" of the motor that moves the blades shaft.

Groupe pressure cannot be adjusted during work, only when the saw blades aren't running.

The cutting of wooden pressure shoe can be done turning selector on control panel board.

In this way you can start main motor and adjusting groupe pressure, but the feeding track doesn't work,

In case of electric overload, a relay stops the machine: it is not recommended to increase the "thermic" in order to avoid blades blocking inside wood.

After a black-out due to any possible cause, or after an emergency stop caused by one of the security sensors. the machine can only be re-started with an intentional action of the user. www.DaltonsWadkin.com<br>
is provided with a specific terminal for ground connection<br>
ere prevents the opening of the blades access door, but when<br>
a a complete stop.<br>
a complete stop.<br>
a complete stop.<br>
a complete stop.<br>
a

The electrical panel door can only be opened when the main switch is set on the position O.

#### USER SECURITY AND RESIDUAL RISKS

- never sel overlap boards
- steady supports (like trestles or similar) should be used at the feeding and at the output side of the machine in case of working of very long planks.

• never exceed the ±10mm tolerance on the nominal thickness shown by the G indicator.

- never use unbalance or wom·out blades.
- frequently check that the anti-kick back fall in their proper position.
- while operating the machine always wear safety shoes and a leather vest.

Always use safety gloves and proper protection while assembling or changing blades.

• during any kind of preparation work or maintenance the main Switch must be set on the position O.

If the machine is not being used, or if it is stopped due to a breakdown or for maintenance , it is advisable to lock it and to provide a sign indicating the reason for Which the machine cannot be started.

ww.DaltonsWadkin.com<br>
SER SECURITY AND RESIDUAL RISKS<br>
never set overlap boards<br>
steady supports (like trestles or similar) should be used at trip<br>
newer exceed the ±10mm tolerance on the nominal thick<br>
never exceed the ±1

www.DaltonsWadkin.com

)

1

цĴ

 $\alpha$ 

 $\mathcal{I}$ 

# POSSIBLE ANOMALIES: IDENTIFICATION AND ADVICES

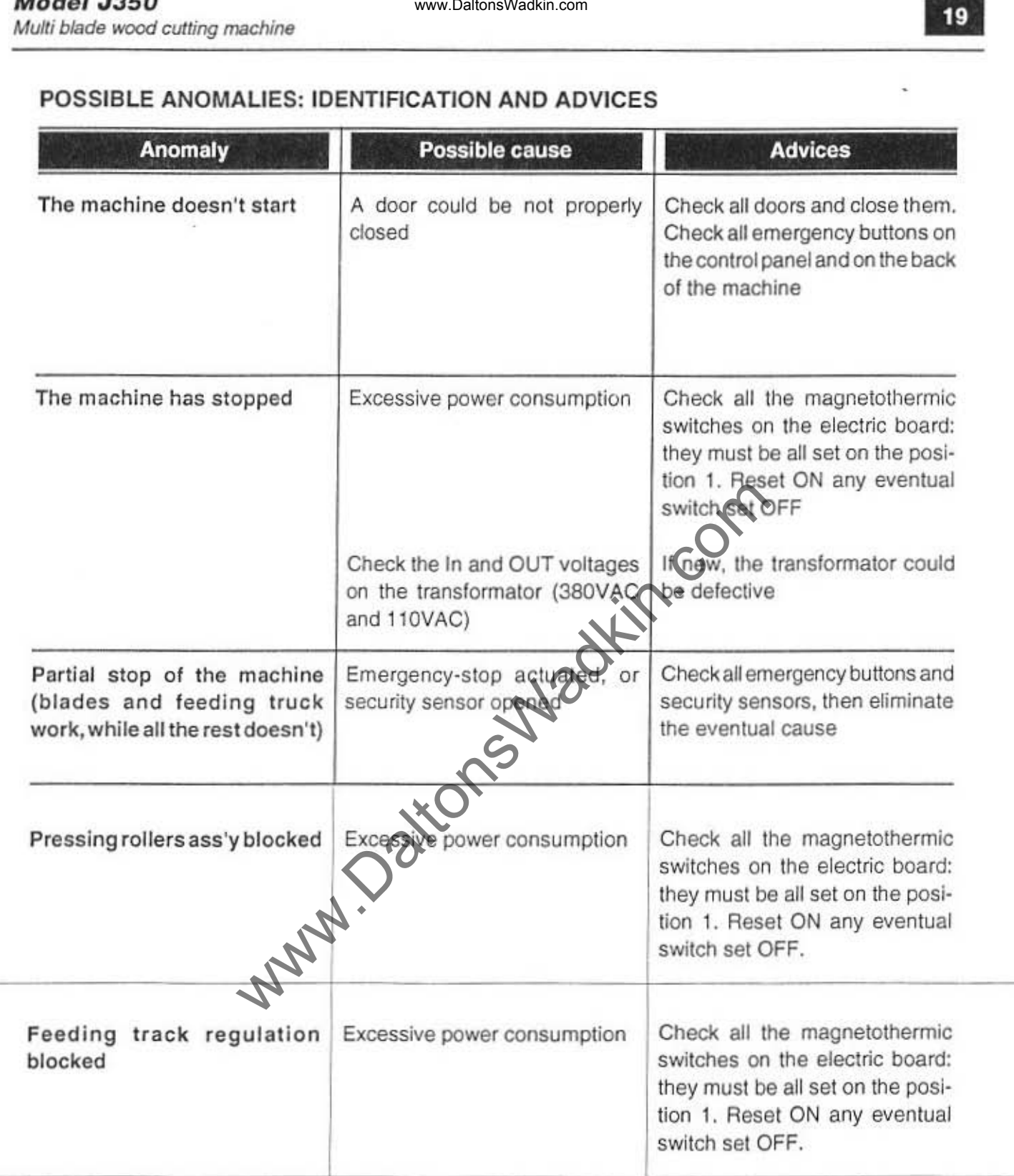

#### **IN** CASE **OF** BLADES BLOCKED INSIDE WOOD

Should blades block inside wood follow these instructions:

a) lift the blades shaft until blades are unhooked

b) lift the pressing rollers group

c) press the Emergency stop button

d) wait until it is possible to open the blades access door

e) lift the anti-kick back disposal by means of the proper tool supplied with the machine: at the same time slip the board out of the machine, pulling it backwards f) press the Emergency stop button

g) reset the machine as required, but reduce the feeding speed

For breakdowns not foreseen by the present manual contact the supplier. Professional Assistance personnel will provide to evaluate the anomaly and for proper solutions.

ww.DaltonsWadkin.com<br>
I CASE OF BLADES BLOCKED INSIDE WOOD<br>
Inouid blades block inside wood follow these instructions:<br>
lift the pressing rollers group<br>
press the Emergency stop button<br>
wait until it is possible to open th

#### MAINTENANCE

- every week: general cleaning, check oil level in the lubrication pump.
- every two weeks: apply grease on the shaft bearings through the C lubrication points.
- every month: check the correct function of every 'ubrication point.
- every year: substitute oil in the variator box.

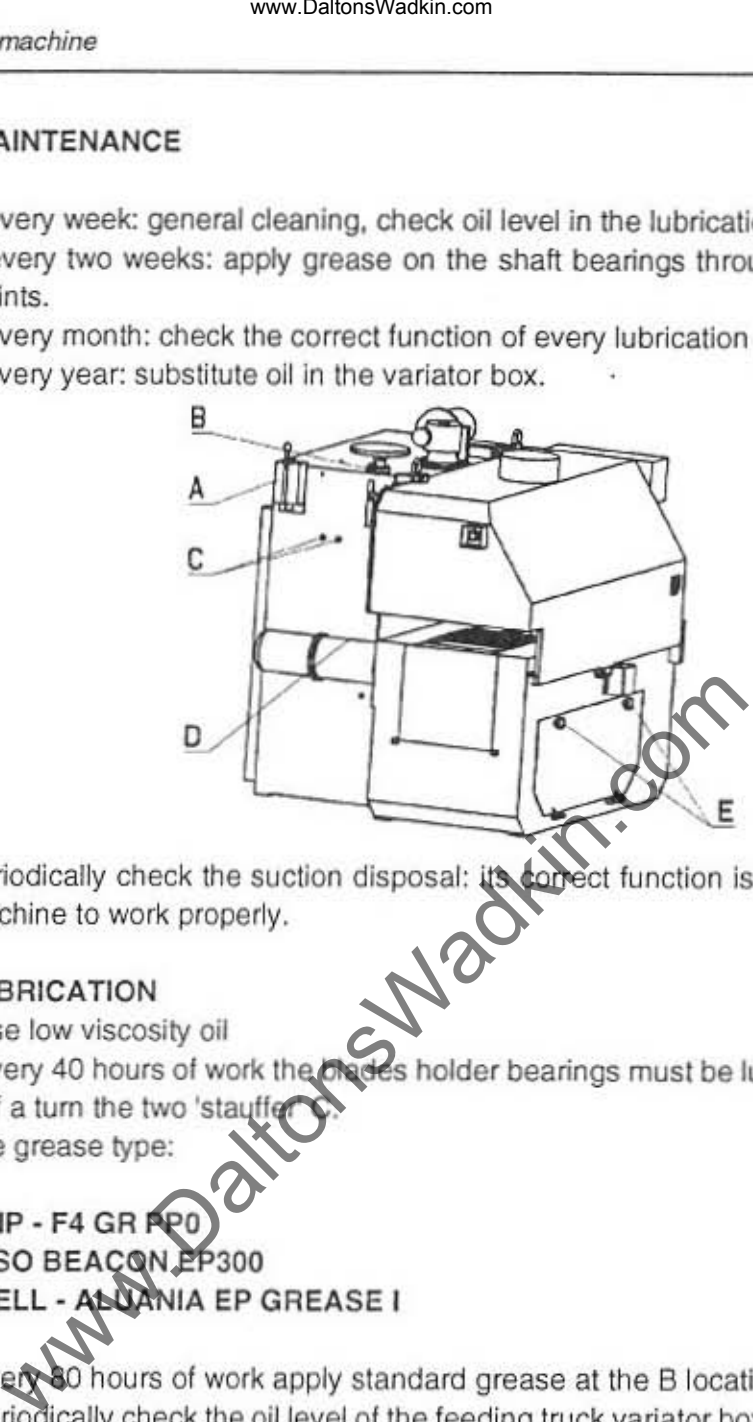

Periodically check the suction disposal: its correct function is a necessary for the machine to work properly. machine to work properly.

#### LUBRICATION

• use low viscosity oil

• every 40 hours of work the blades holder bearings must be lubricated rotating for half a turn the two 'stauf Use grease type:

AGIP • F4 GR PPO ESSO BEACON EP3QO SHELL - ALUANIA EP GREASE I

• every 80 hours of work apply standard grease at the B location.

• periodically check the oil level of the feeding truck variator box, adding oil at the D location when necessary. Use oil type:

AGIP - BLASIA 220 ESSO SPARTALI EP 220 BP ENERGOL GR-XP 220 MOBIL MOBIL GEAR 630 SHELL OHALA 220 or corresponding

Motors and all feeding truck supports do not require lubrification, as they are provided with bearings made of self-lubricating materials.

The lubrication of the truck, gearing chains, screws, feeding guides is automatic and pre-timed.

Periodically check oil level of the cup A and add oil when necessary.

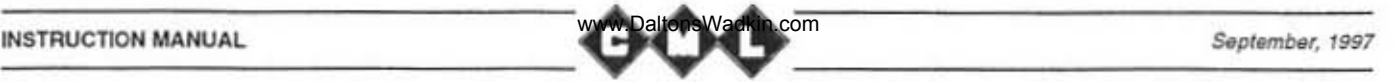

#### SPARE PARTS LIST

Blades shalt Amperometer Reference guide Door block V.110

Blade holder key Motor key Cast iron shaft quill Track chain (one pair) Lifting winding head Belts 3V630 (one set) Belts 3V670 (one set) Shaft bearing Free wheel bearing Sprocket bearing Pulley bearing Pressing rollers bearing Blade screw bearing Head screw bearing

Quill bearing spacer Blade locking threaded rin **Coupling** Tempered steel guide Blade diameter inde First blade index Cutting Ihickness index Main switch Inverter laccard handle laccard handle Knob Handle Microswitch www.DaltonsWadkin.com<br>
PARE PARTS LIST<br>
Eddes shaft<br>
encerce guide<br>
Fores. F, see control<br>
Fos. 5, see attache<br>
on biock V.110<br>
The s. T, see attache<br>
and holder key<br>
took channel (non pair)<br>
of the pair)<br>
cons. 7, see at

Gas spring Spring for wooden board and rollers Track motor HP. 2 Head motor Complete control panel board Pad mat Free axe wheel Sprocket axe Chain guide feeding side plate(one pair) Chain guide outlet side plate, (one pair)

Chain guide central plate, 2 pcs(one pair)

Pos. 5, see attached blades shaft Pos. F. see control panel board Pos. 1, see attached drawing Pos. Fc 8, see attached stroke·end and sensors location Pos. 7, see attached drawing ·1

Pos. 8, see attached drawing -1 Pos. 6, see attached blades shaft Pos. 11, see attached drawing Pos. 1, see attached pressure group screw Pos. 9, see attached drawing·1 Pos. 49, see attached drawing-1 3213, Pos. 12, see attached blades shaft drawing 6207·2RS, Pos. 5, see attached free axe 6210·2RS Pos. 8, see attached NU408 Pos. 13, see attached blades shaft 6204·2AS, Pos. 8 see atlached pressing group 51106 NAZ., Pos. 5, see attached blades screw 51107 NAZ. Pos. 4, see attached pressing group screw Pos. 3, see attached blades shaft

Pos. 10. see attached blades Shalt Pas. 5, see attached axe sprocket Pos. 2, see attached drawing Pos. 1, see attached drawing H, see control panel boards G, see control panel boards Pos. 12, see attached drawing

Pos. 13, see attached drawing Pos. 6, see attached blades screw Pos. 15, see attached drawing Pos. 14, see attached drawing Pos. Fcl , Fc2, Fc3, see attached stroke· end and sensor location Pos. 16, see attached drawing Pos. 3·4·5, see attached pressing group M2, see attached motors location M3. see attached motors location Pos. 8, see attached drawing Pos. 17, see attached drawing Pos. 1, see attached free axe Pos. 3, see attached sproket axe Pos. 3·4, see attached drawing Pos. 5·6, see attached drawing Pos. 9, see attached drawing

Sprockets (2 pcs) Free wheel (2 pcs) Manual oil pump Quill pulley for belts 3V Motor pulley for belts 3V Emergency button A Slow/Fast B button Blades ON/OFF 0 button Track ON/OFF button Electrical box Track speed reducer Head speed reducer Multiblade roller Lower row anti-kick back (72 pcs) Seeger | 72 Wrenches set (11 pcs) Guide holder **Communist Communist Communist Pos. 10, see aftached drawing** Pas. 6, see attached sprocket axe Pas. 4, see attached free axe Pos. 3, see attached drawing-1 Pos. 5, see attached drawing-t Pos. 6, see attached drawing-t A. see control panel board B, see control panel board D, see control panel board C, see control panel board Pos. 7, see attached drawing Pos. 4. see attached drawing-1 Pas. 6, see attached pressure group screw Pos. 2-7, see attached pressing group Pos. 18, see attached drawing Pos. 6, see attached free axe Sprocket support **Pos.** 7, see attached sprocket axe Track complete 01 chain pads, chains, guides, central plate Short wooden tablet **Pos. 1**, see attached pressing group Transformer 110V Head lifting screw Blades' hand wheel Microswitch Microswitch Pas. 33, see attached Pos. 1, see attached blades screw Fc5, see attached stroke-end and sensors location Pos. 2, see attached drawing-1 www.DaltonsWadkin.com<br>
exercise the exercise of the exercise of the exercise of the exercise of the exercise of the pulley for bells 3V<br>
Ill pulley for bells 3V<br>
the action post of the system of the system of the system of

e)

# CMV-15 ELECTRIC PUMPS

DIMENSIONI DI INGOMBRO - OVERALL DIMENSION SERBATOIO 1 L O 2 L - 1 L OR 2 L RESERVOIR

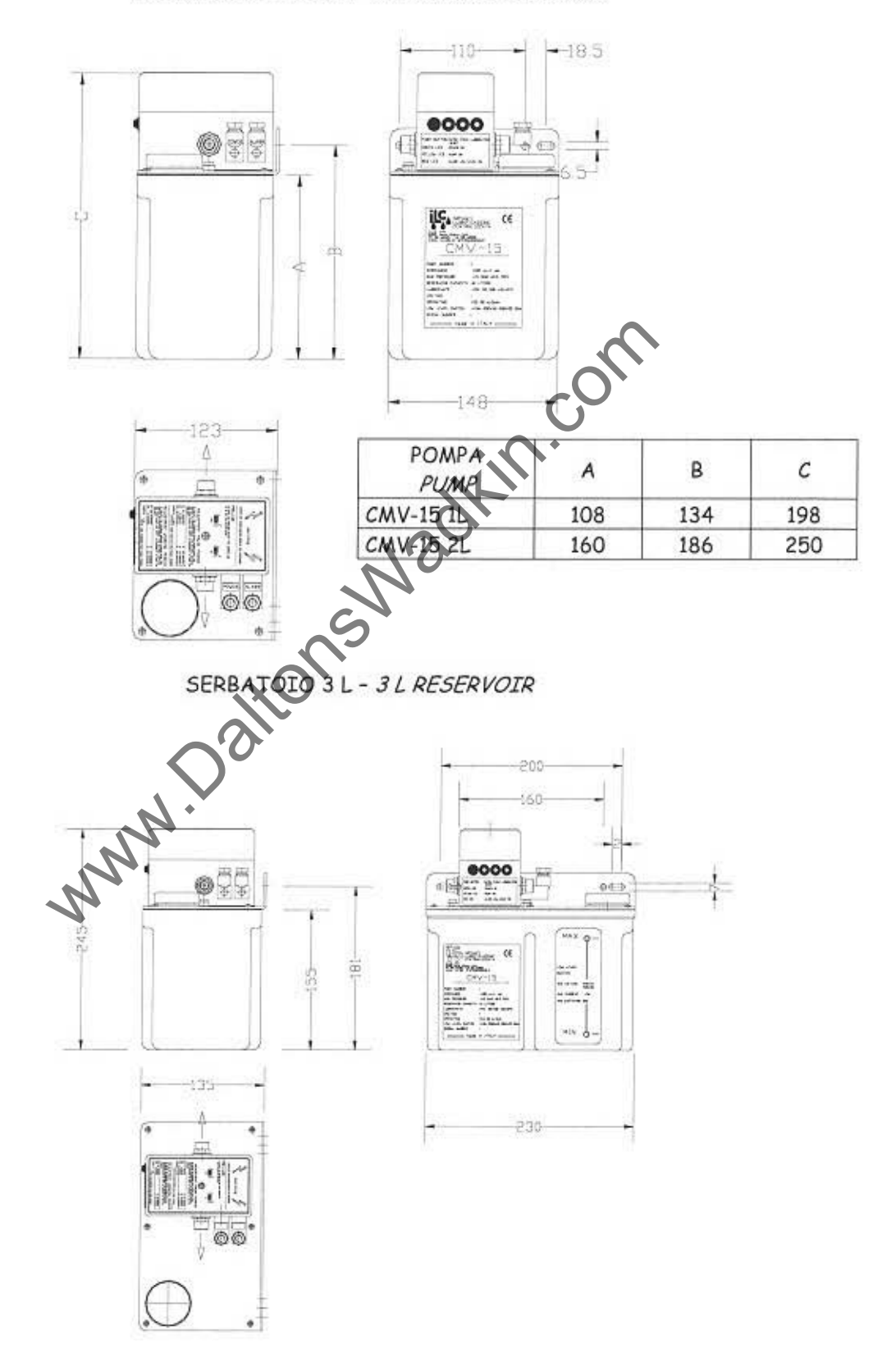

Ilc Srl - Via Garibaldi, 149 - 21055 Gorla Minore (VA) - Italy Phone ++39/0331/601697 Fax ++39/0331/365149 E-mail : ilc.srl@interbusiness.it

- 9.

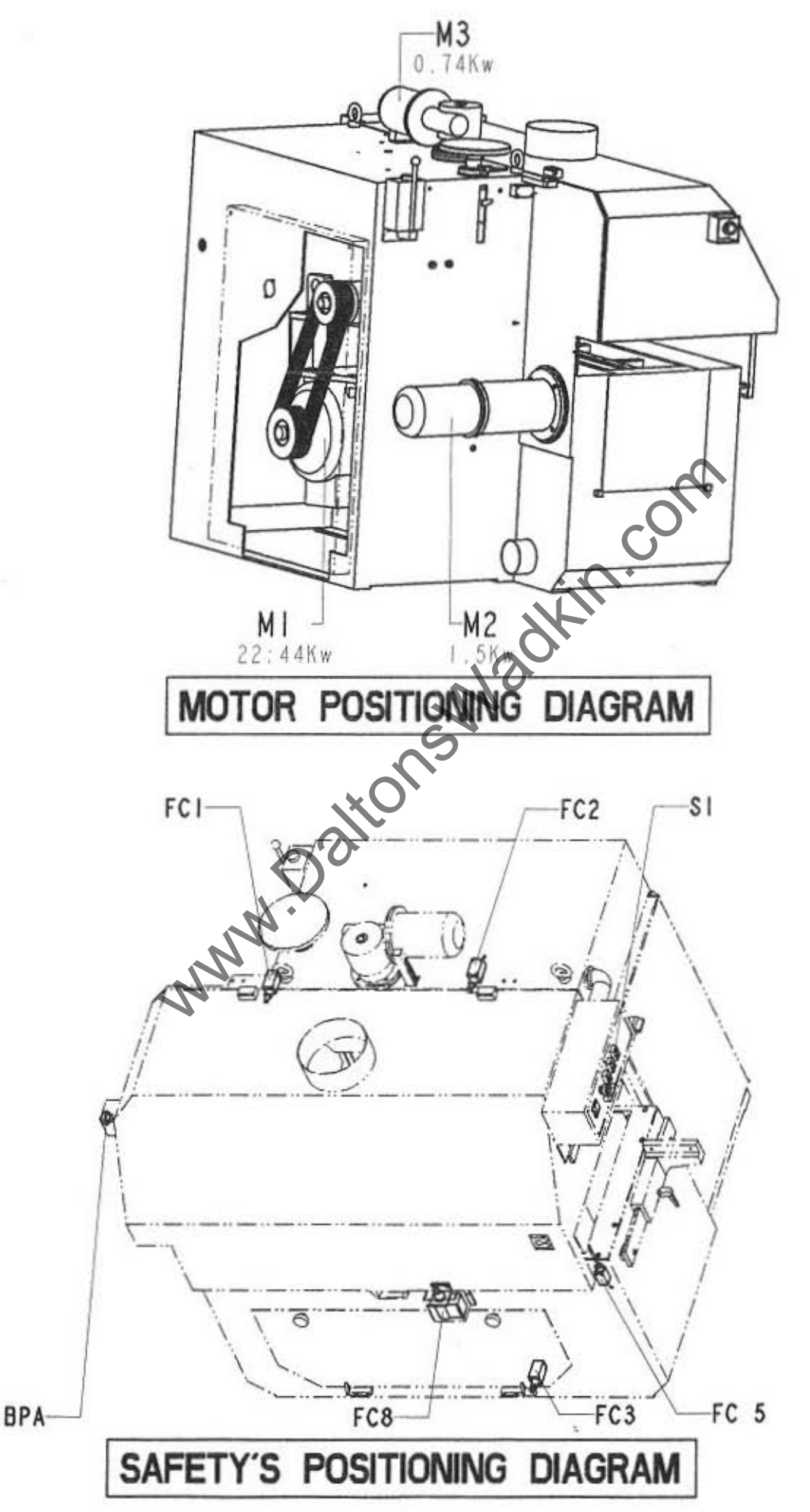

 $\frac{1}{2}$ 

÷

 $\Im$ 

www.DaltonsWadkin.com

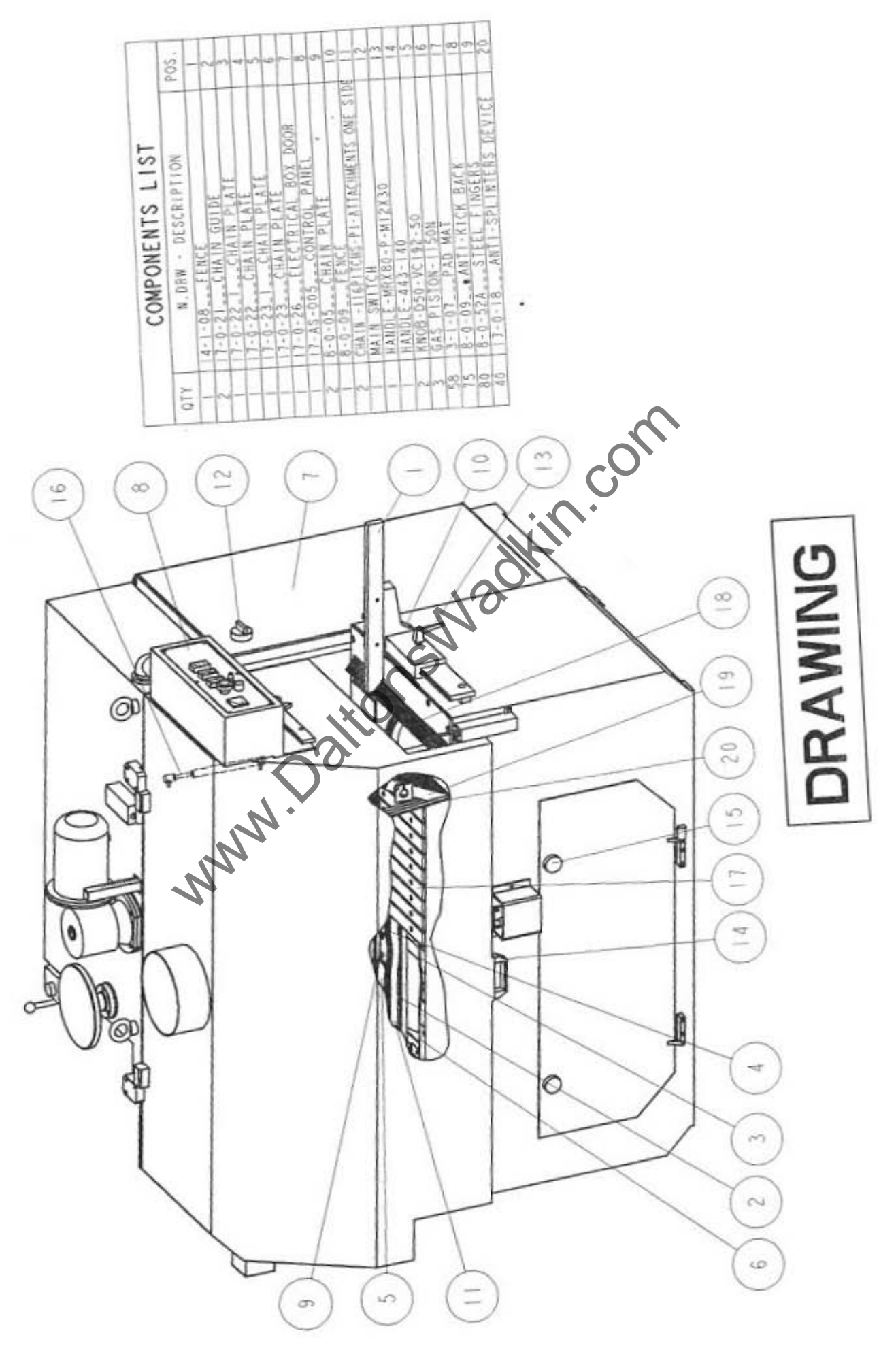

 $\overline{1}$ 

 $\frac{p}{2}$ 

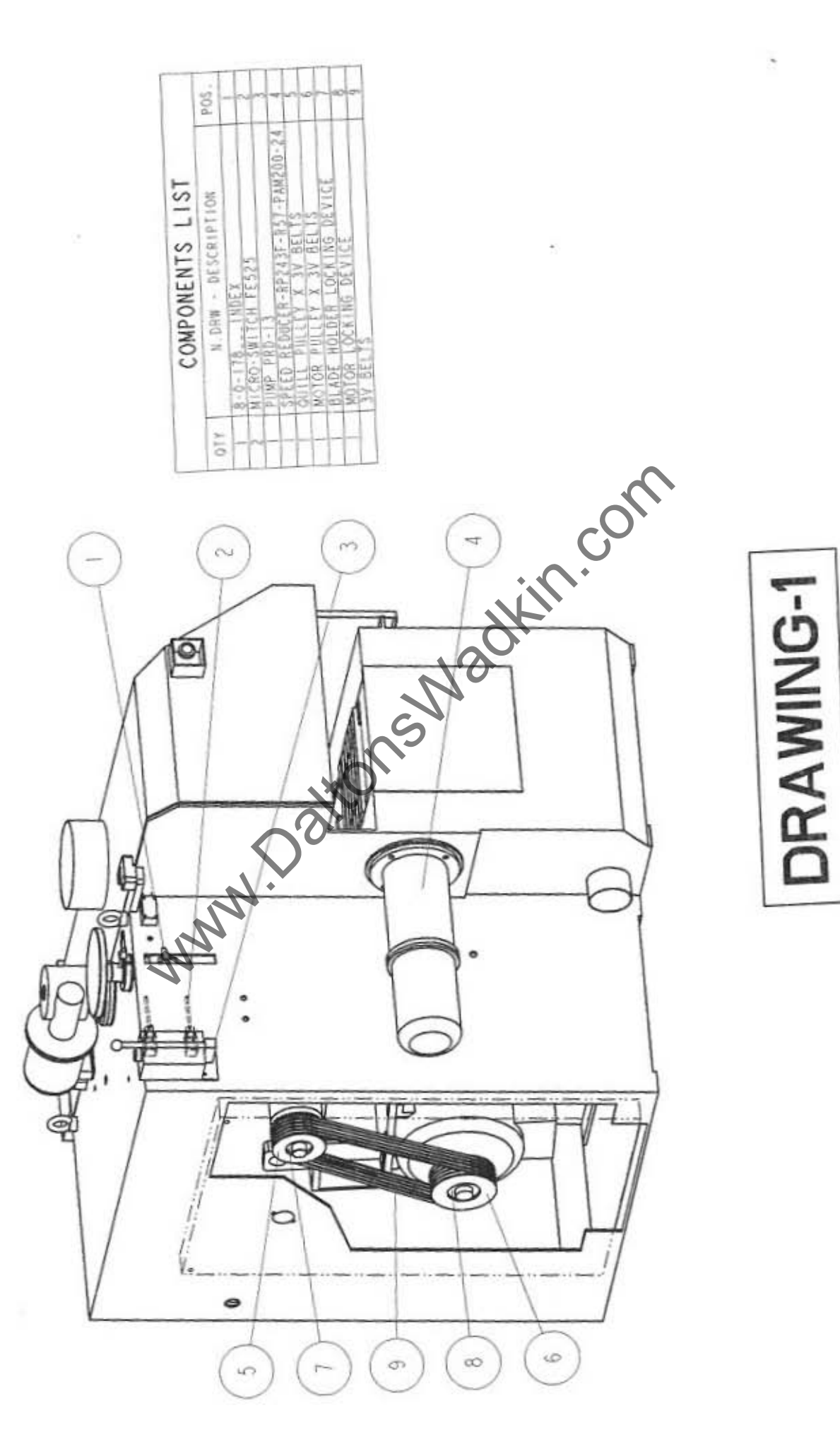

-O

 $\alpha$ 

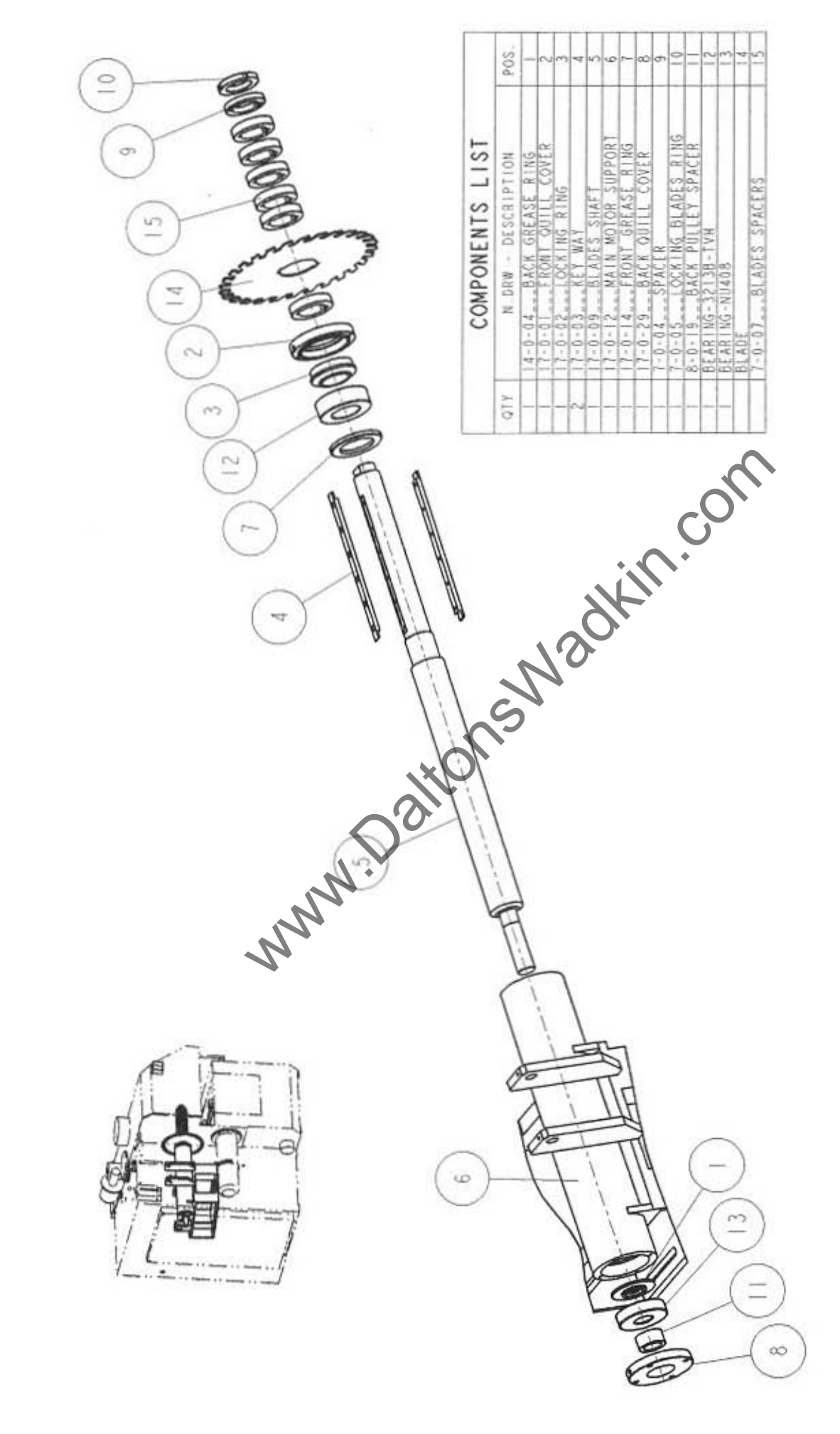

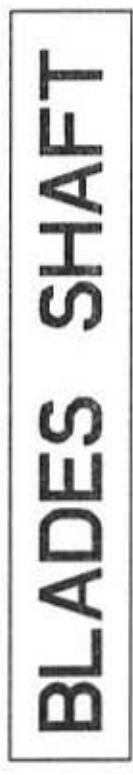

 $\,$ 

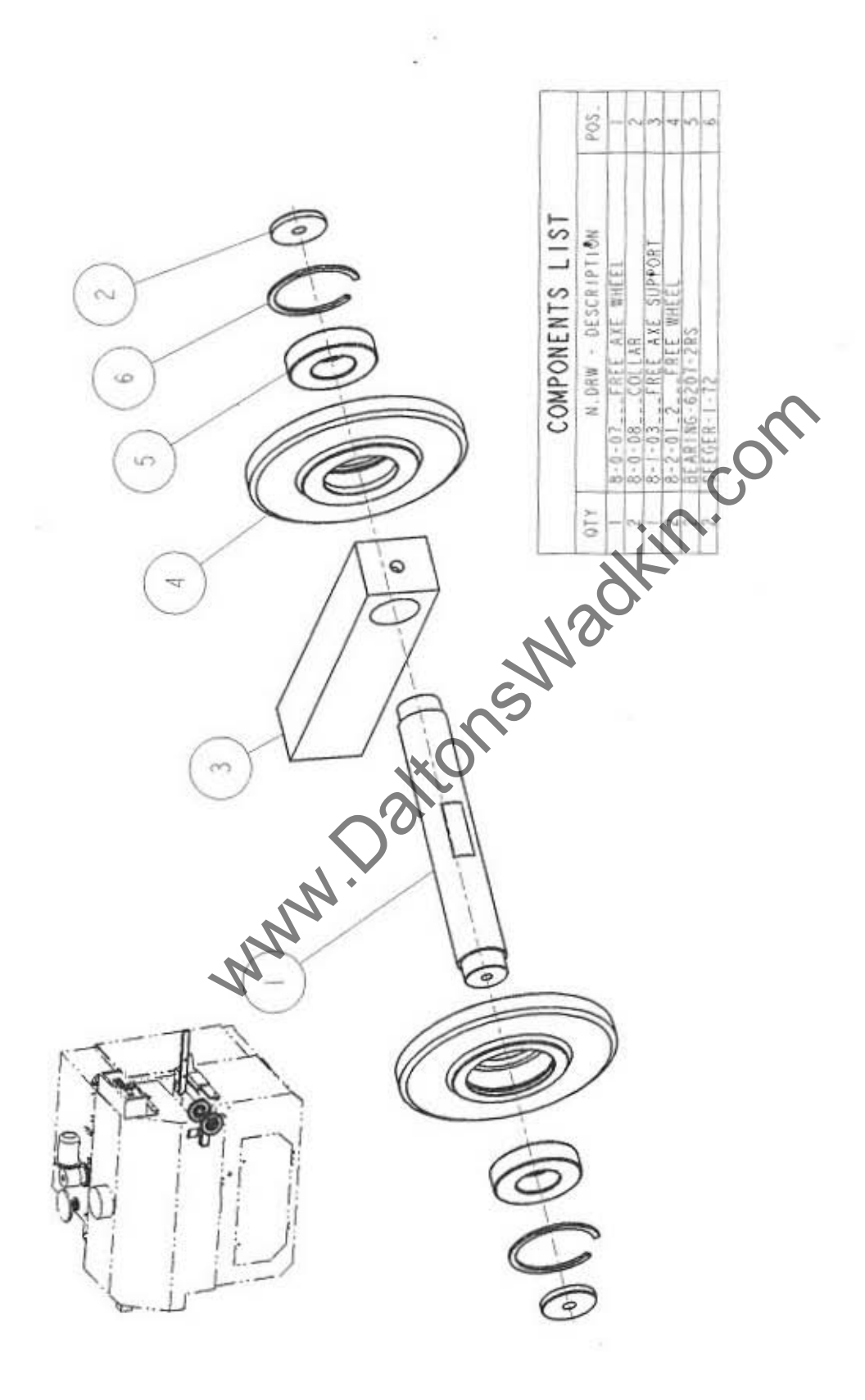

FREE AXE

 $\frac{1}{2}$ 

 $\mathcal{R}$ 

 $\lambda$ 

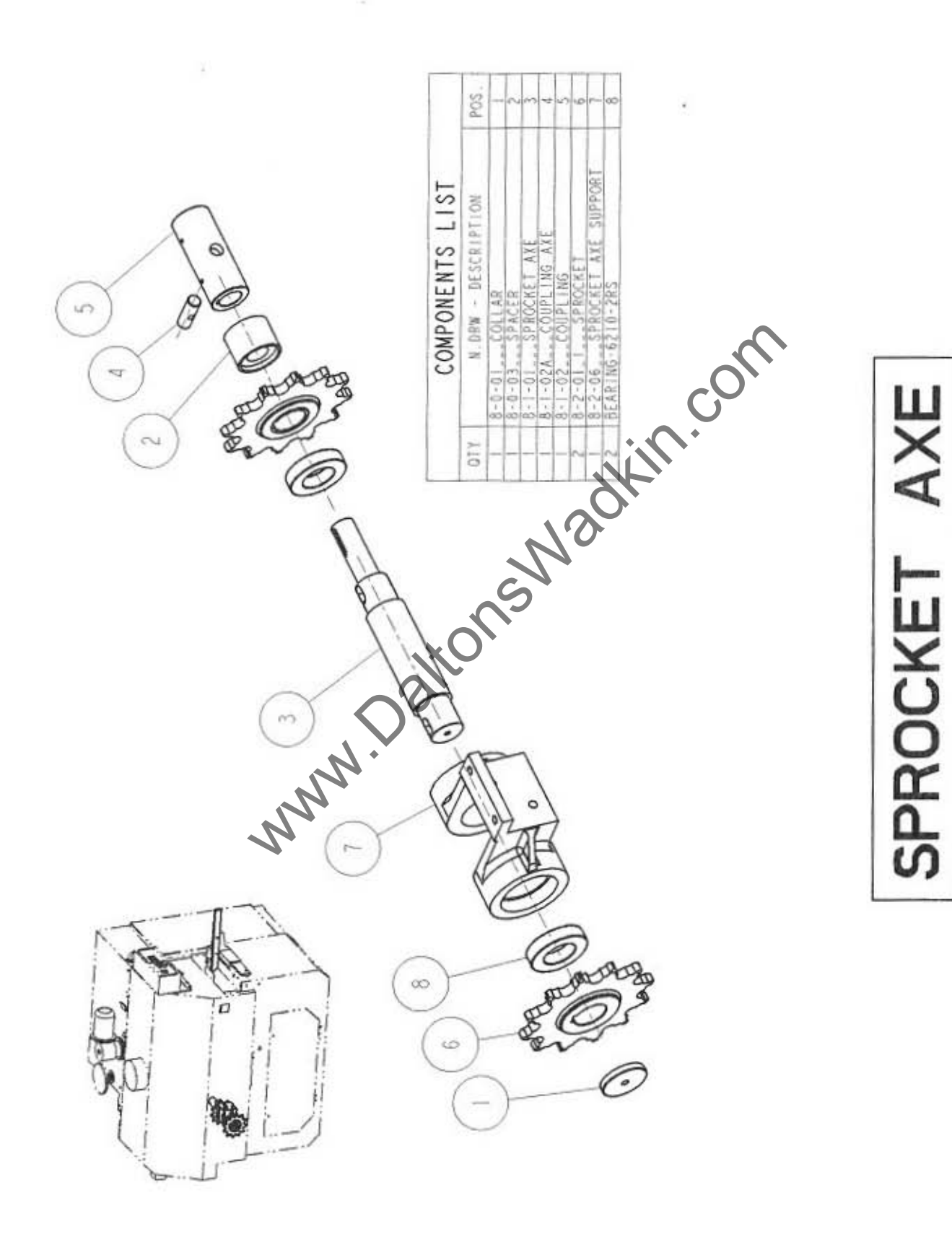

www.DaltonsWadkin.com

D)

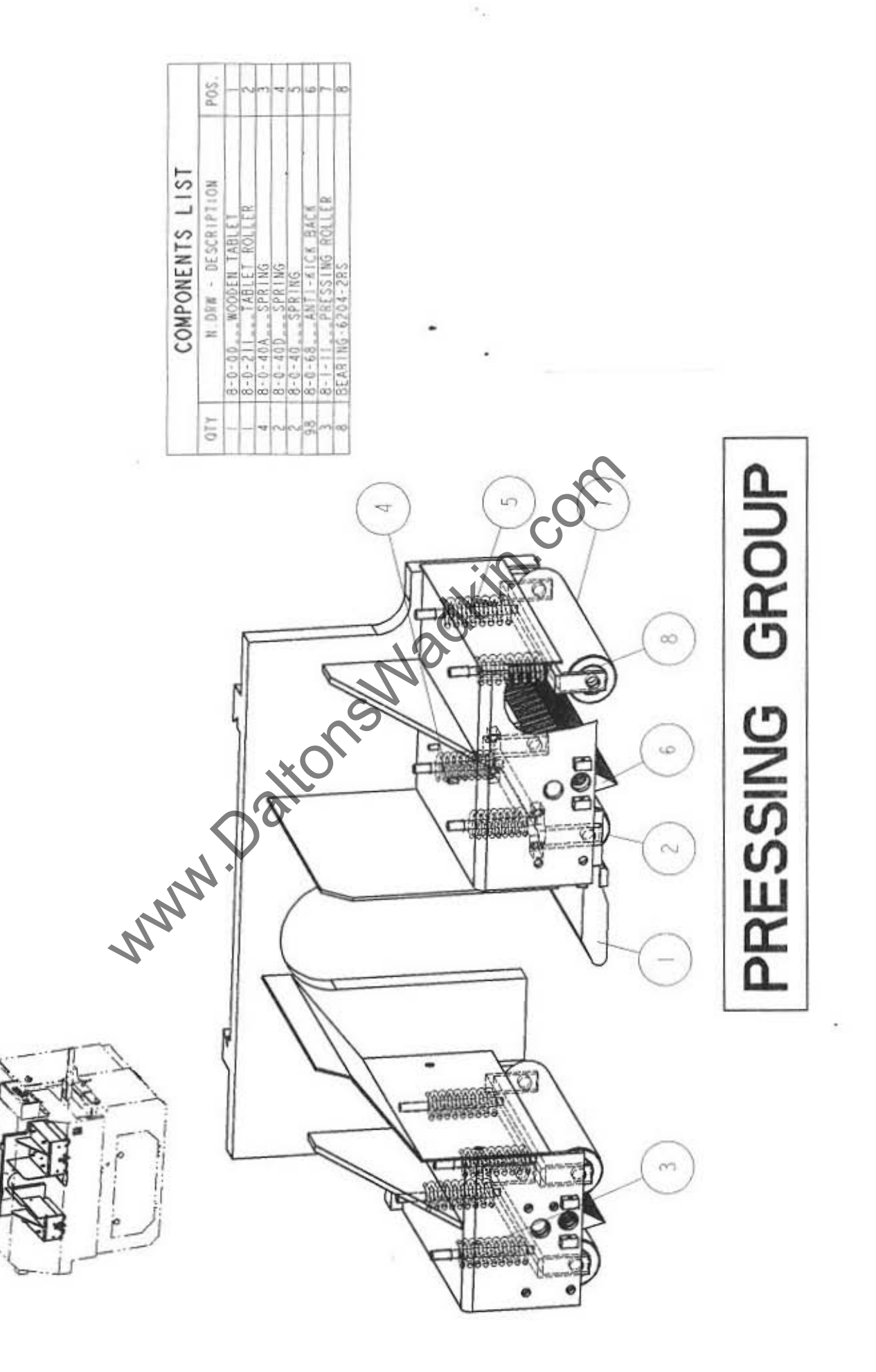

o

 $\frac{1}{2}$  ,

#### www.DaltonsWadkin.com

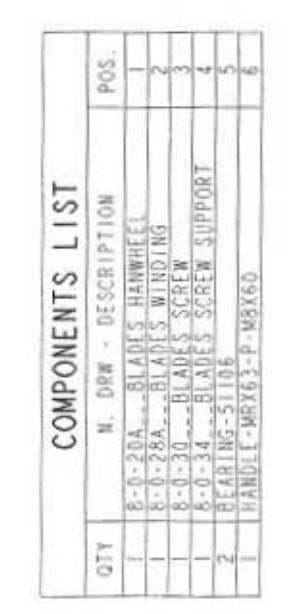

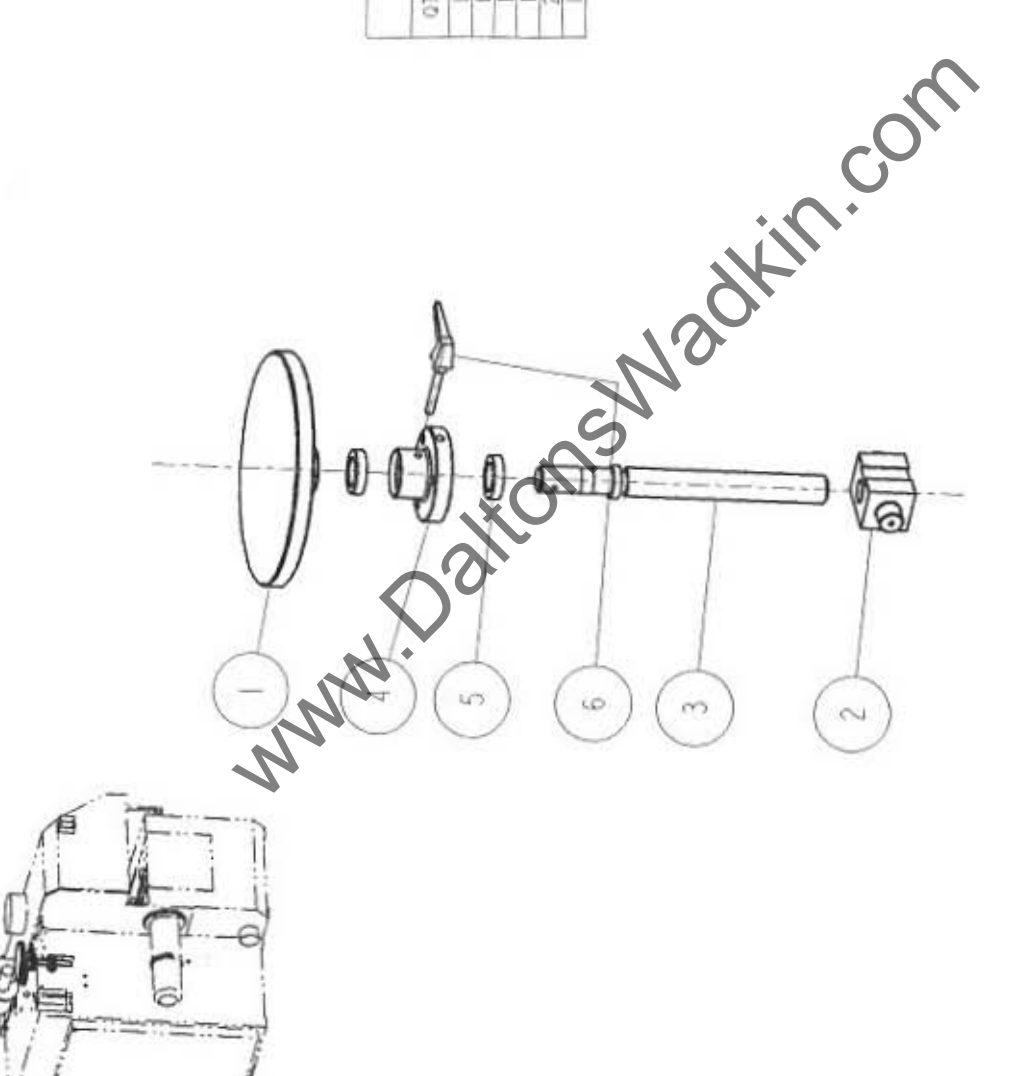

BLADES SCREW

٠D.

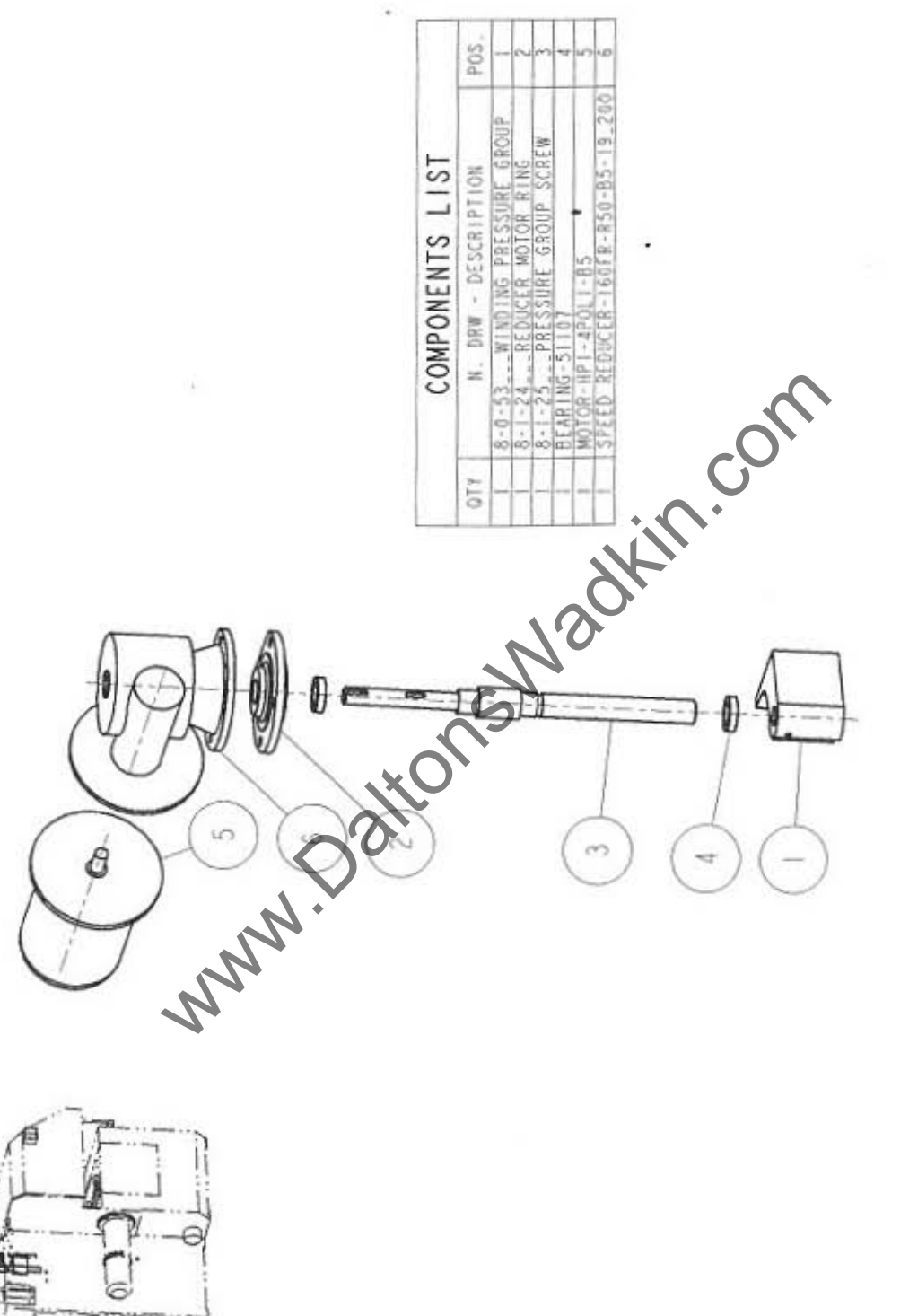

PRESSURE GROUP SCREW

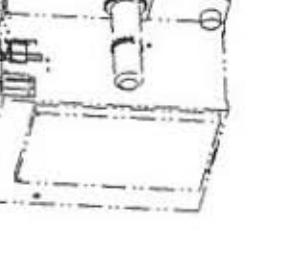

 $\rightarrow$ 

D

www.DaltonsWadkin.com

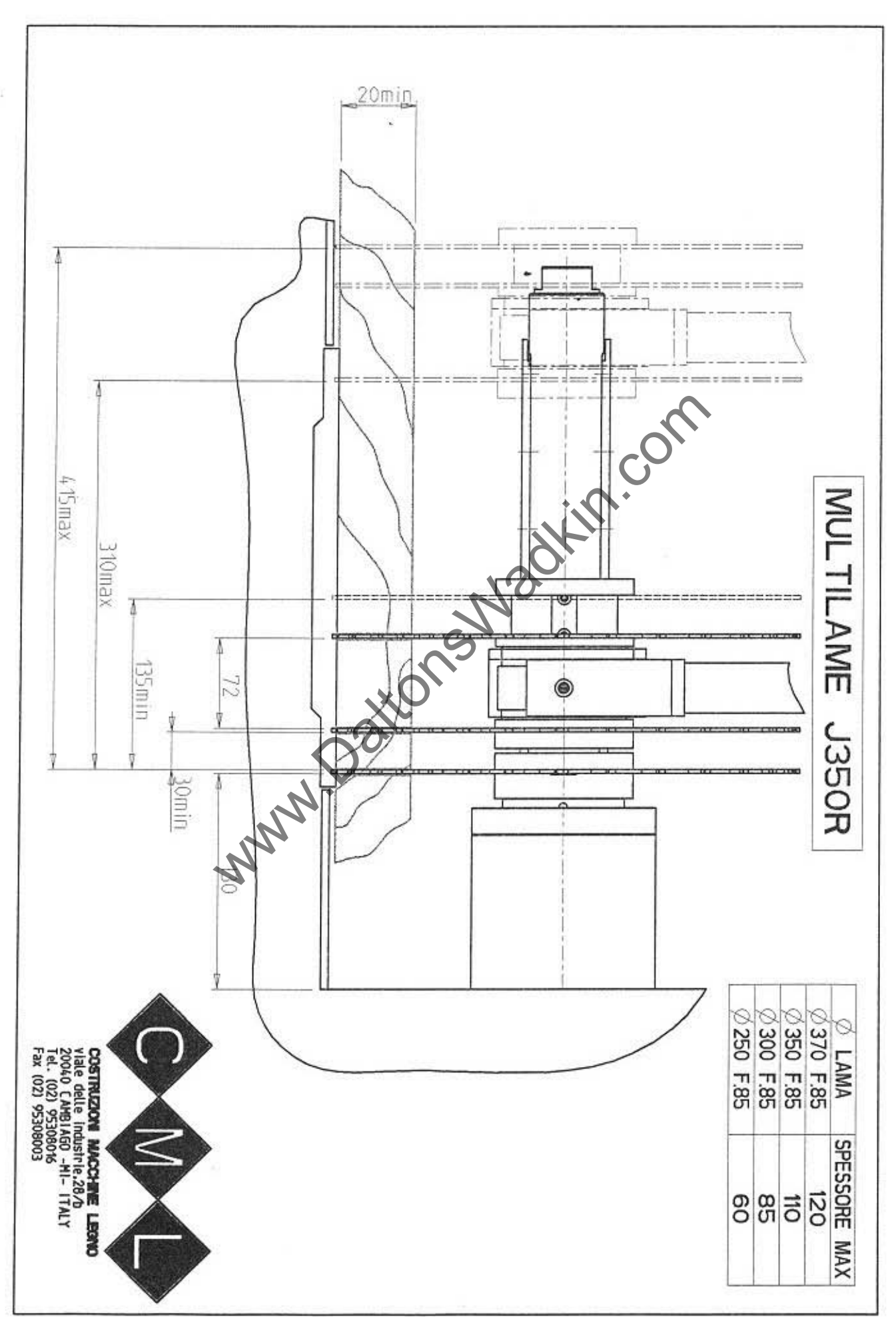

ç,

Ű.

J.
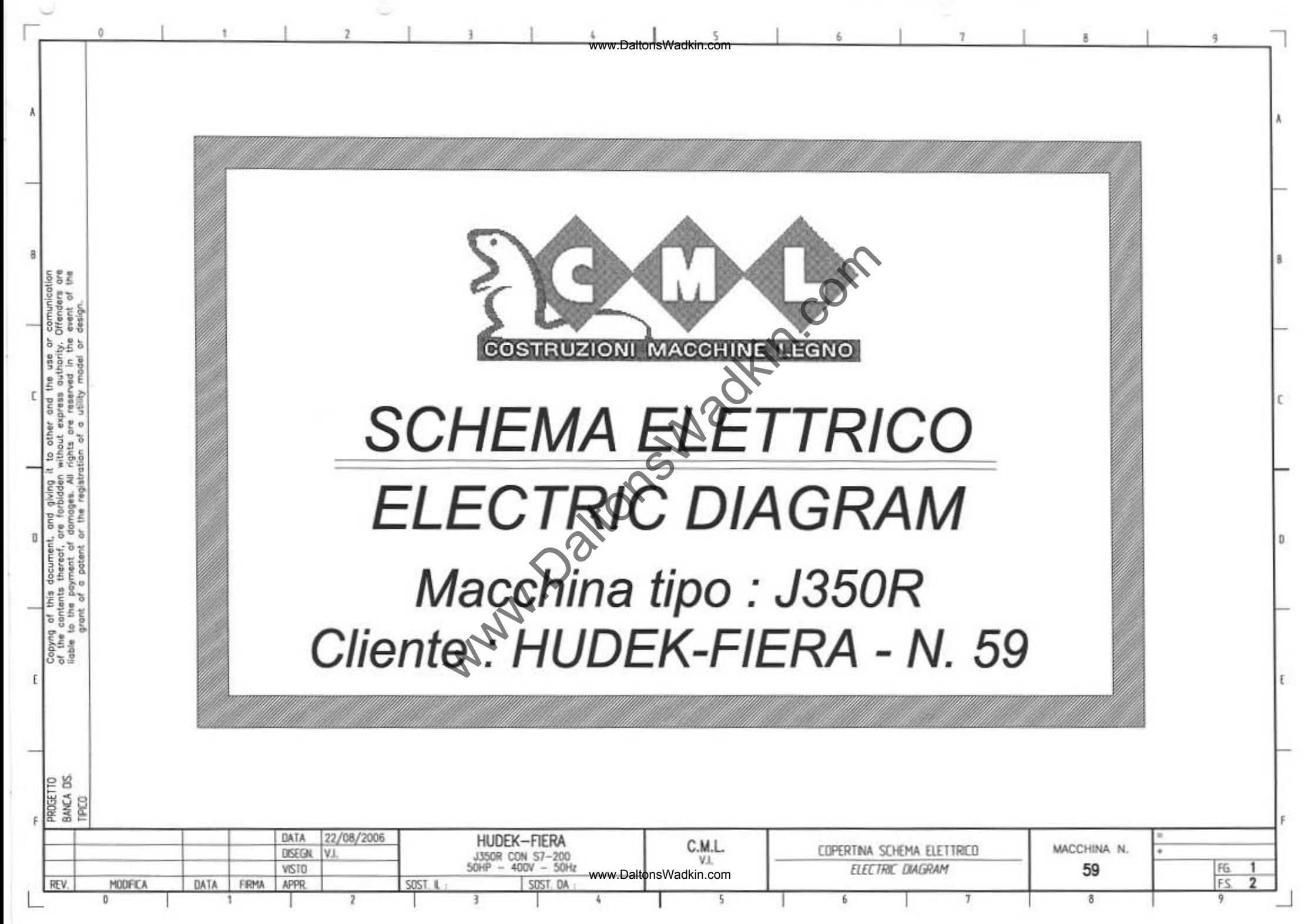

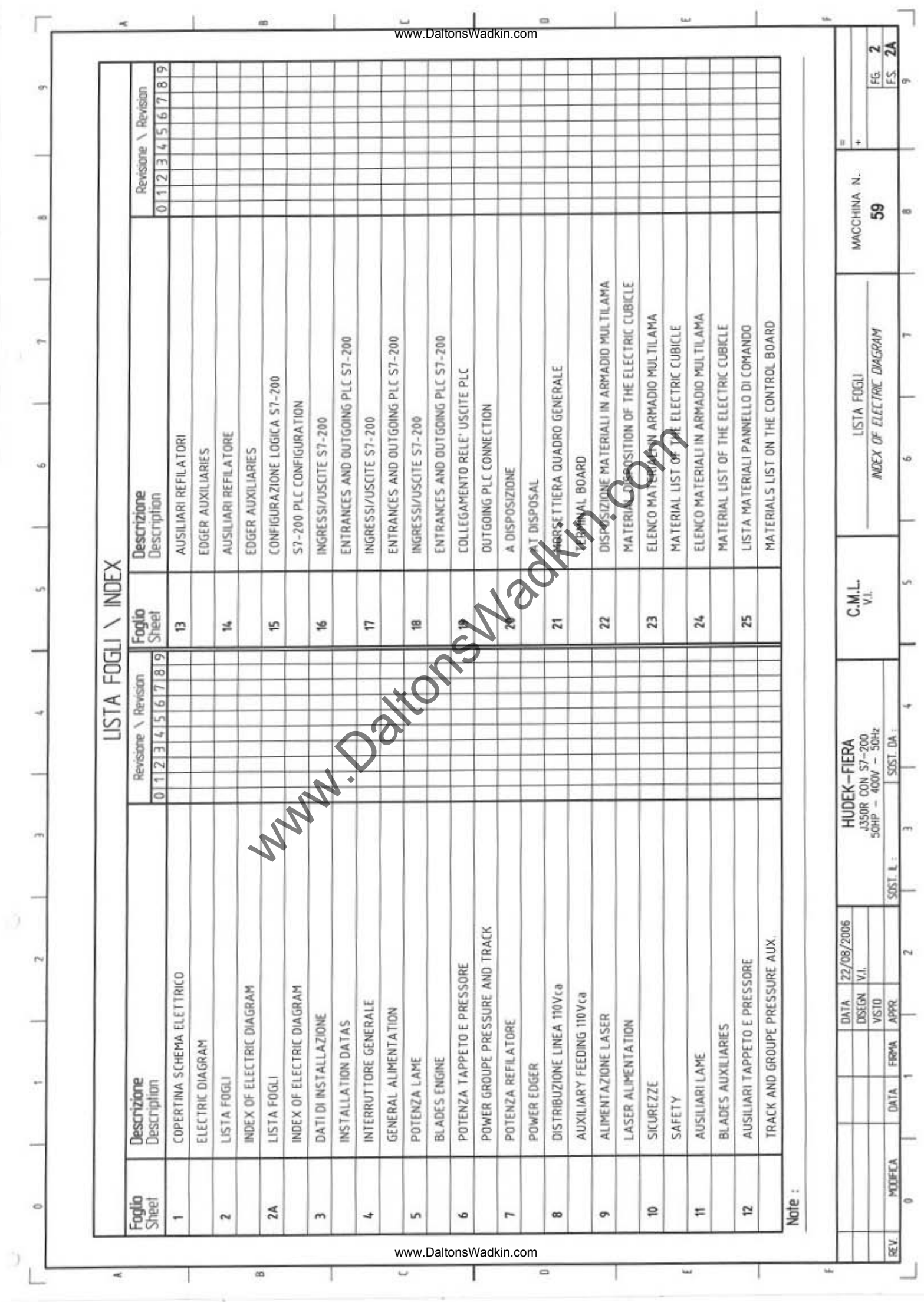

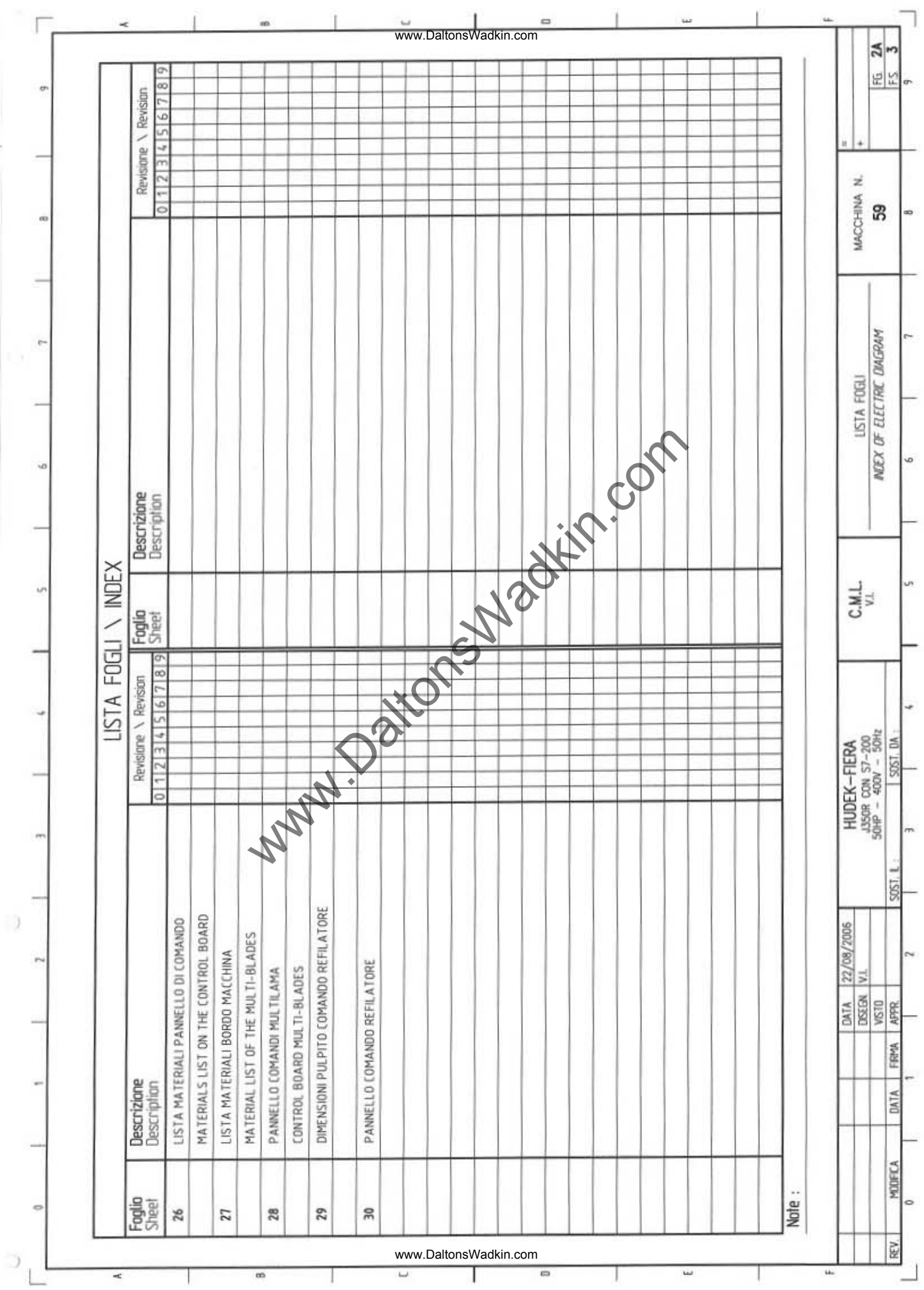

## DATI DI INSTALLAZIONE INSTALLATION DATAS

r. 1 ,~" I ,~ I I

-

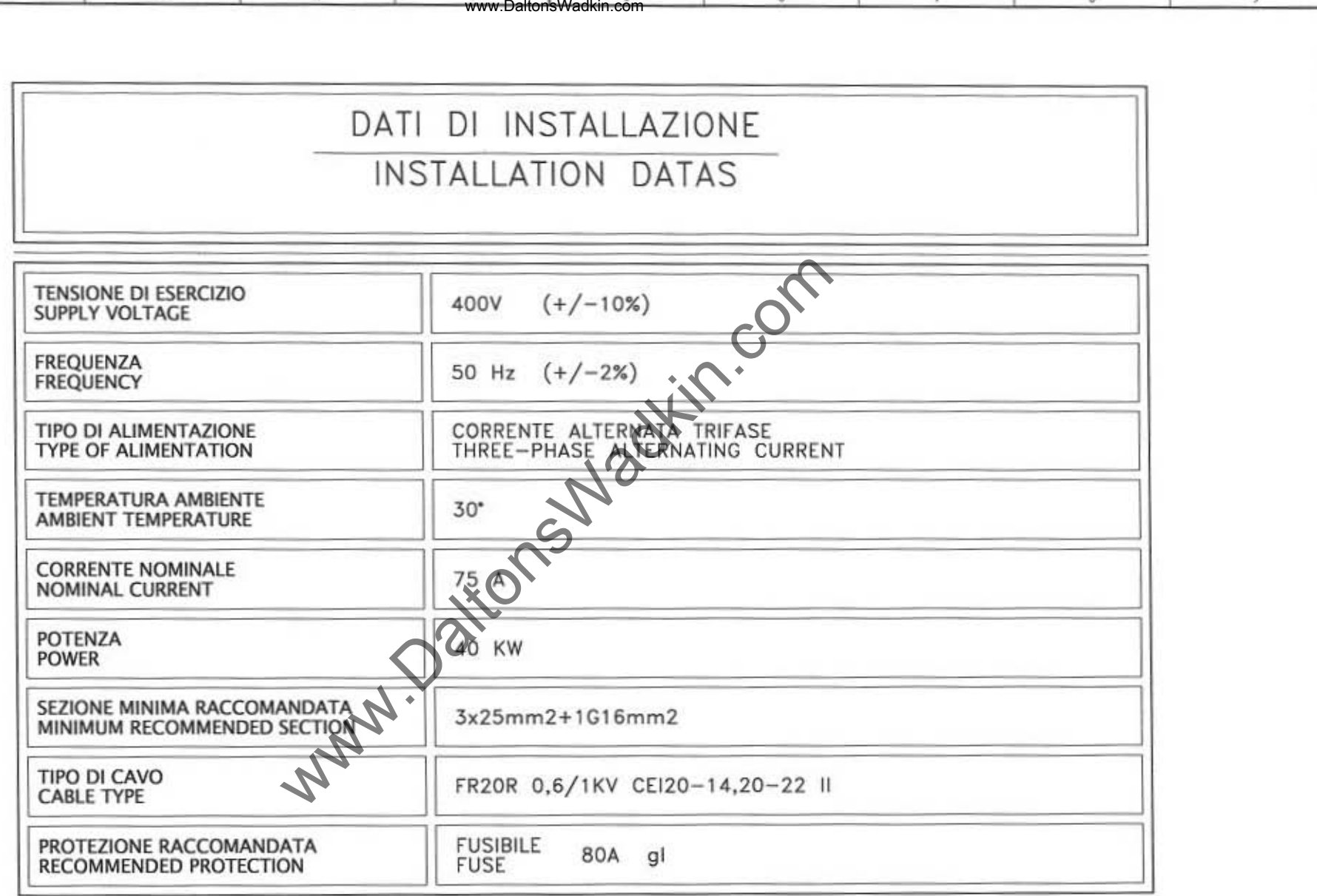

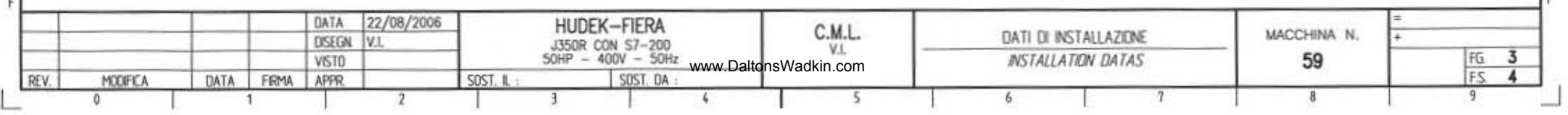

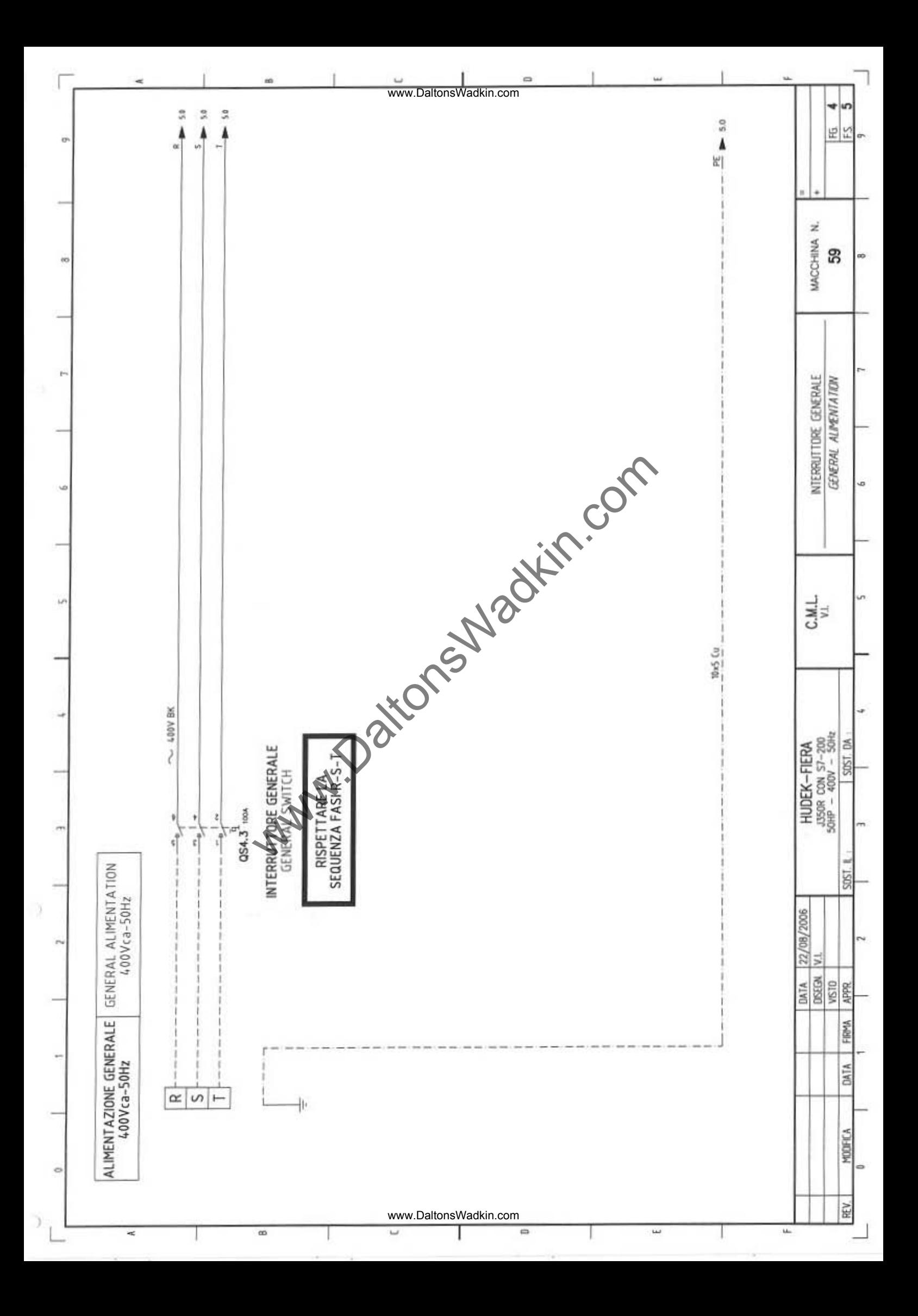

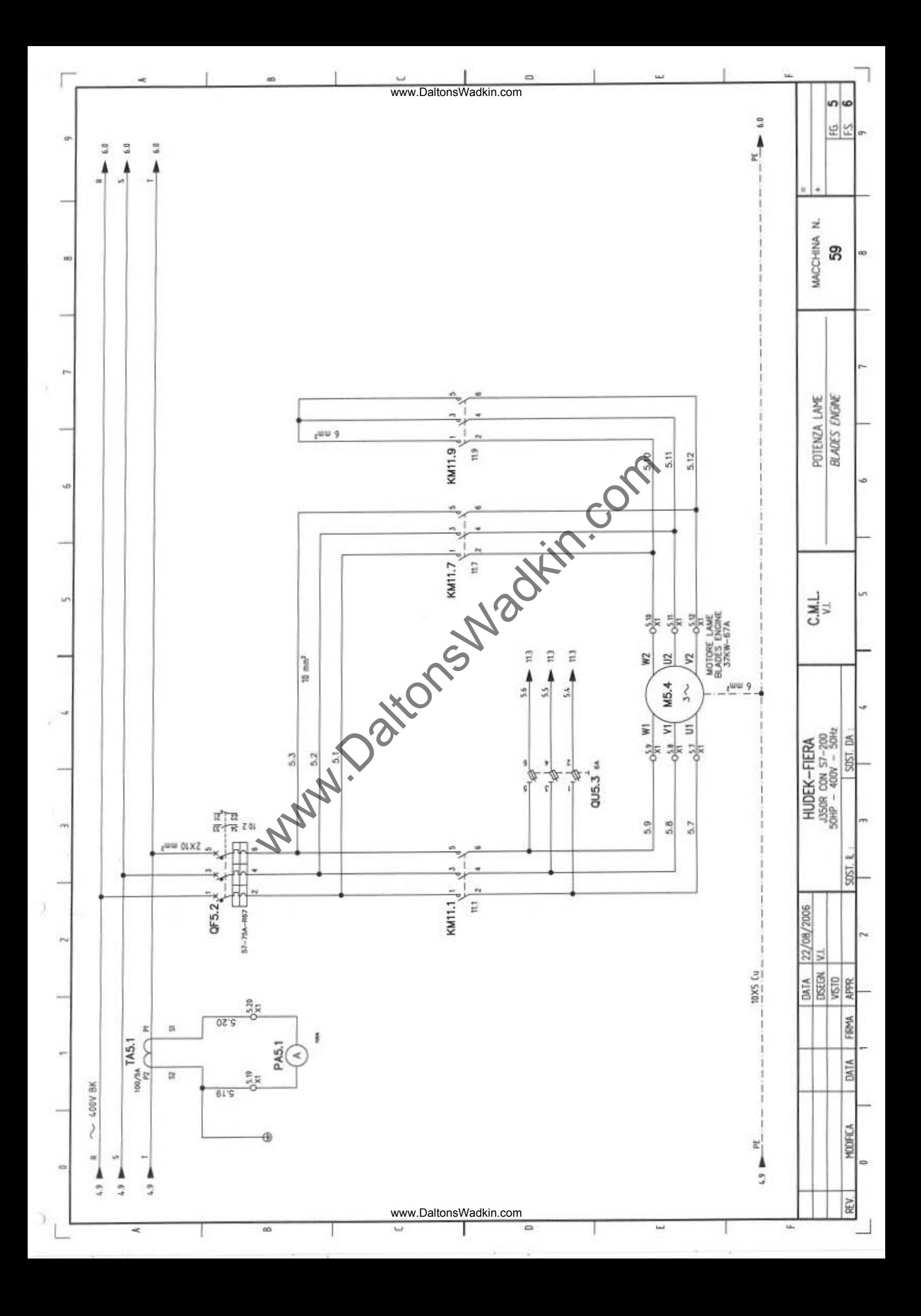

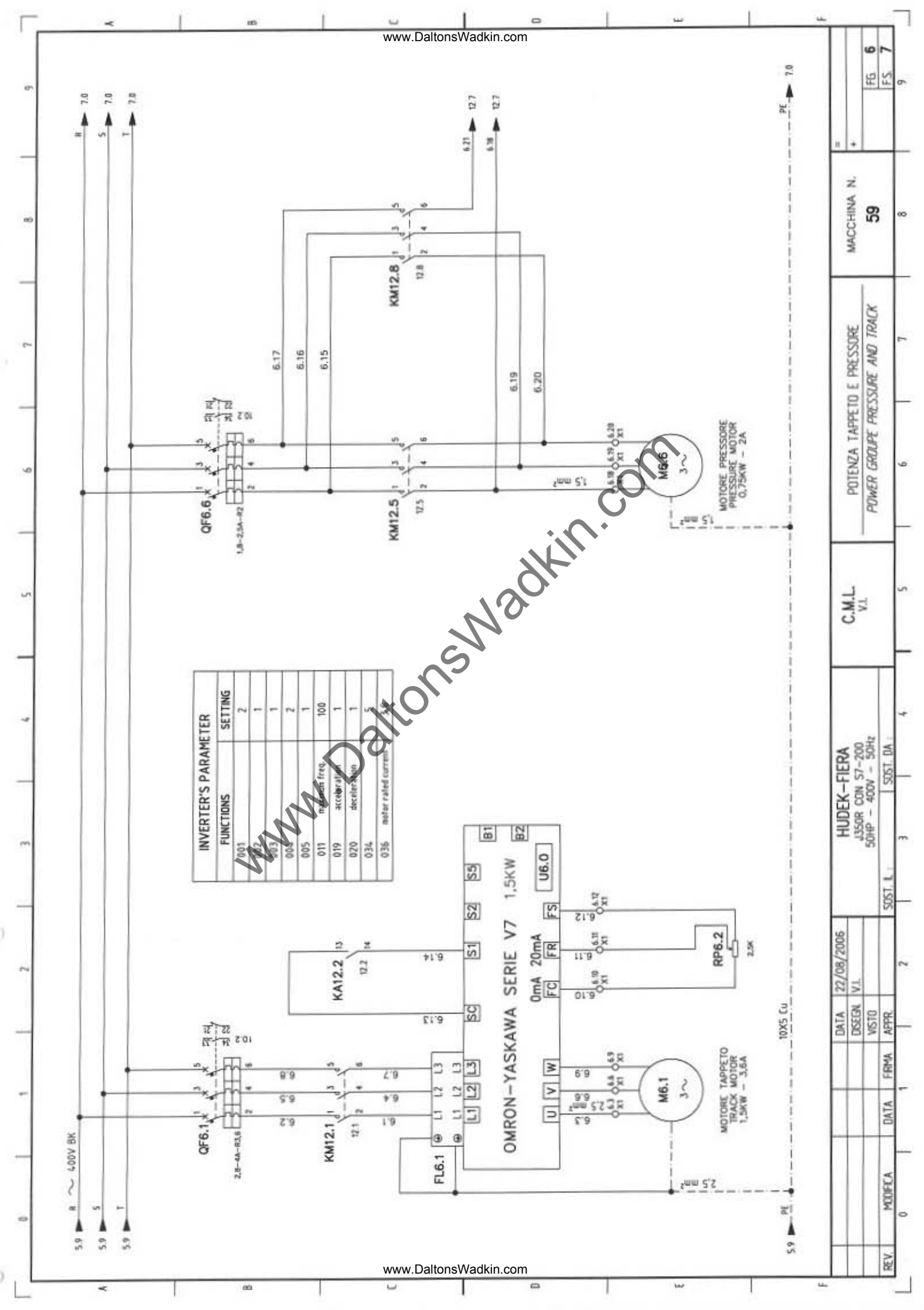

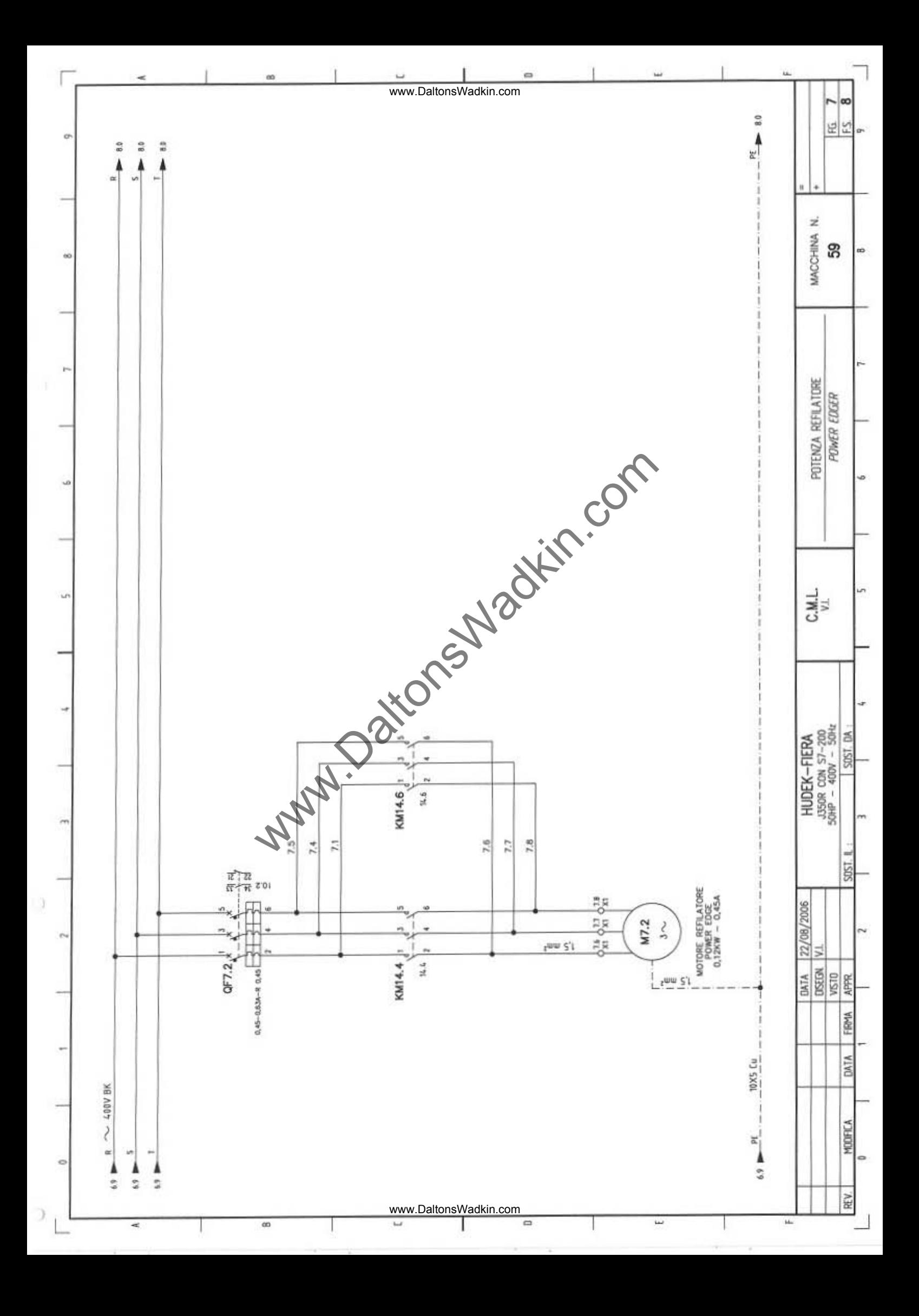

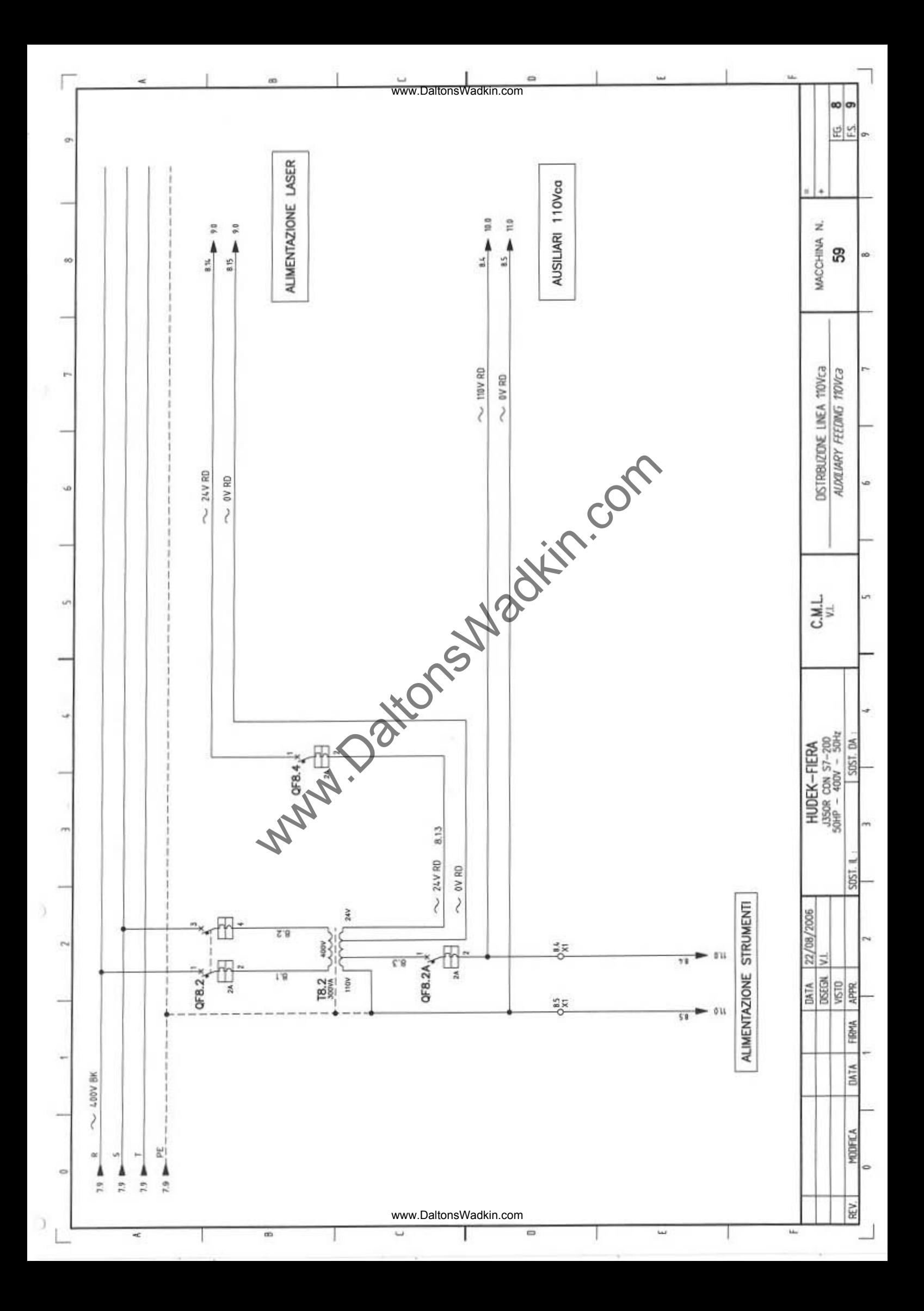

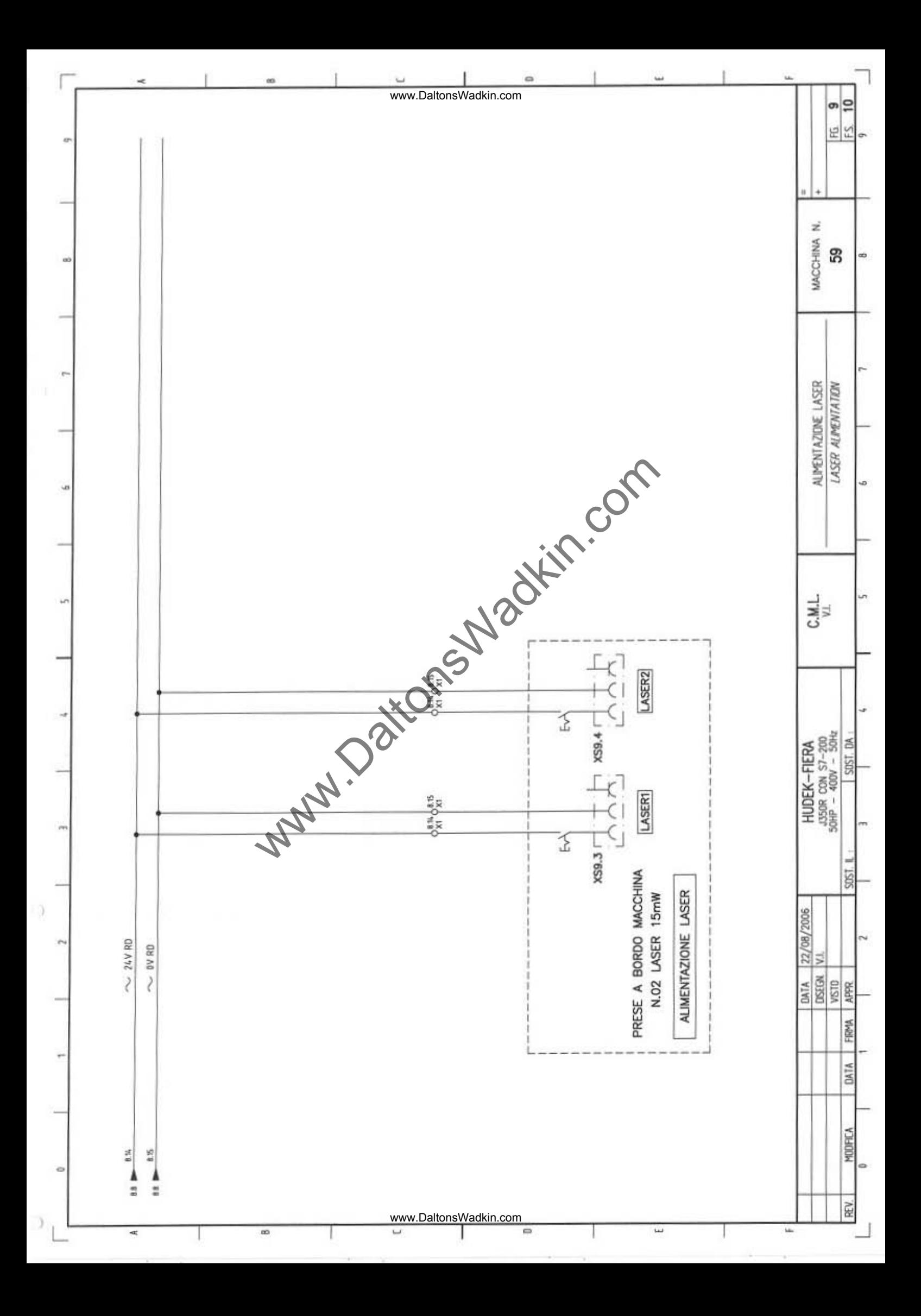

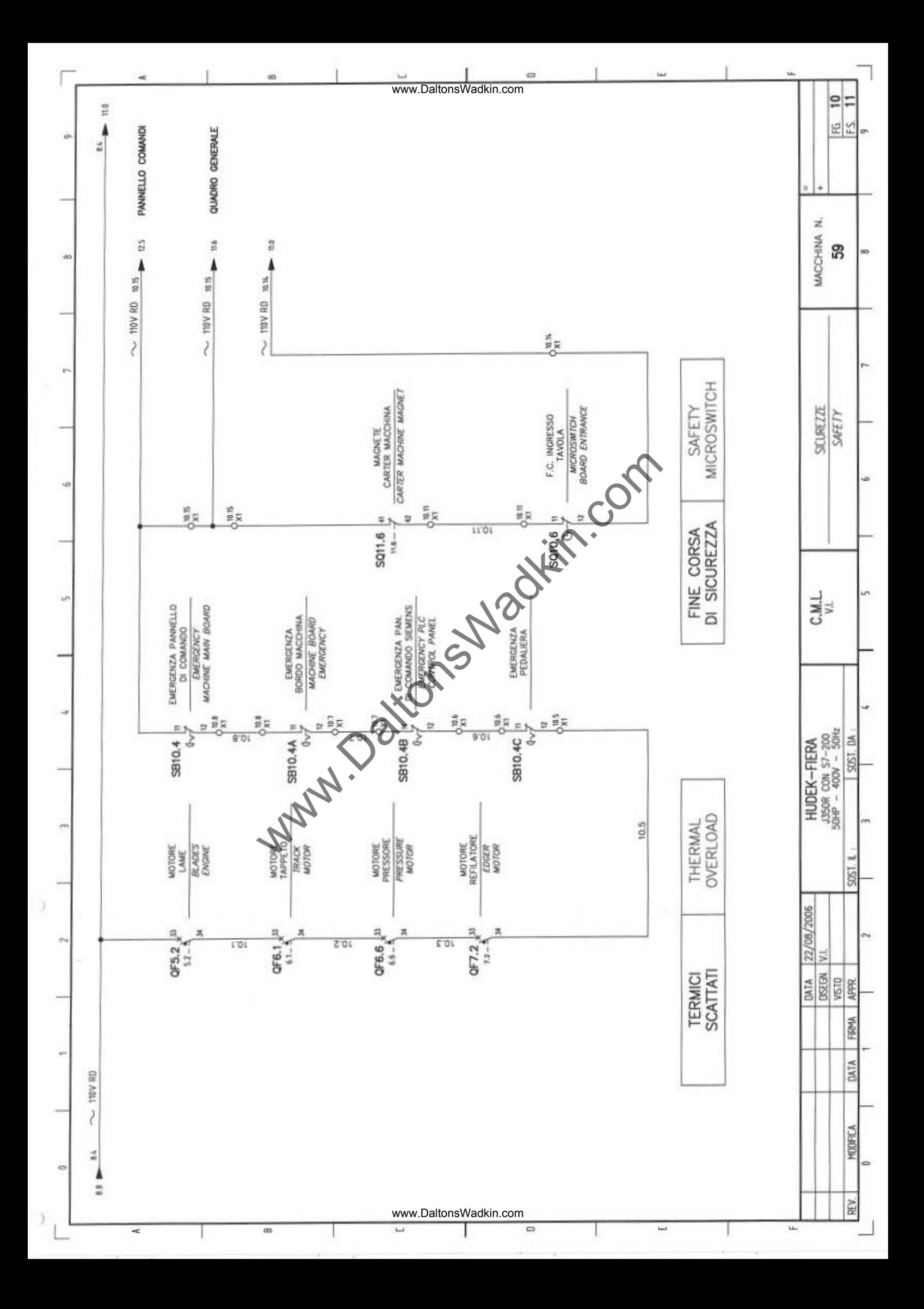

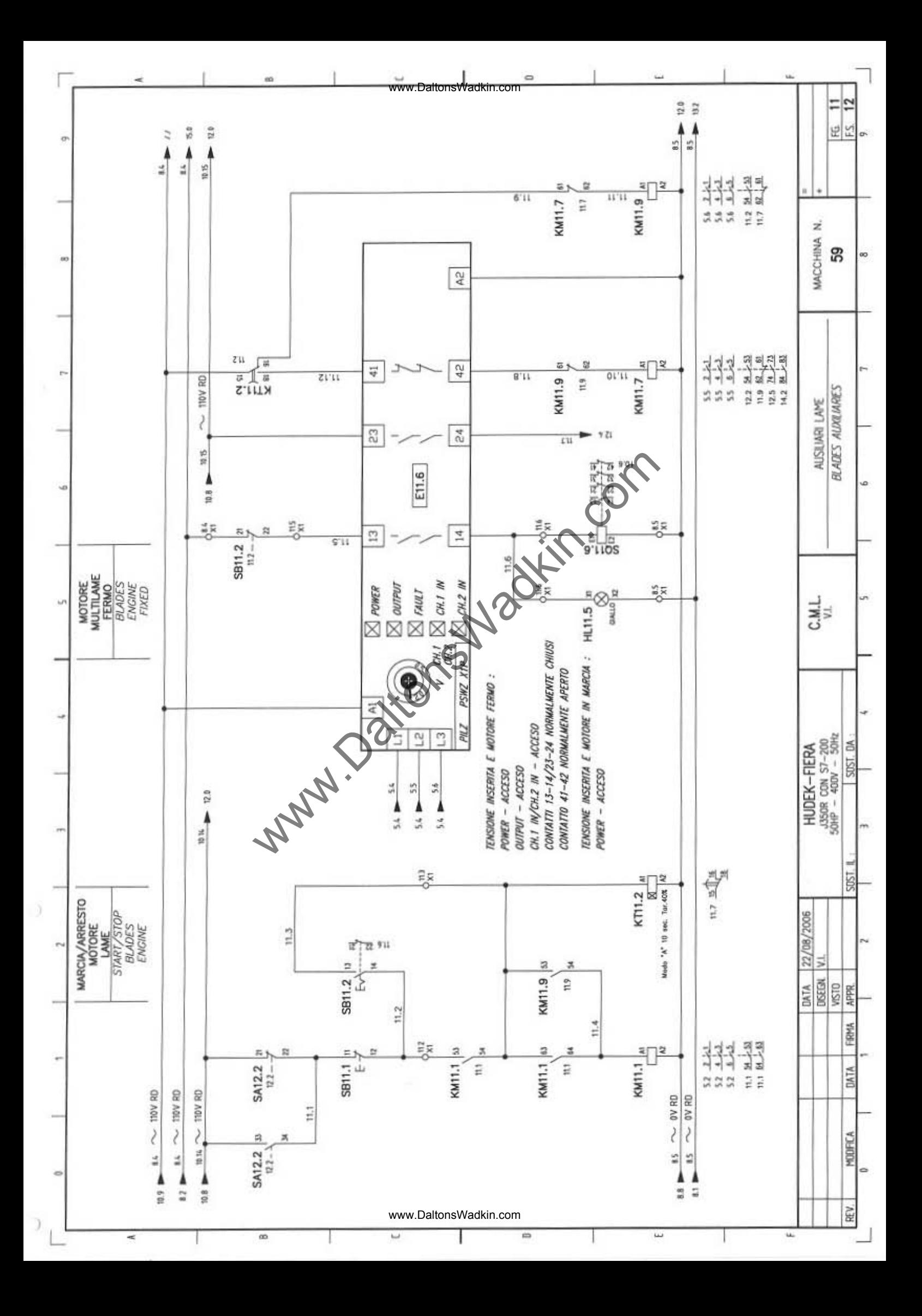

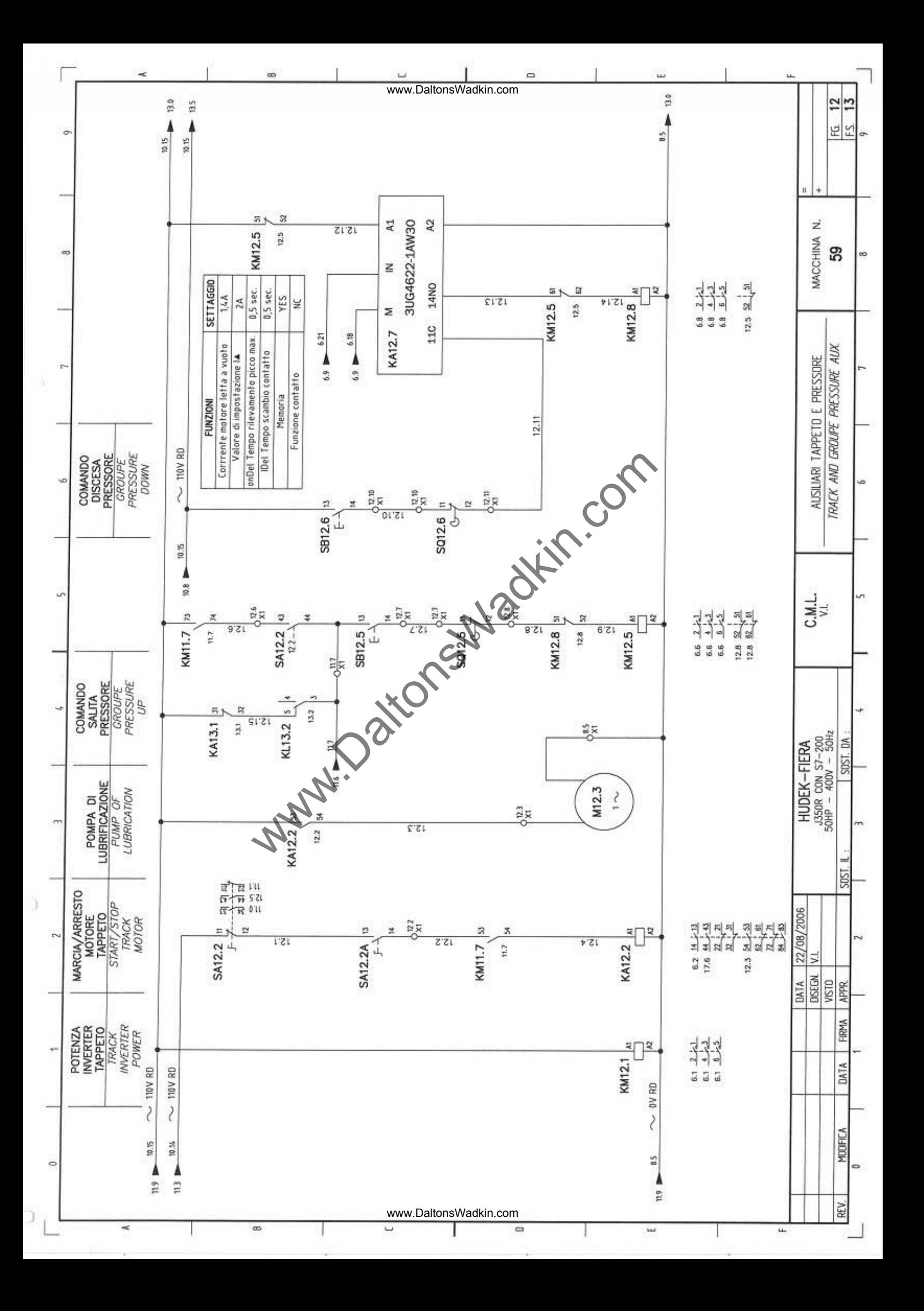

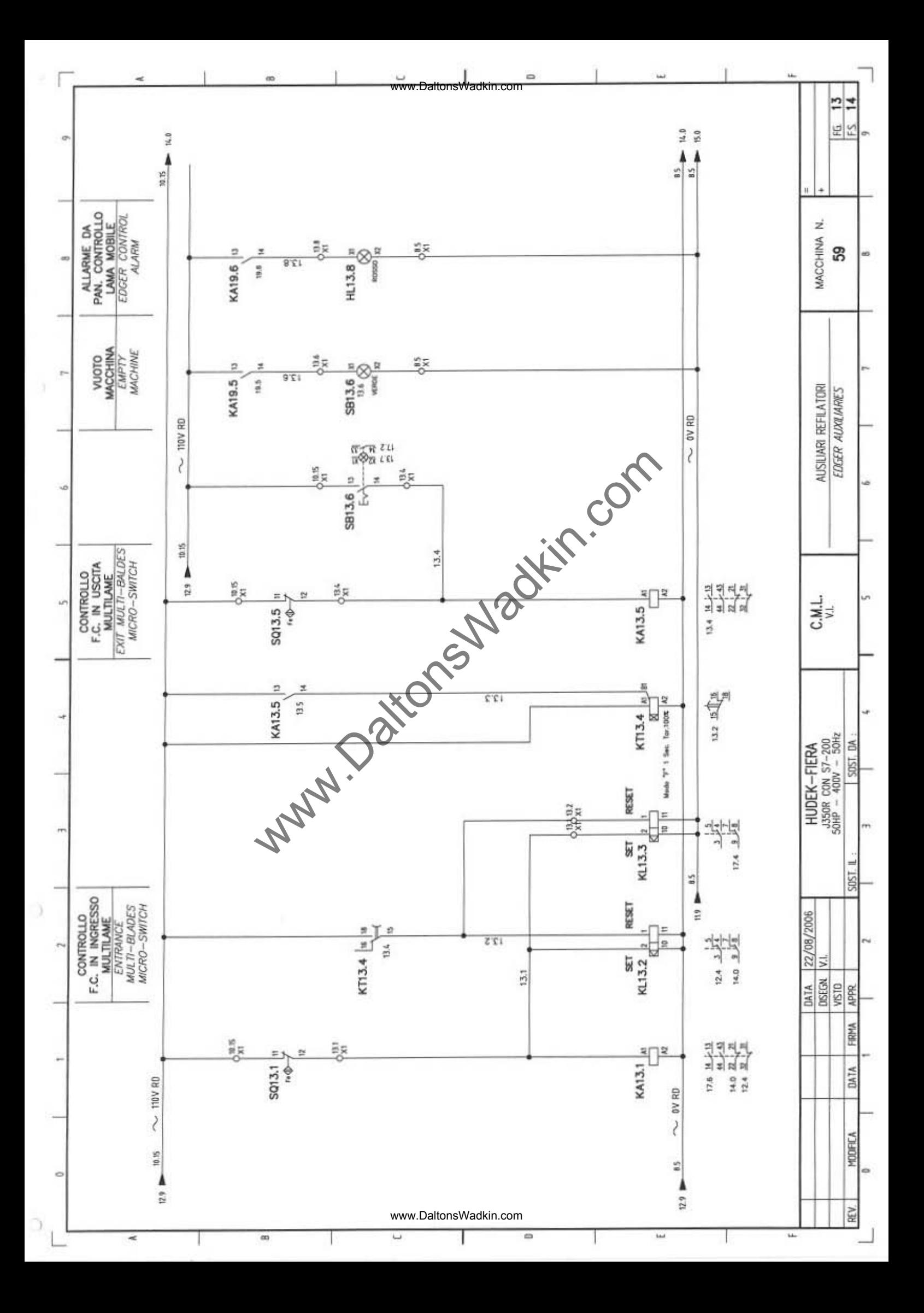

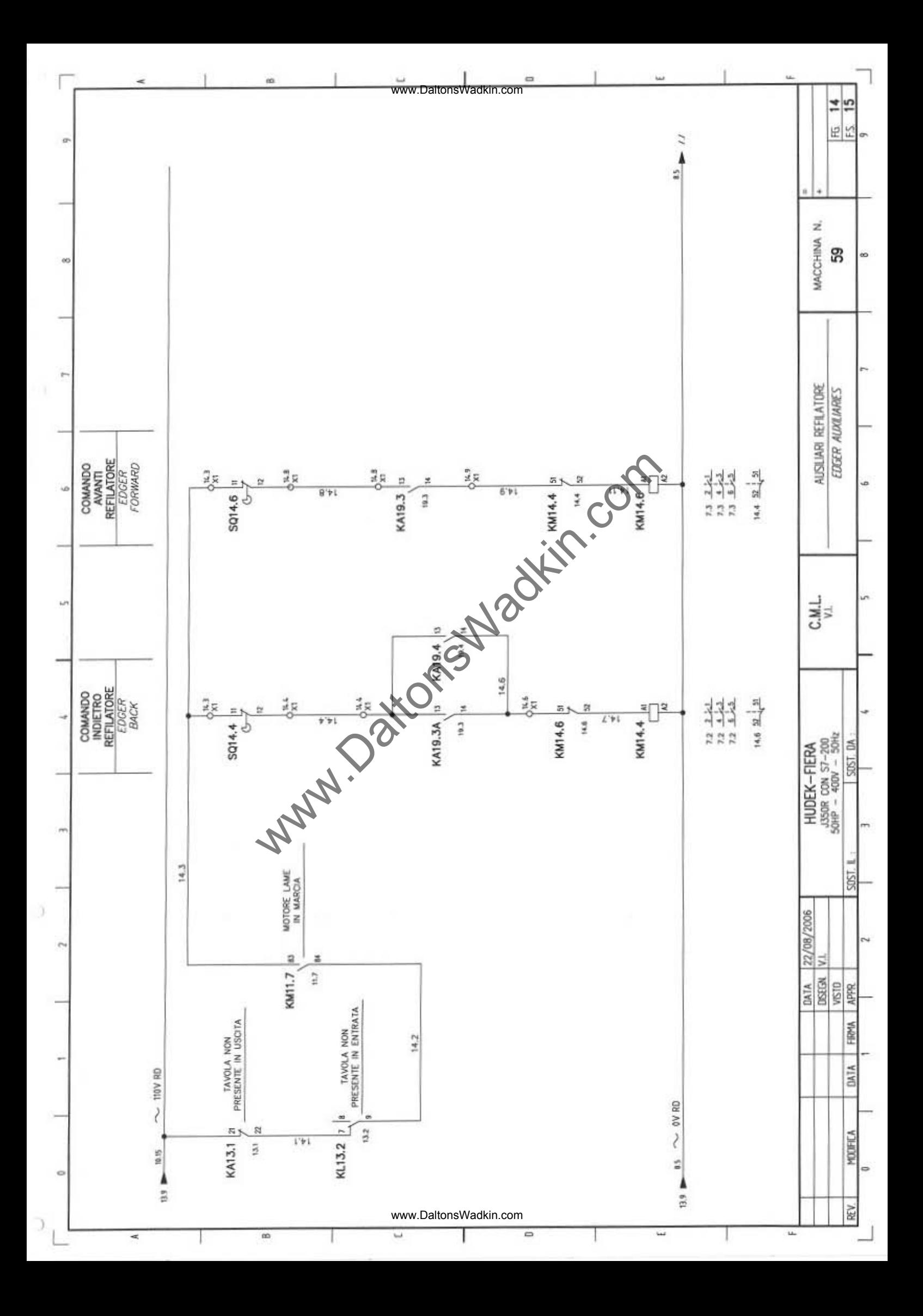

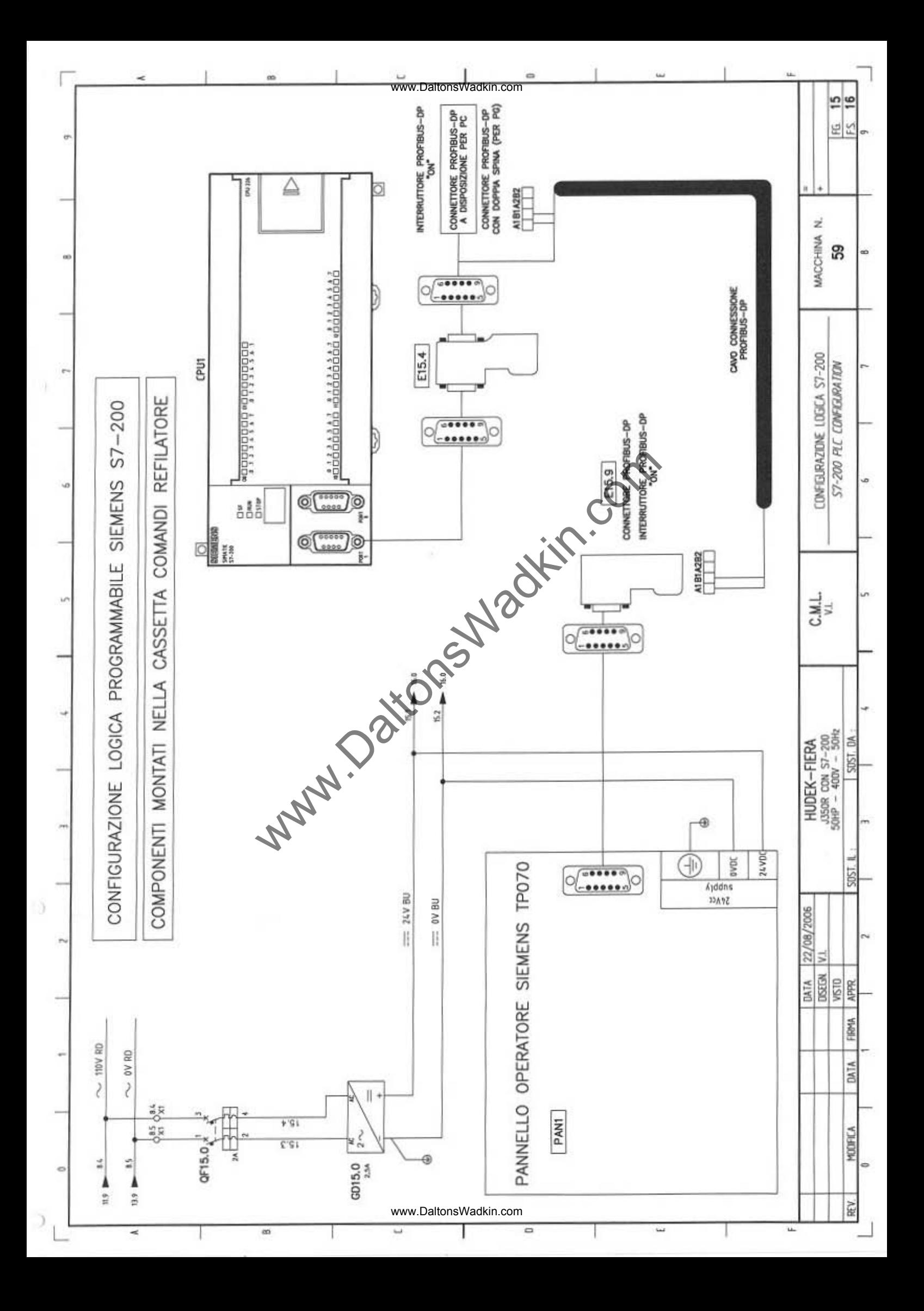

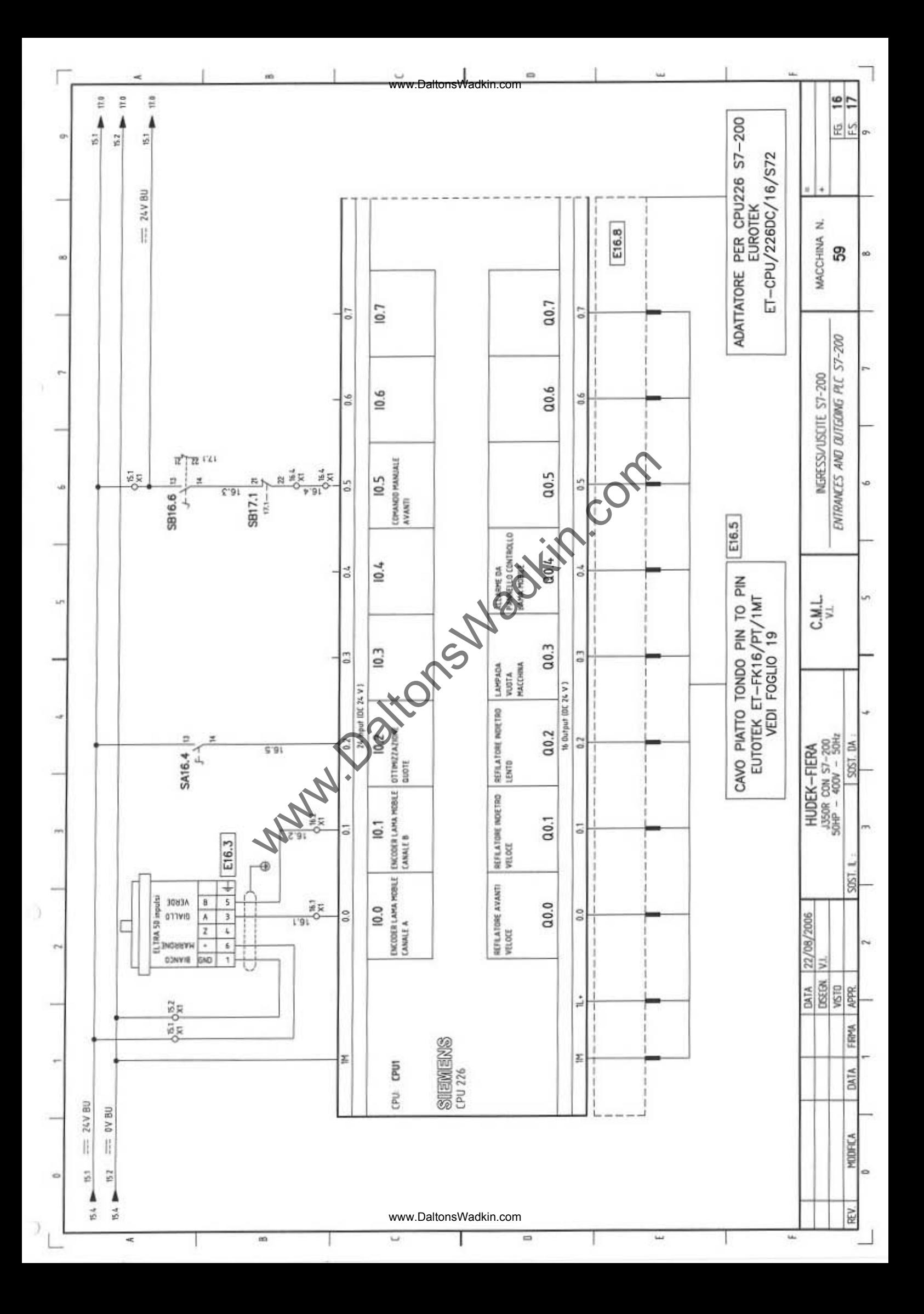

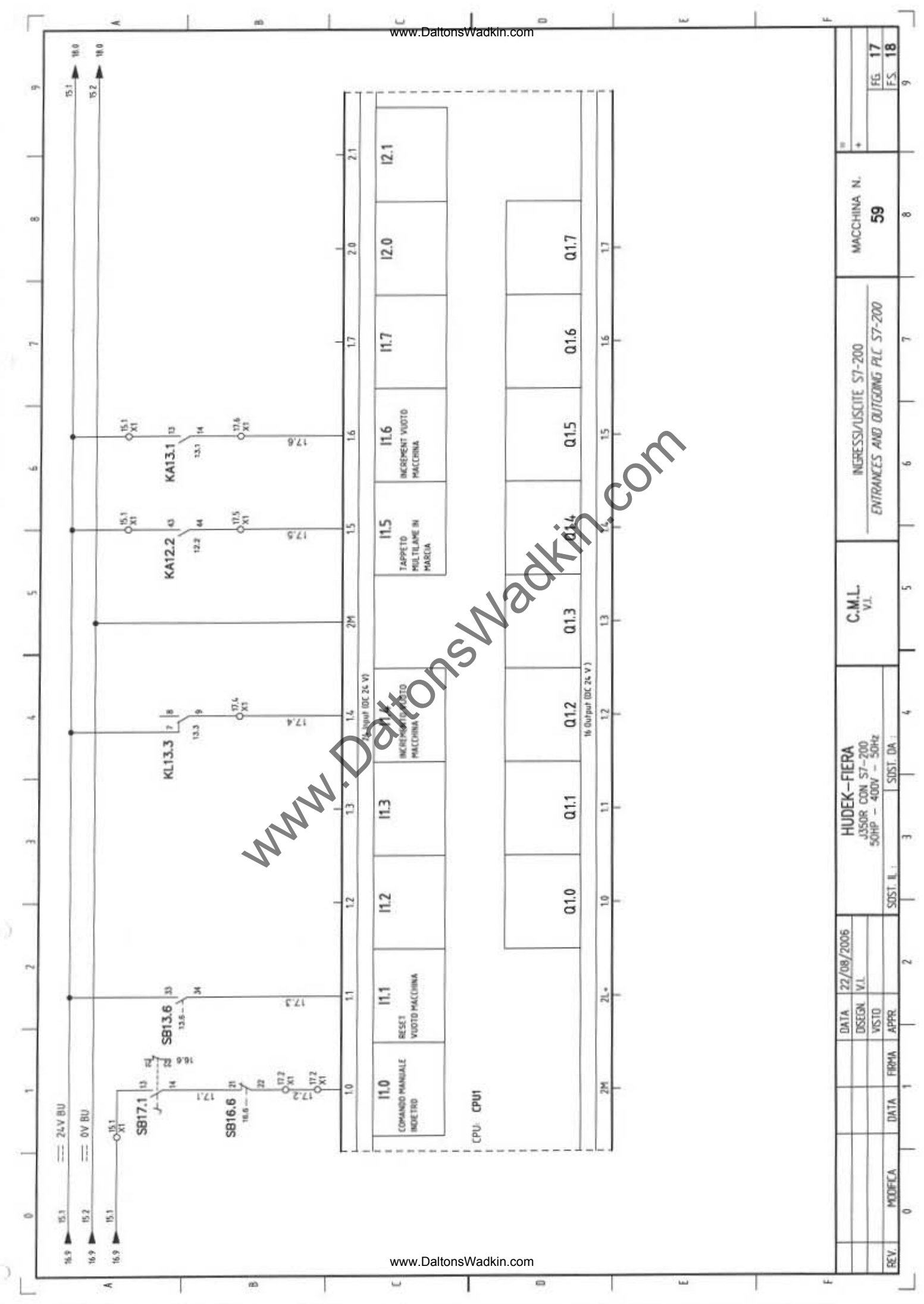

 $\overline{\mathcal{X}}$ 

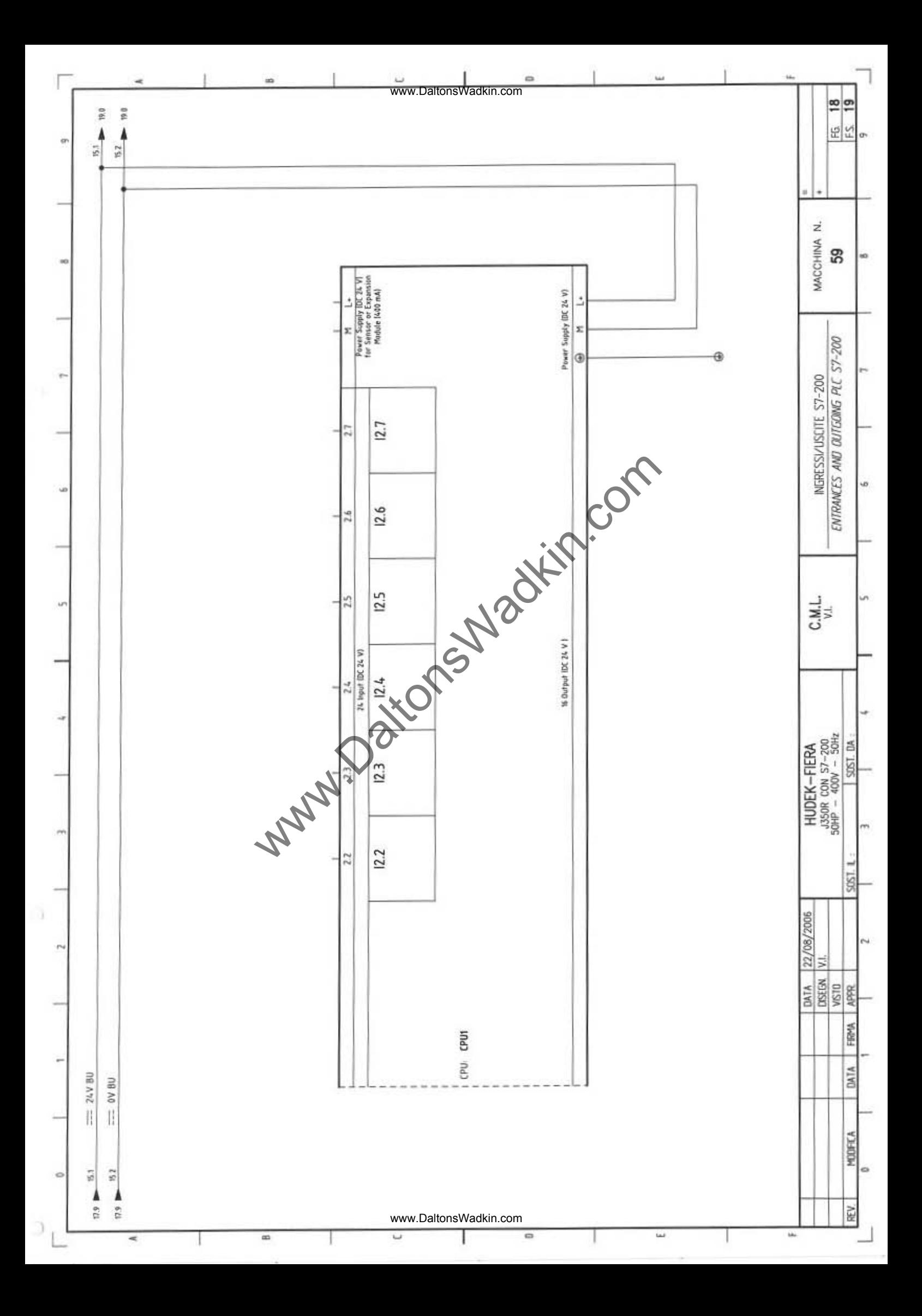

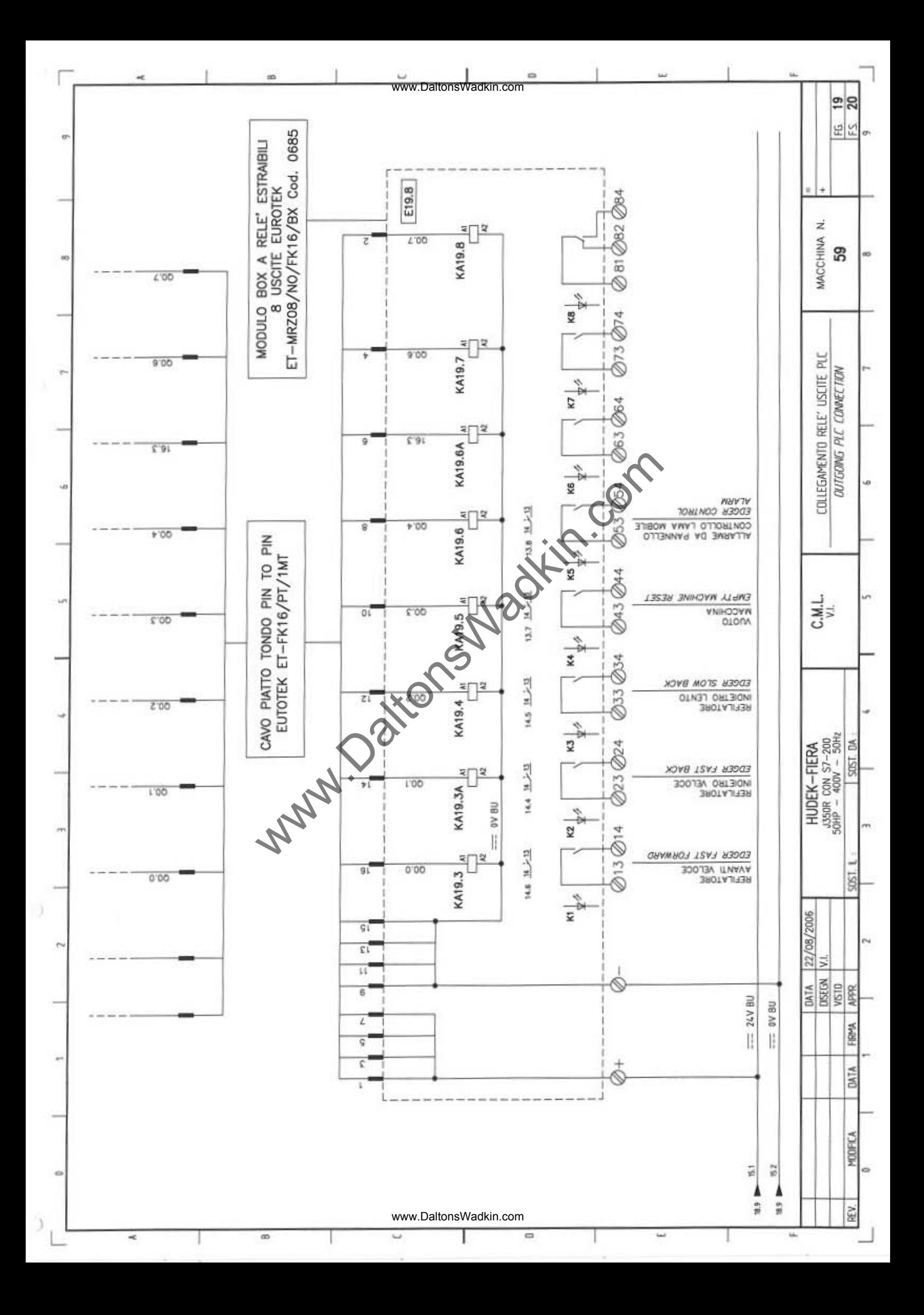

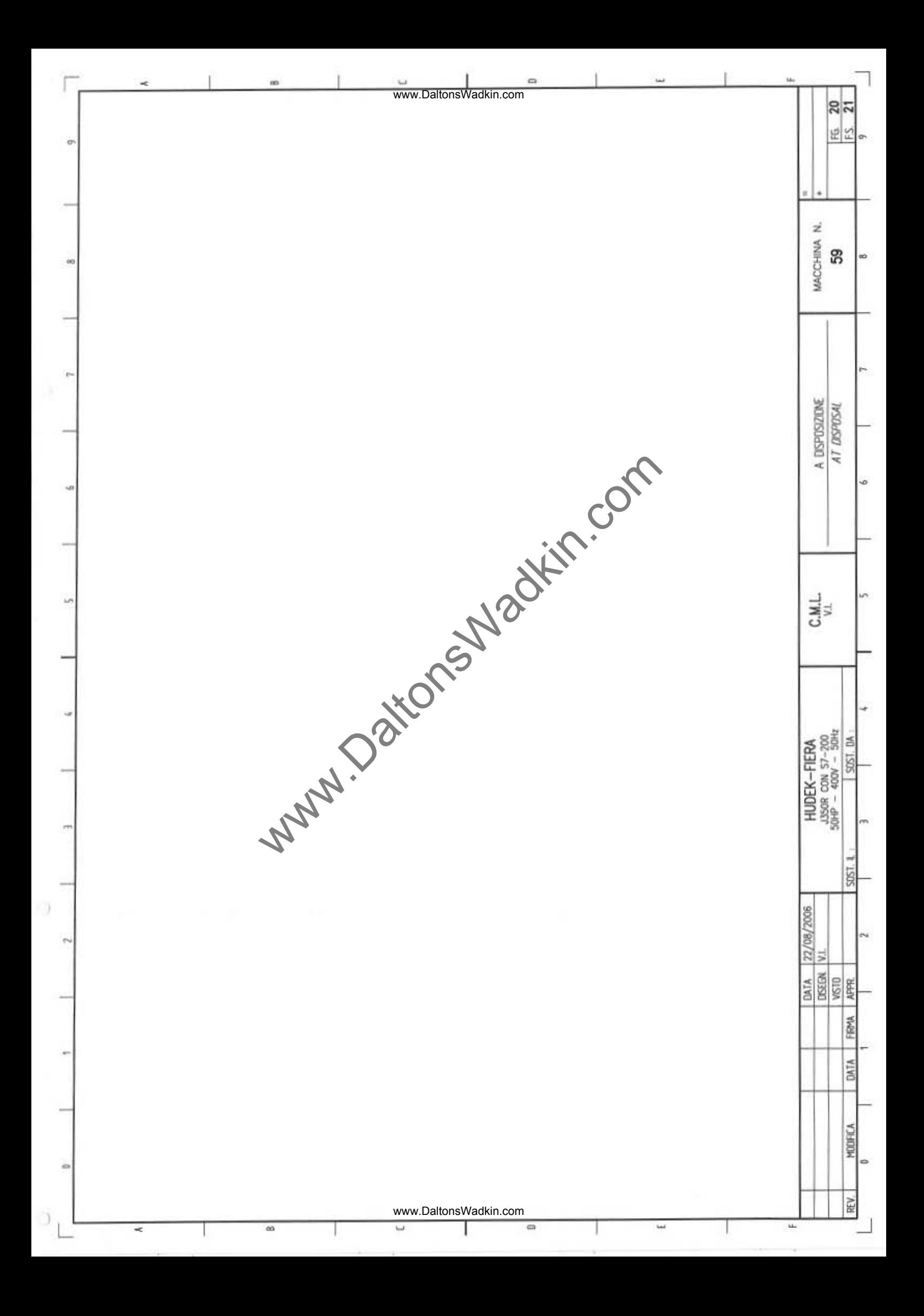

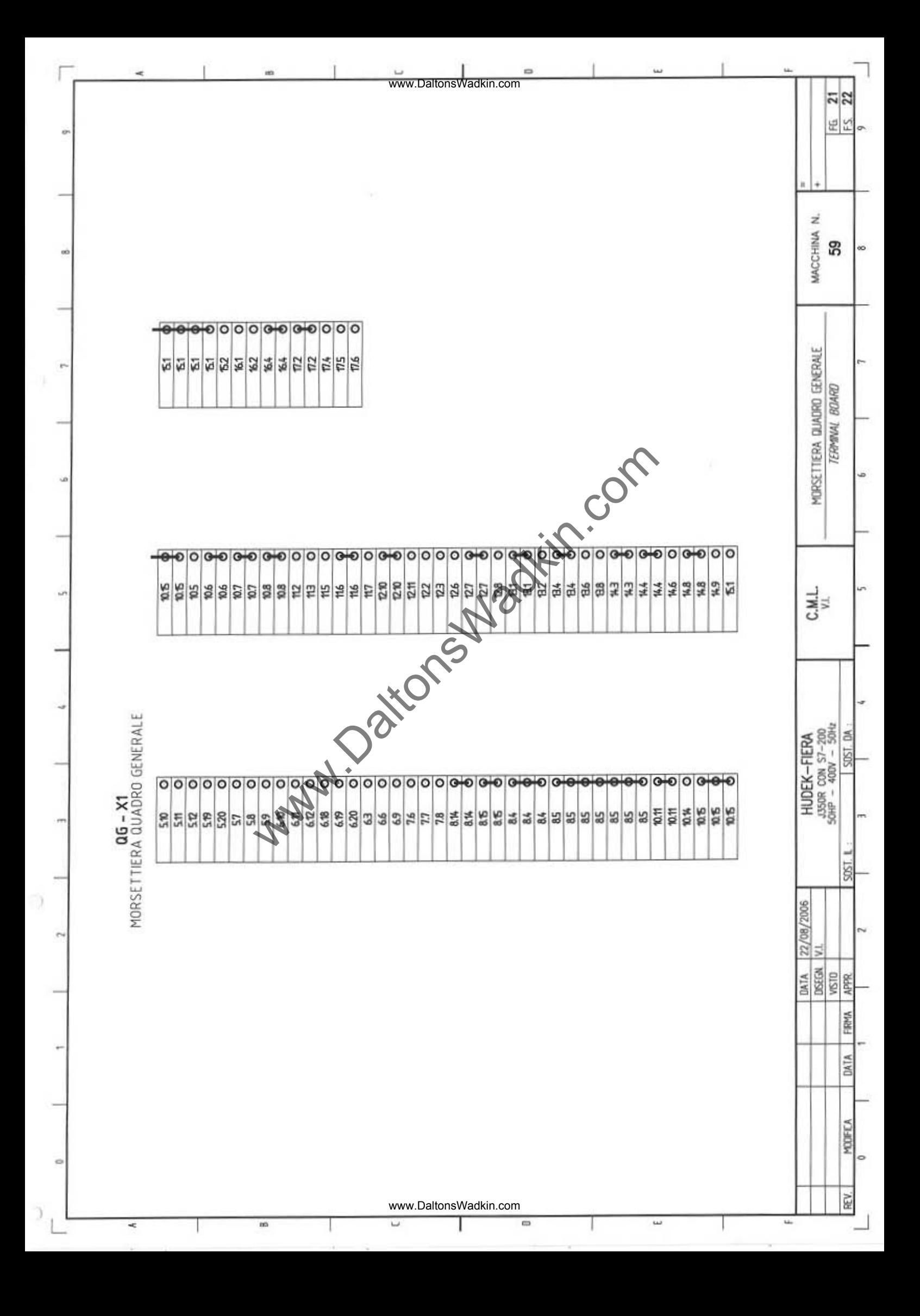

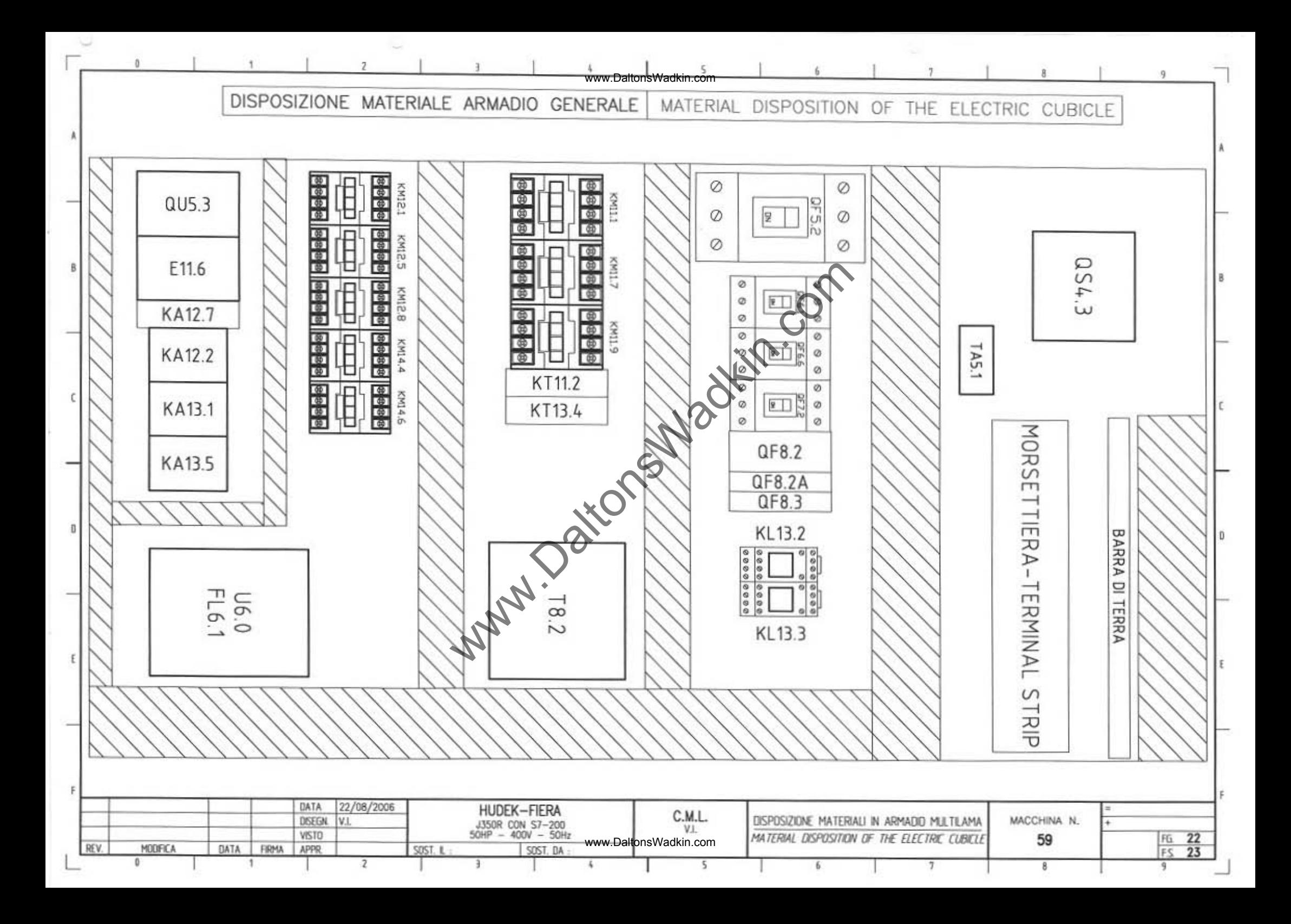

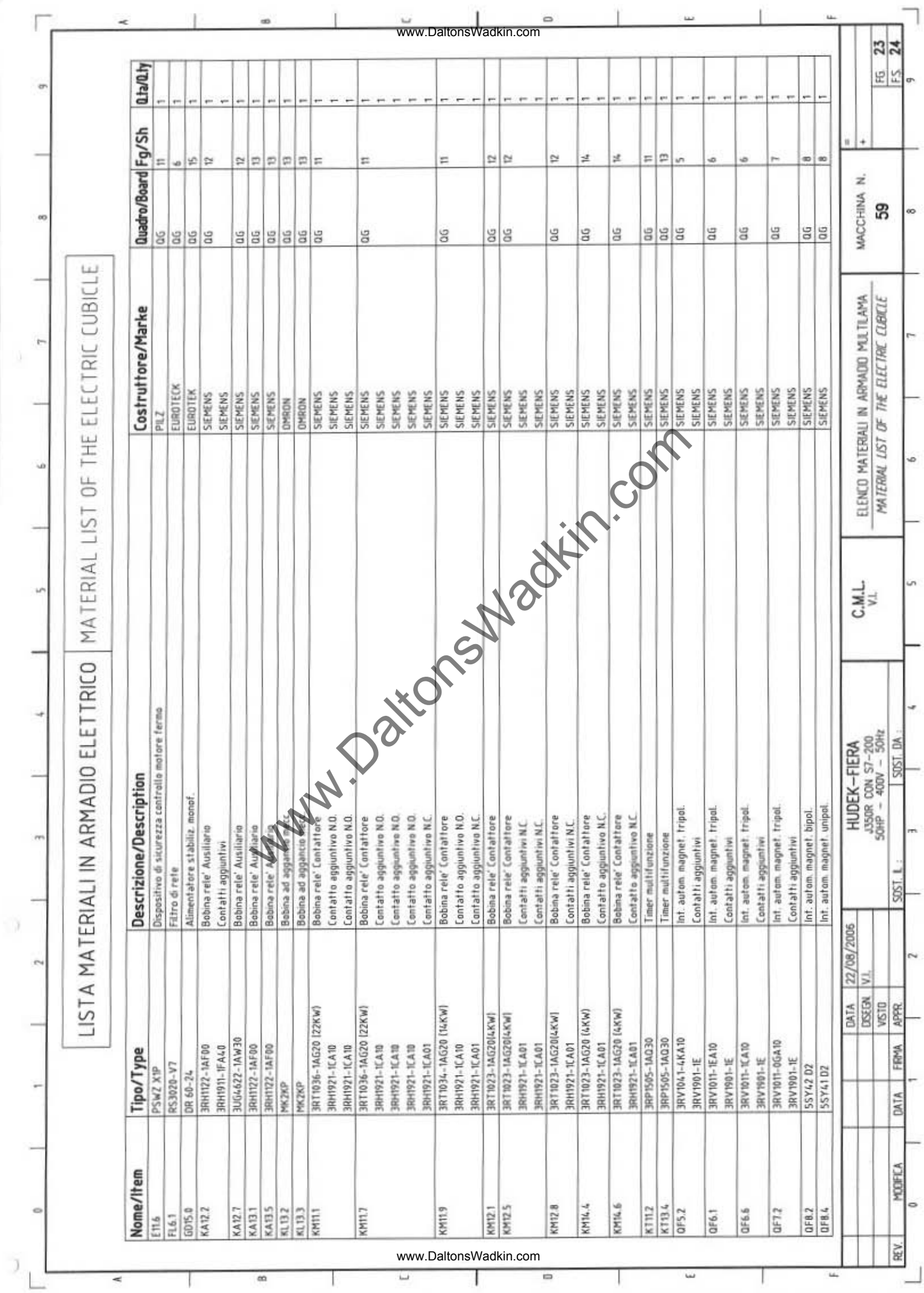

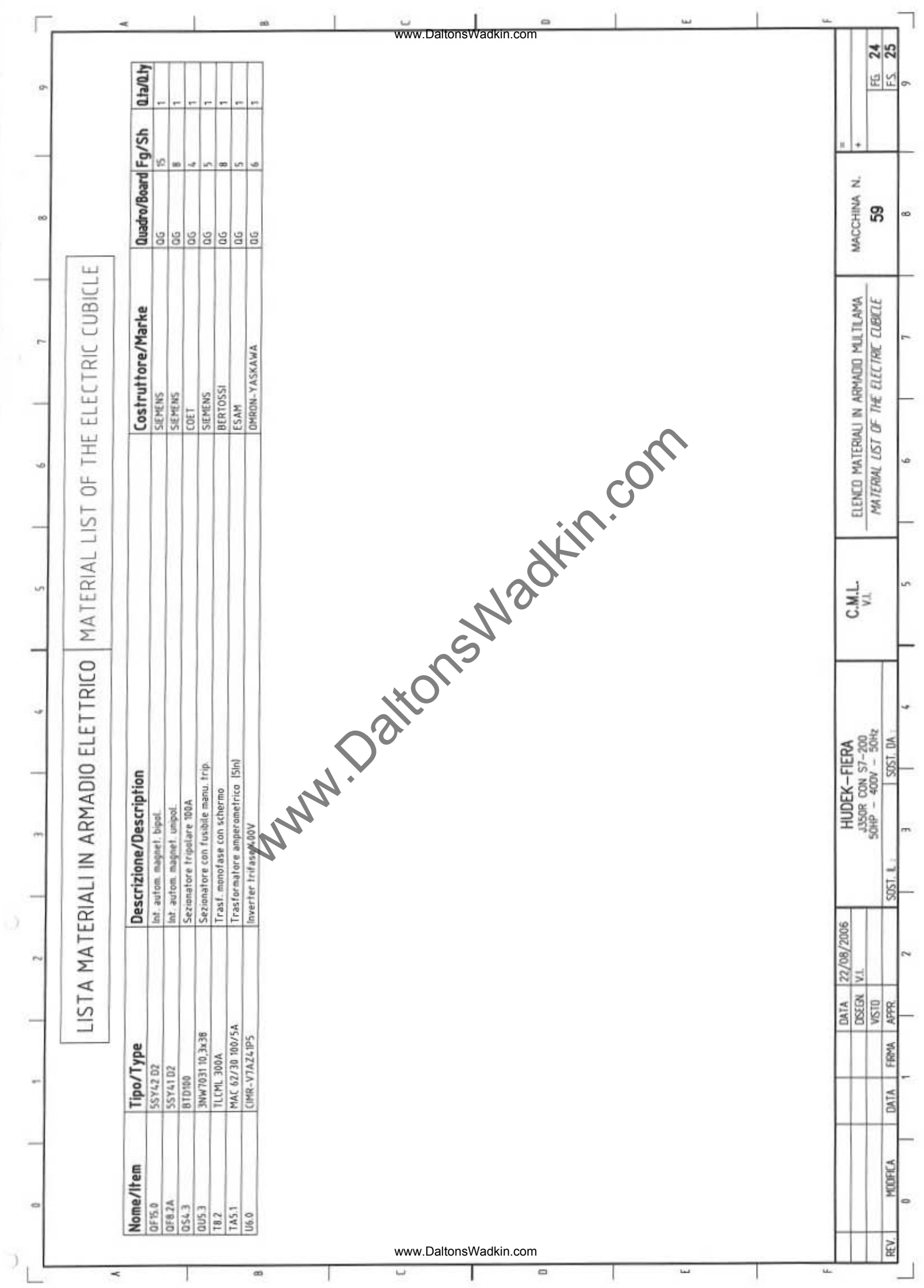

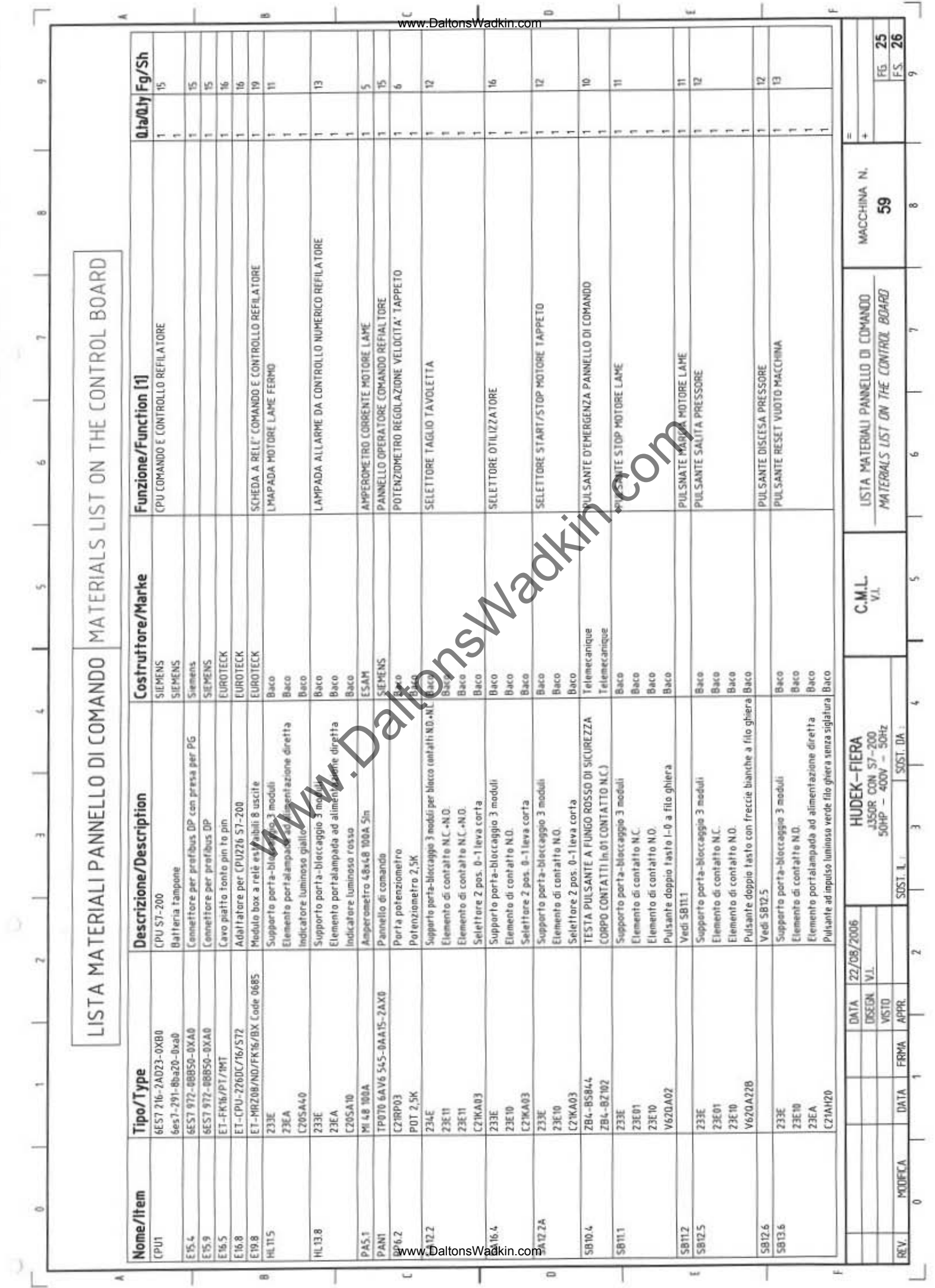

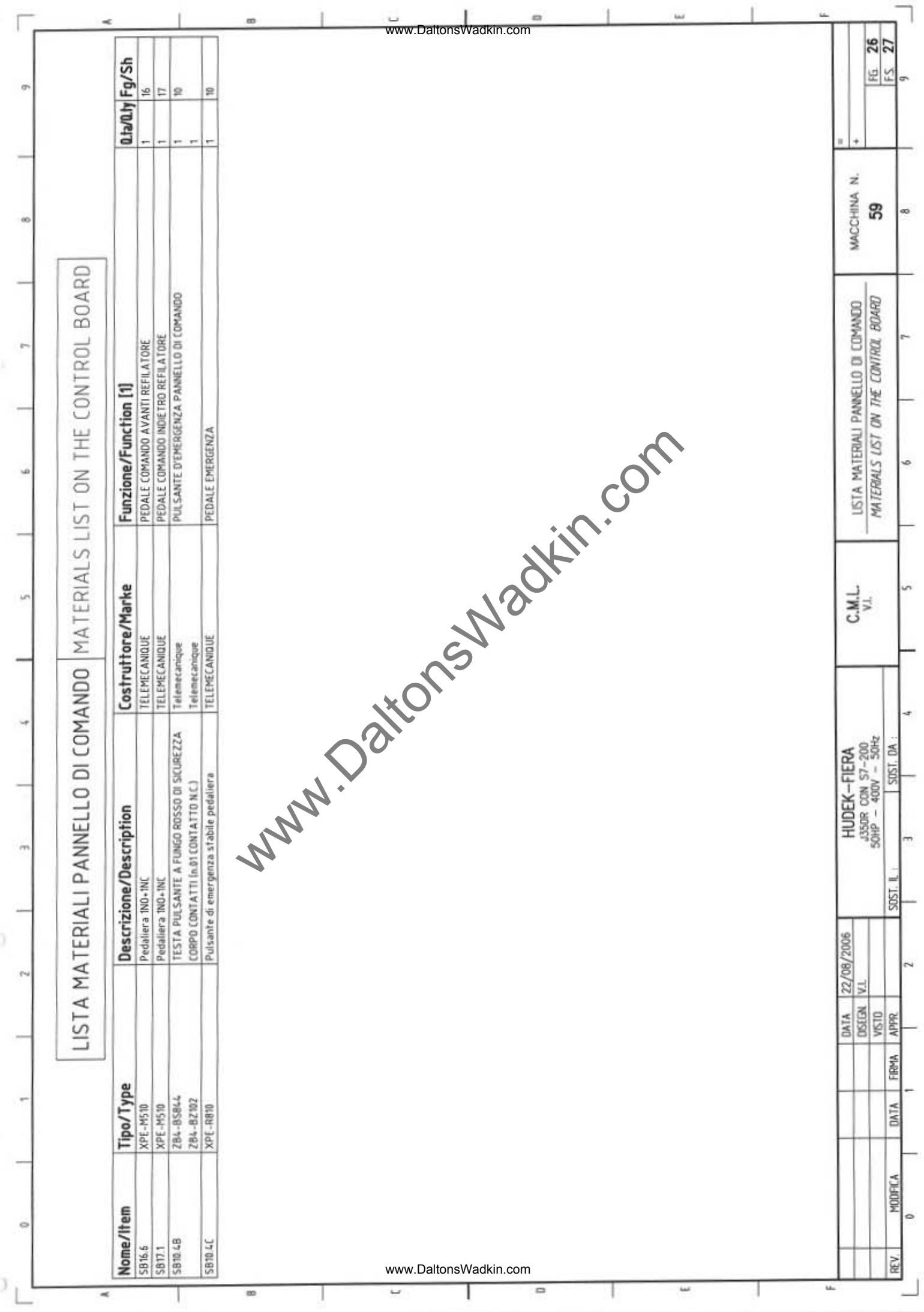

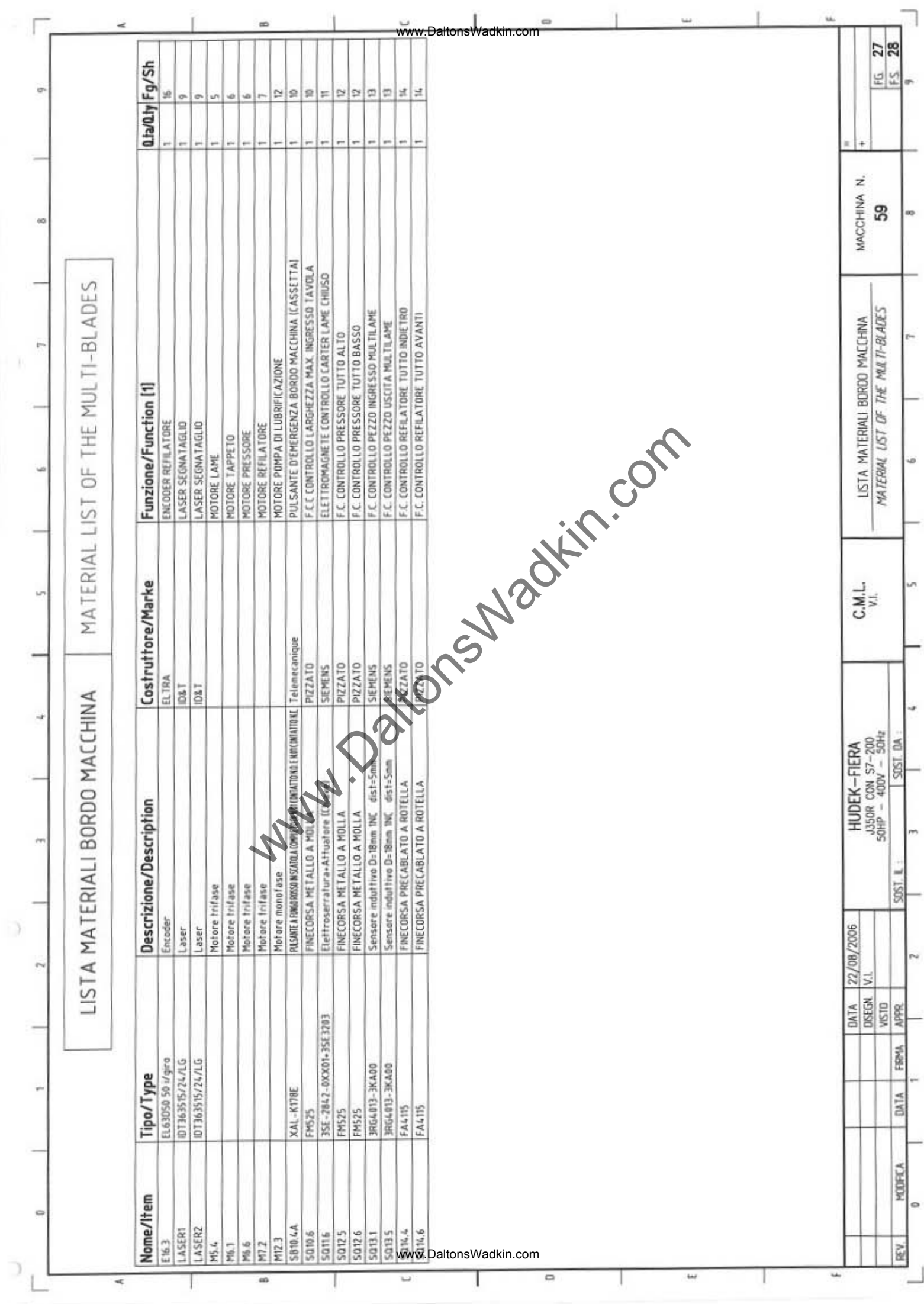

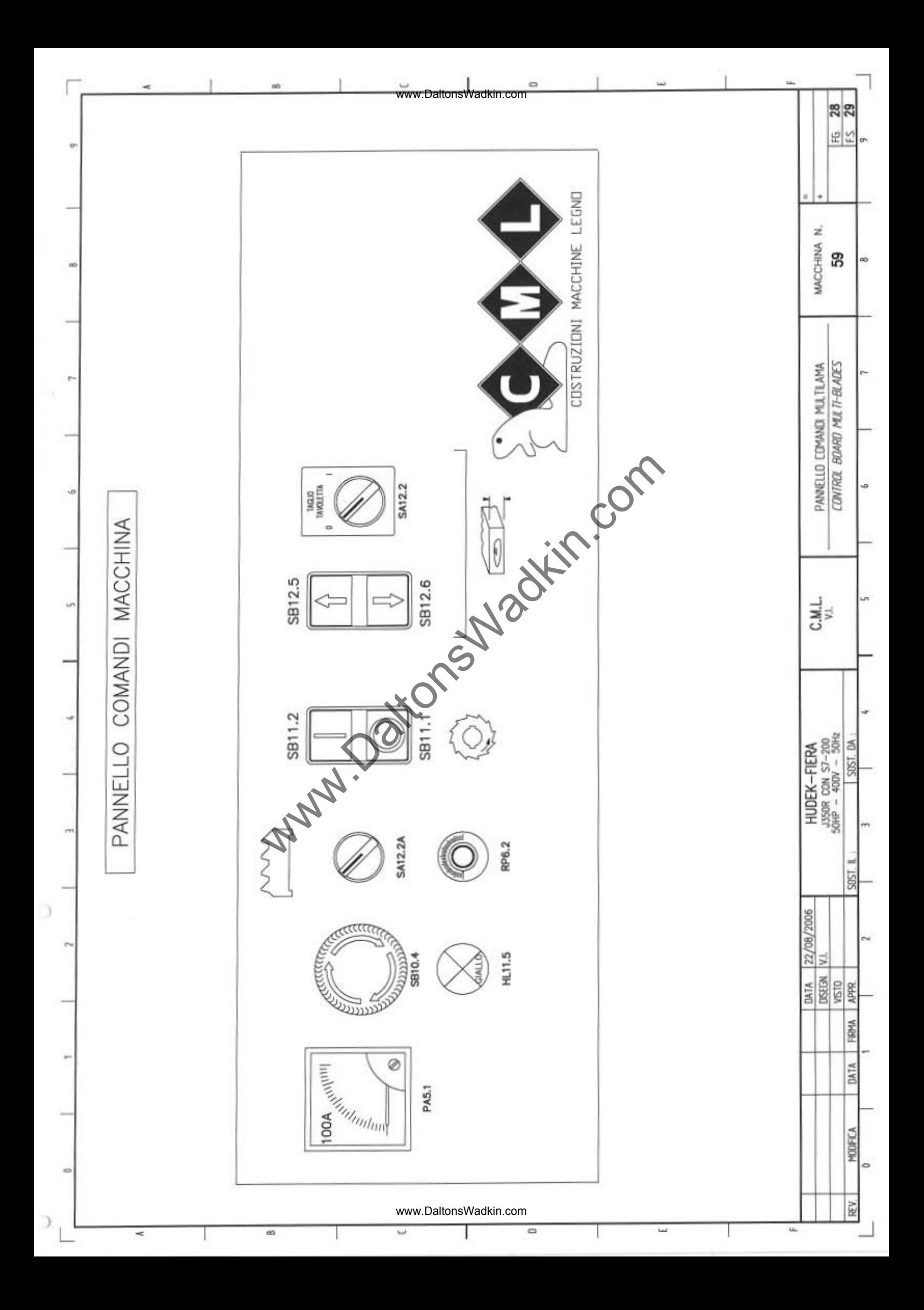

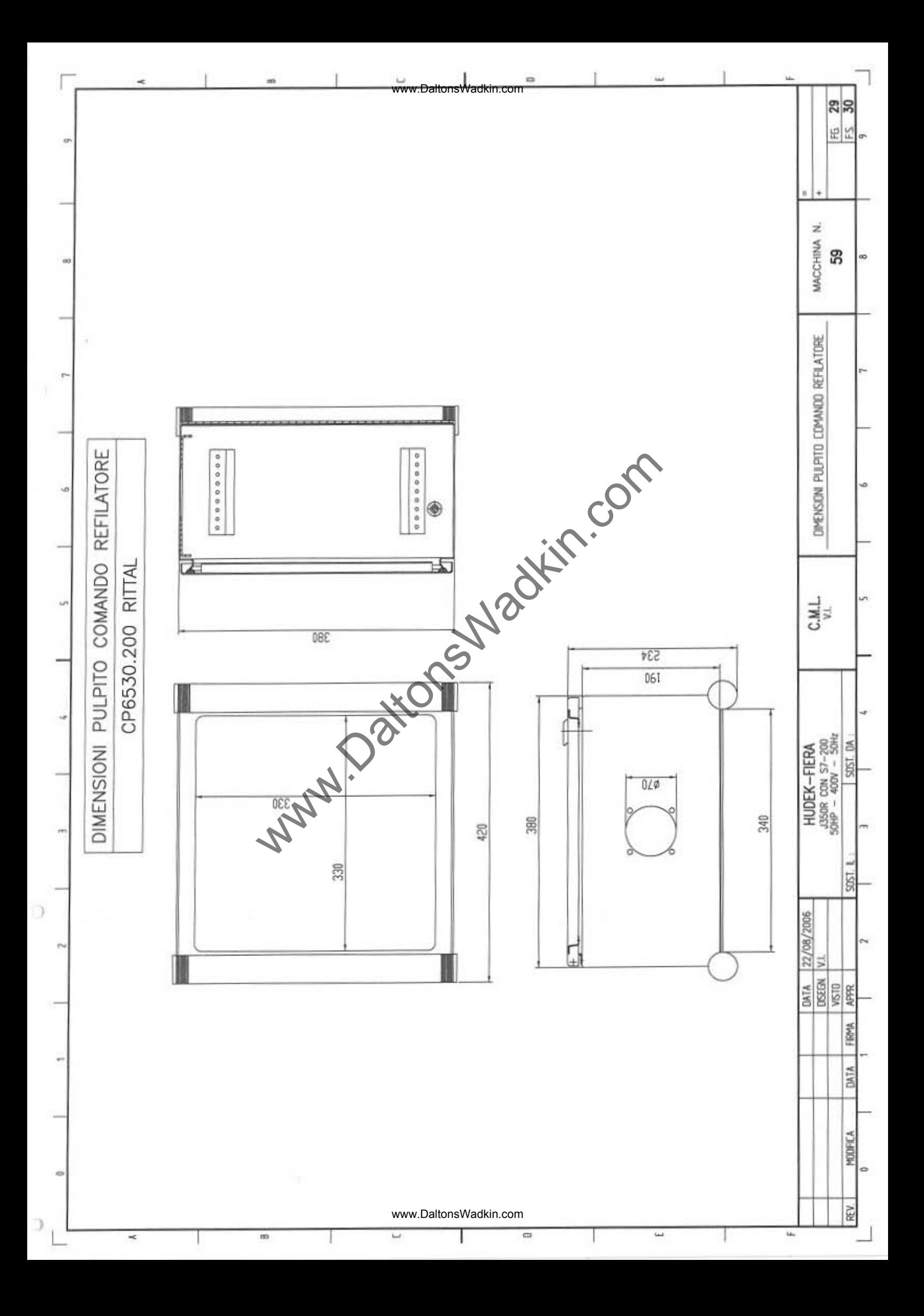

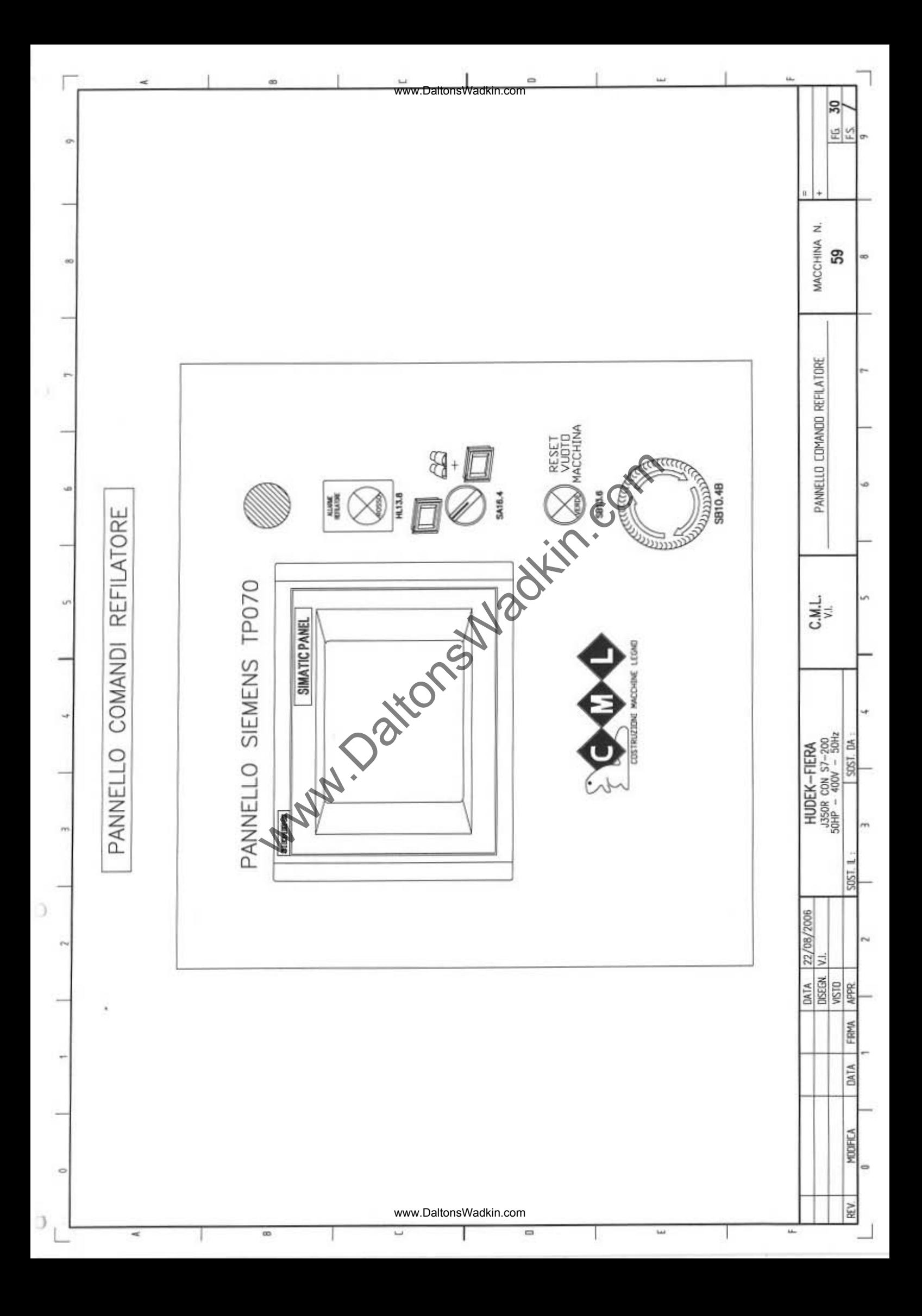

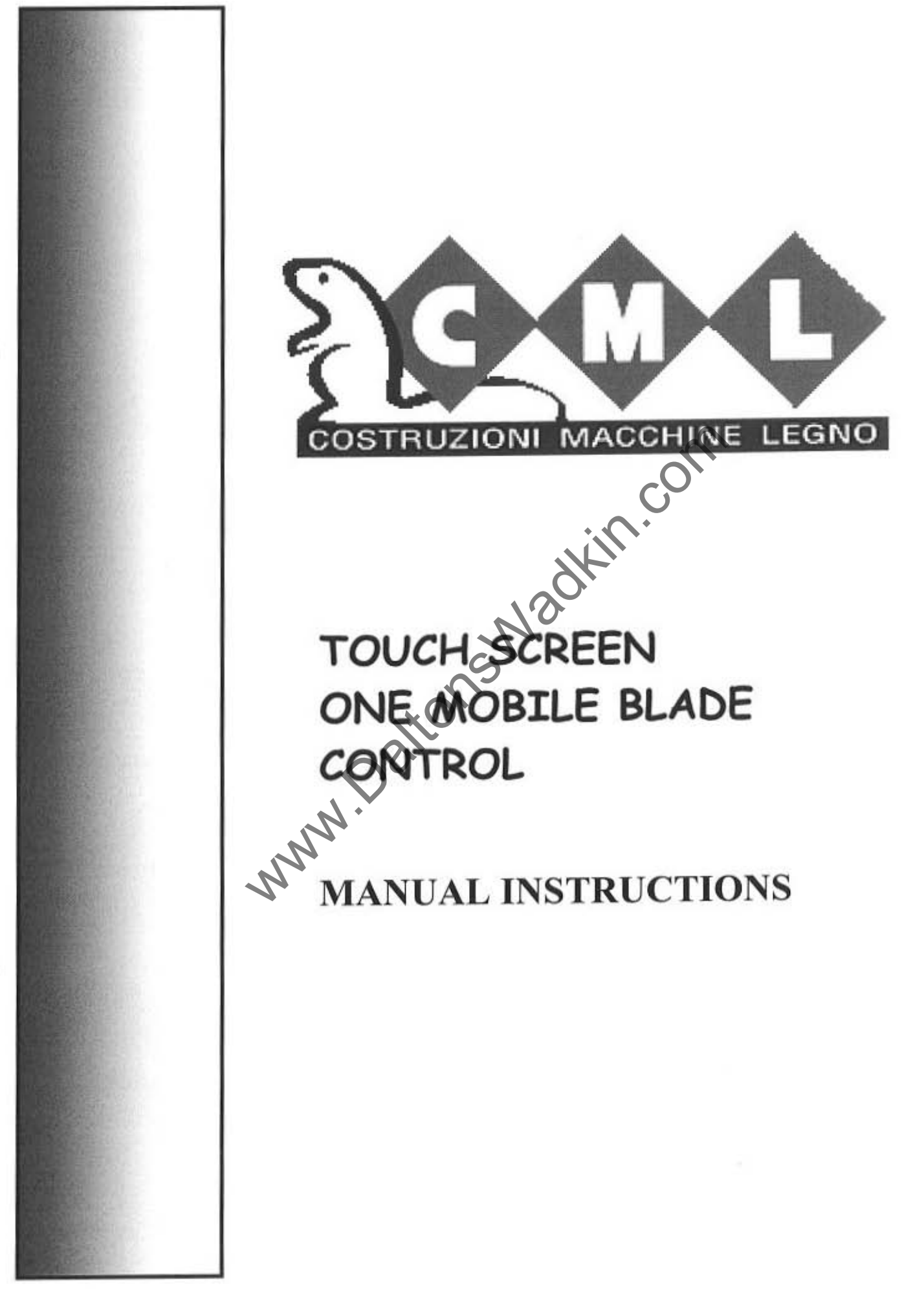

Ď

Y

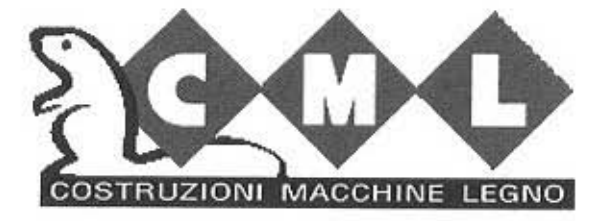

**Via Monza,146**  20060 Gessate (MI) • Italy Tel. *0039·02/95384207*  Fax *0039·02/95384223*  **E-mail cml-srl@cml-srl.it** 

WAGGEHINE LEGNO<br>
M22,146<br>
Gessate (MI) - Italy<br>
39-02/95384207<br>
cml-sri@cml-srl.it<br>
www.primerin.com<br>
www.primerin.com<br>
and the state of the state of the state of the state of the state of the state of the state of the sta

It's forbidden the reproduction of any parts of this manual, in any forms, without the C.M.L. written permission.

 $\rightarrow$ 

a.

## INTRODUCTION

The touch-screen system is combined to an order plc, a positioning control of one or more motorized axles.

The inner memory holds all the necessary instructions for the working, the possibility to memorize up to 99 working levels and the calibration data carried out by the operator.

The 99 levels can be subdivided into working programs which the operator can manage for any type of necessary working.

The levels are pointed out by the encoders.

The necessary procedures for a correct use and the equipment programming will be described after.

www.DaltonsWadkin.com<br>
2011<br>
2012 THON<br>
2013 Holds all the necessary instructions for the working<br>
9.9 working levels and the calibration data carried out to<br>
1.1 the subdivided into working programs which the operation<br>
s

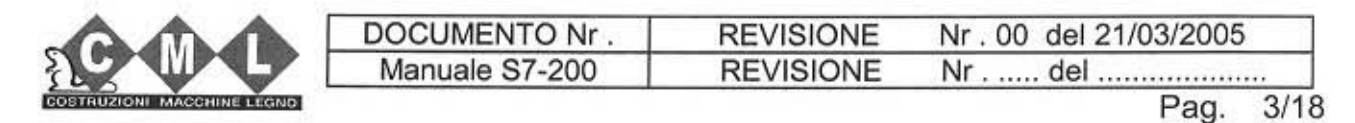

www.DaltonsWadkin.com

5

## **SUMMARY**

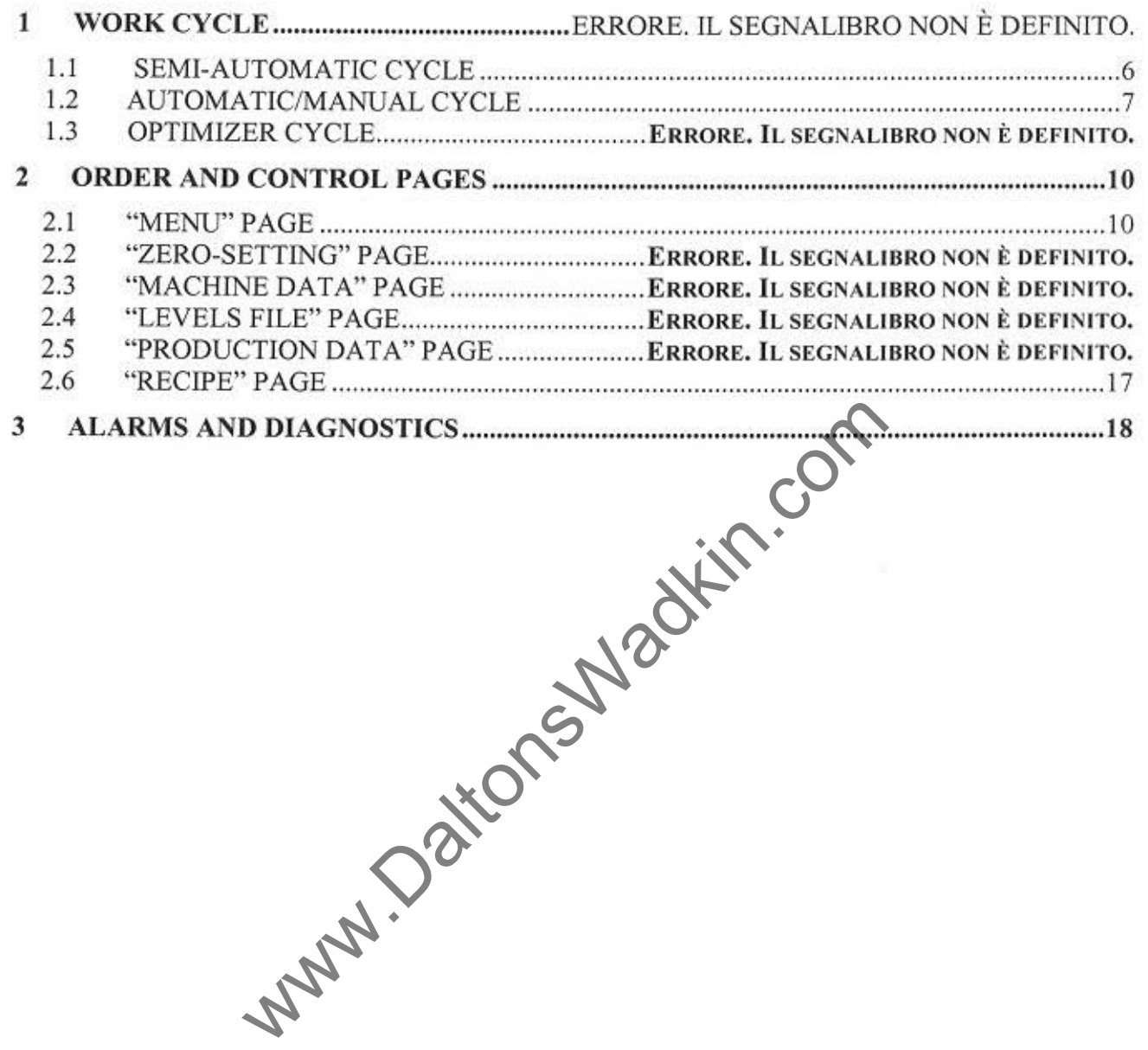

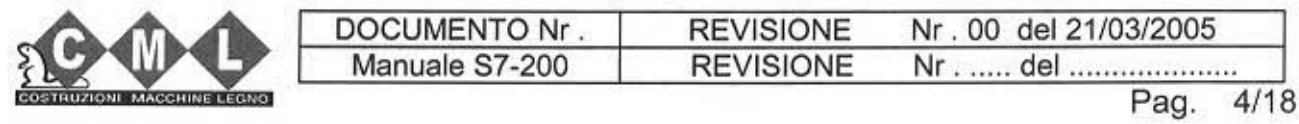

www.DaltonsWadkin.com

 $\big)$ 

## 1 WORK CYCLES

The equipment working provides for three different cycles of work which are:

- **SEMI-AUTOMATIC CYCLE**
- **AUTOMATIC/MANUAL CYCLE**
- **OPTIMIZER CYCLE**

 $\big)$ 

,

At the equipment ignition, after about 10 sec. (when the touch-screen loads on the display the necessary data for the working) the page relating to the last work cycle used before having turned off the equipment, will be visualized.

Normally the axle can be moved also manually by the external controls (ex: foot pedal when you are controlling a mobile blade).

www.DaltonsWadkin.com<br>
K CYCLES<br>
Morking provides for three different cycles of work wi<br>
TIC/MANUAL CYCLE<br>
ER CYCLE<br>
tignition, after about 10 sec. (when the touch-screer<br>
ata for the working) the page relating to the last

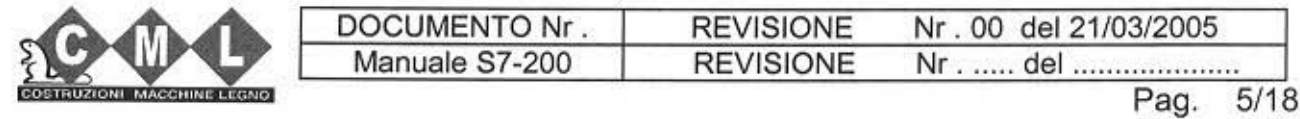

www.DaltonsWadkin.com
# 1.1 SEMI-AUTOMATIC CYCLE

The order and control page of the semi-automatic cycle looks like this:

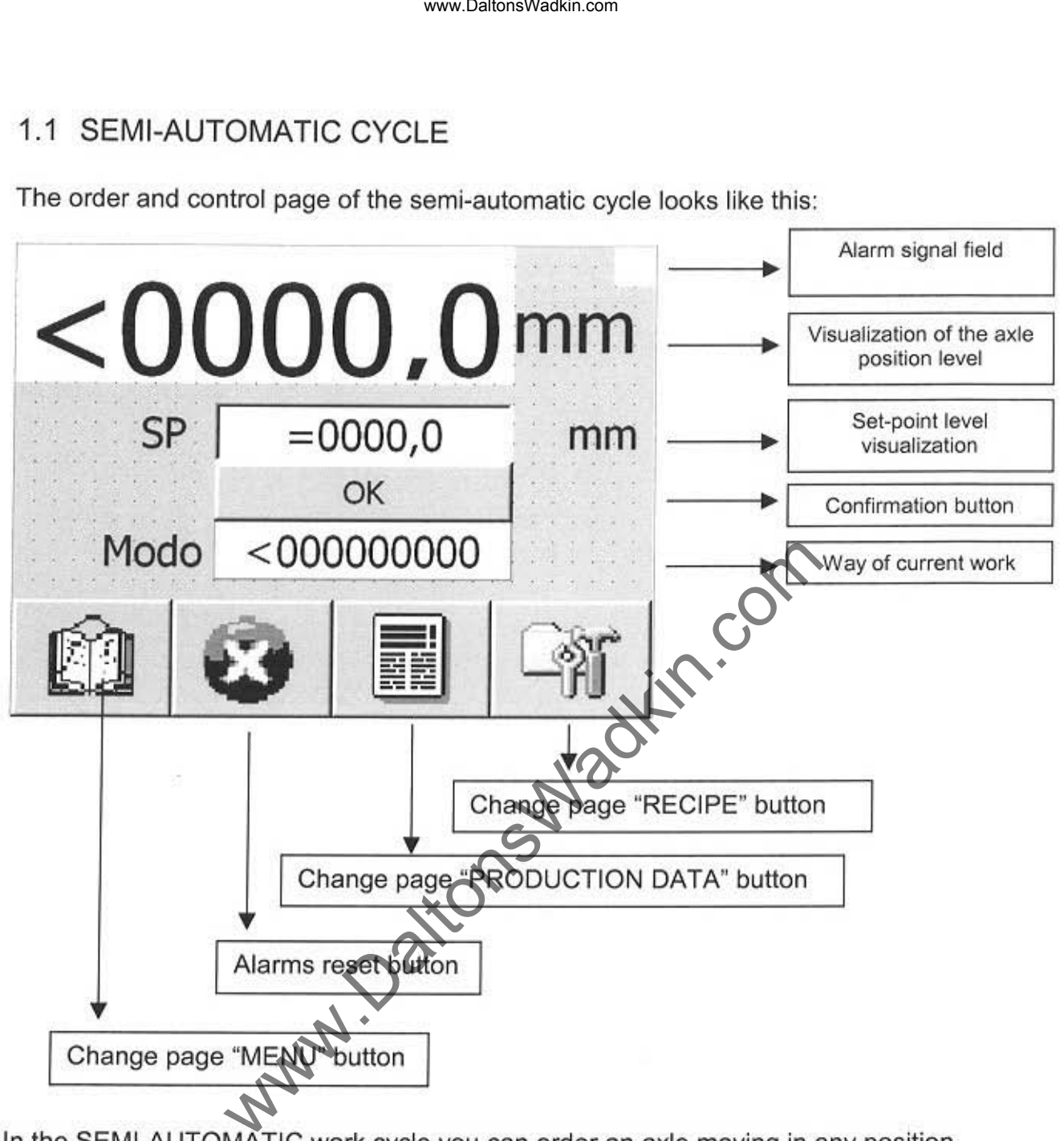

In the SEMI-AUTOMATIC work cycle you can order an axle moving in any position. Push the field "SP" (set point) to carry out the operation, a mask where you can put the wanted value and confirm it will appear on the dispaly (button  $\rightarrow$ ).

In this way the selected level will be brought back to the field"SP' (set point). Push the confirmation "OK" button, consequently the axle will move to reach the wanted value. Repeat the operations showed above to change the axle position again.

If there is an error, a number which identifies the type of the alarm will appear on the "alarm signal" field. (See chap.3).

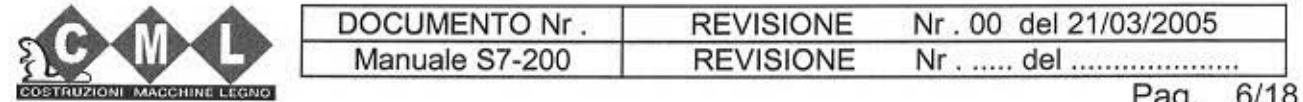

www.DaltonsWadkin.com

-3

# 1.2 AUTOMATIC/MANUAL CYCLE

The order and control page of the AUTOMATIC/MANUAL cycle looks like this:

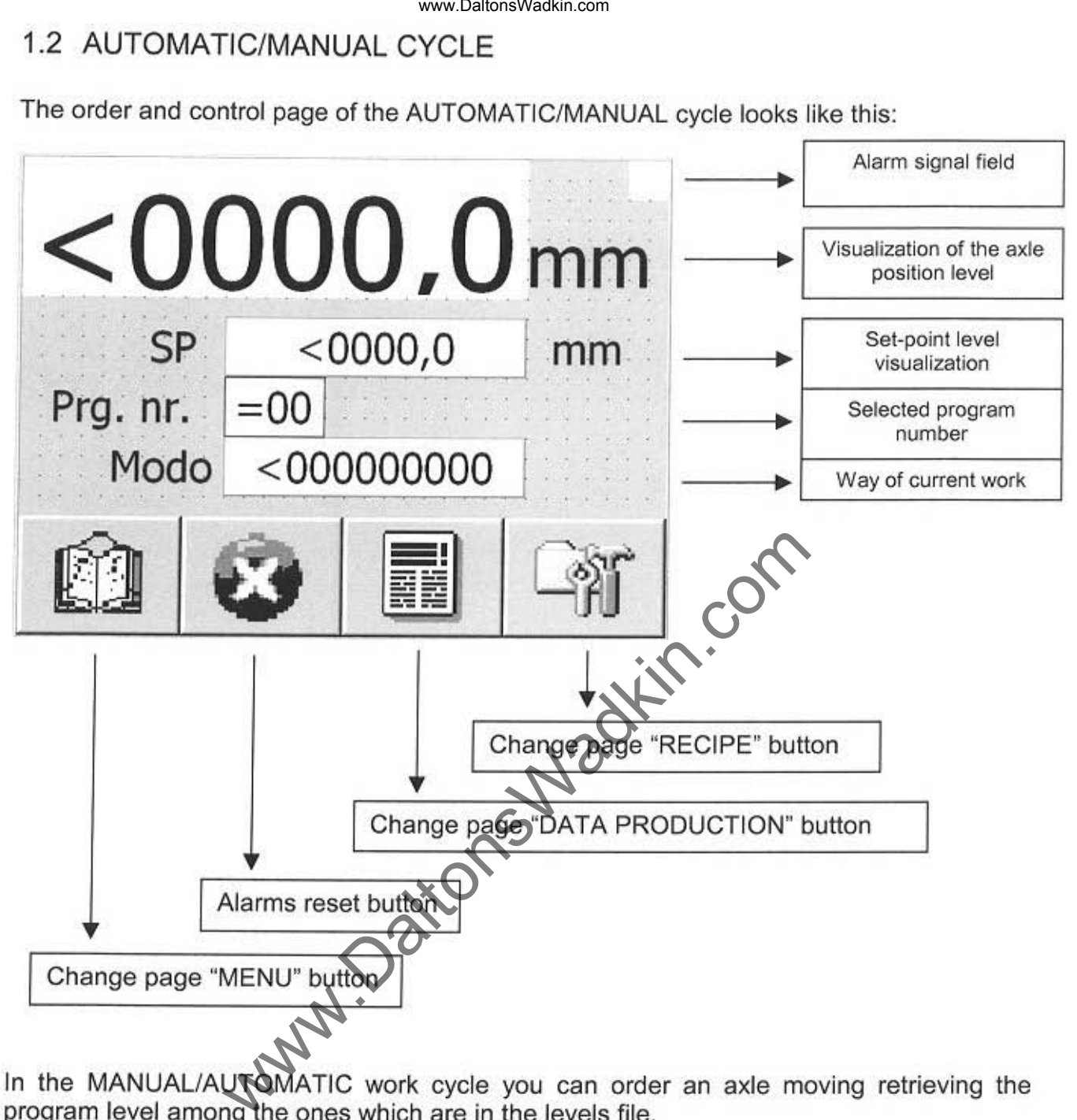

In the MANUAL/AUTOMATIC work cycle you can order an axle moving retrieving the program level among the ones which are in the levels file.

Push the "PRG.NR." field (Programma Number) to carry out the operation, a mask where you can put the wanted value (a number from 1 to 99) and confirm it , will appear on the<br>display (button <sub>\_\_\_\_</sub>\_\_\_\_)

In this way, the loaded program number "PRG.NR." field and, consequently, the axle will move to reach the programmed value.

Repeat the operations showed above to change the axle position again.

If there is an error, a number which identifies the type of the alarm will appear in the "Alarm Signal" field. (See chap.3).

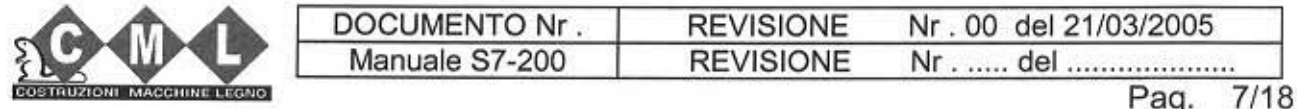

ා

# 1.3 **OPTIMIZER** CYCLE

The order and control page of the optimizer cycle looks like this:

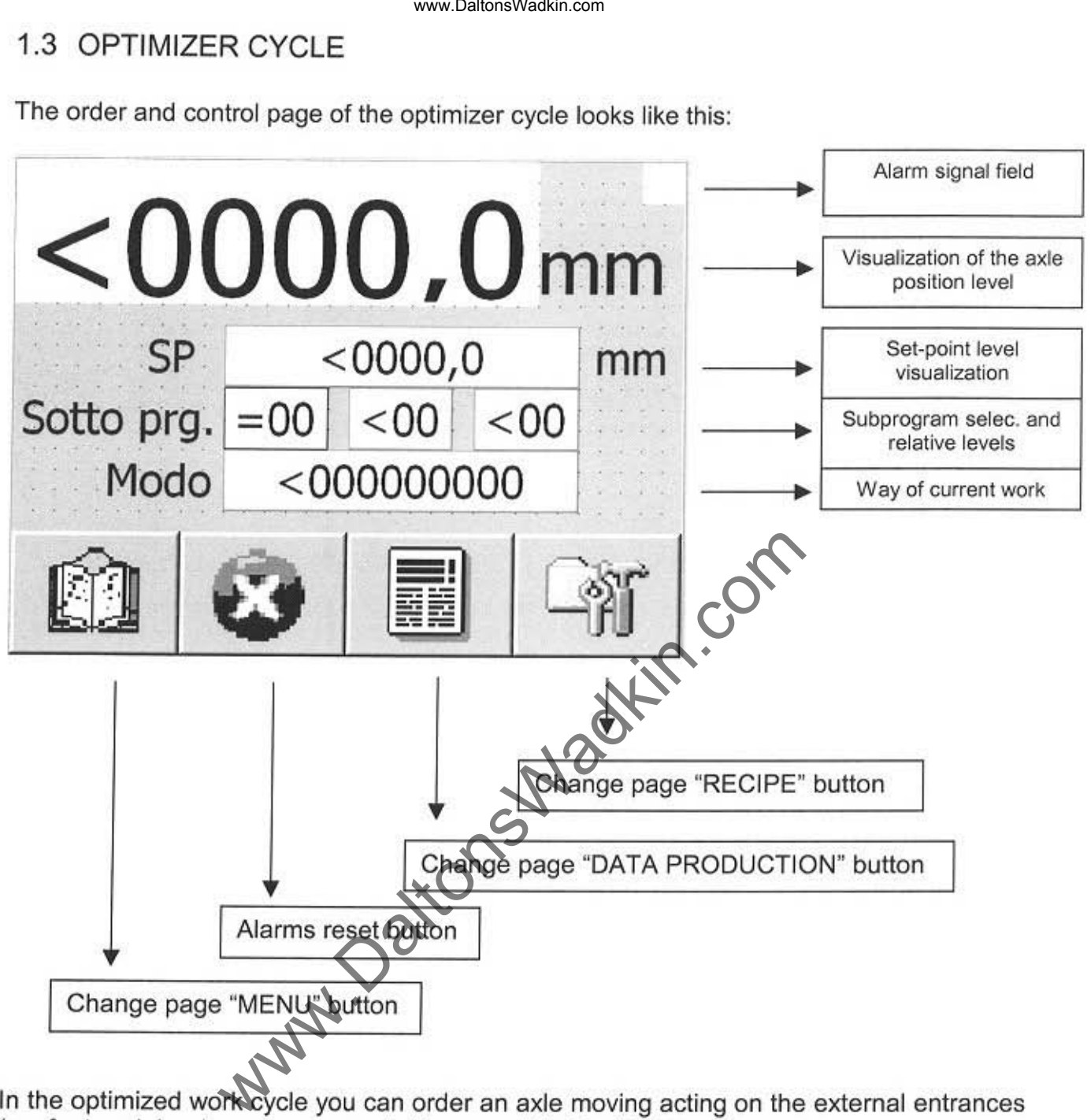

In the optimized work cycle you can order an axle moving acting on the external entrances (ex: foot pedals when you are controlling a mobile blade).

When you leave the controls in an indefinite position the program level nearest to the present position in the selected subprograms field is elaborated .

When the level is individuated, the axle moves to reach it.

To make a faster search, the operator can build some sub-programs including the different levels you can program, for example subprogram 1, from level 1 to level 7, so in the "Subprg" field we find the subprogram number (ex. 1) in the first field, the first program level (ex. 1) in the central field and the last program level (ex. 7) in the last field .

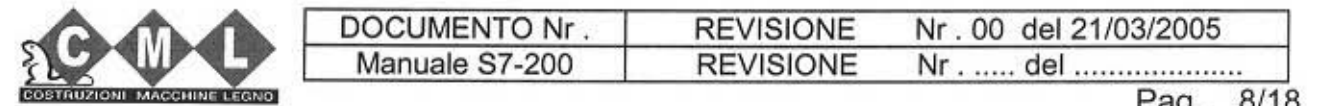

Э

The level search can take place in three ways:

-MINIMUM : the searched level is always lower than the position of the orders release. ·MAXIMUM : the searched level is always greater than the position of the orders release. -OPTIMIZEA : the searched level is the nearest to the position of the orders release.

If there is an error, a number which identifies the type of the alarm will appear in the "alarm Signal" field (see chap.3).

N.B. The way of the optimizer working can be changed only by the C.M.L. technicians.

N.B. To control the optimizer cycle,it is also necessary to train the relative entrance of the present order on the plc. Otherwise, the cycle will never be trained.

ww.DaltonsWadkin.com<br>
is exarched level is always lower than the position of the<br>
is exarched level is always greater than the position of<br>
is exarched level is the nearest to the position of<br>
ite searched level is the nea

DOCUMENTO Nr. **REVISIONE** Nr. 00 del 21/03/2005 Manuale S7-200 **REVISIONE** Nr . ..... del ................... Pag. 9/18

www.DaltonsWadkin.com

)

# 2 ORDER AND CONTROL PAGES

Here below, we report the order, control and programming pages of the touch-screen with the relative explanations for a correct use of the equipment.

# 2.1 "MENU» PAGES

The page looks like this:

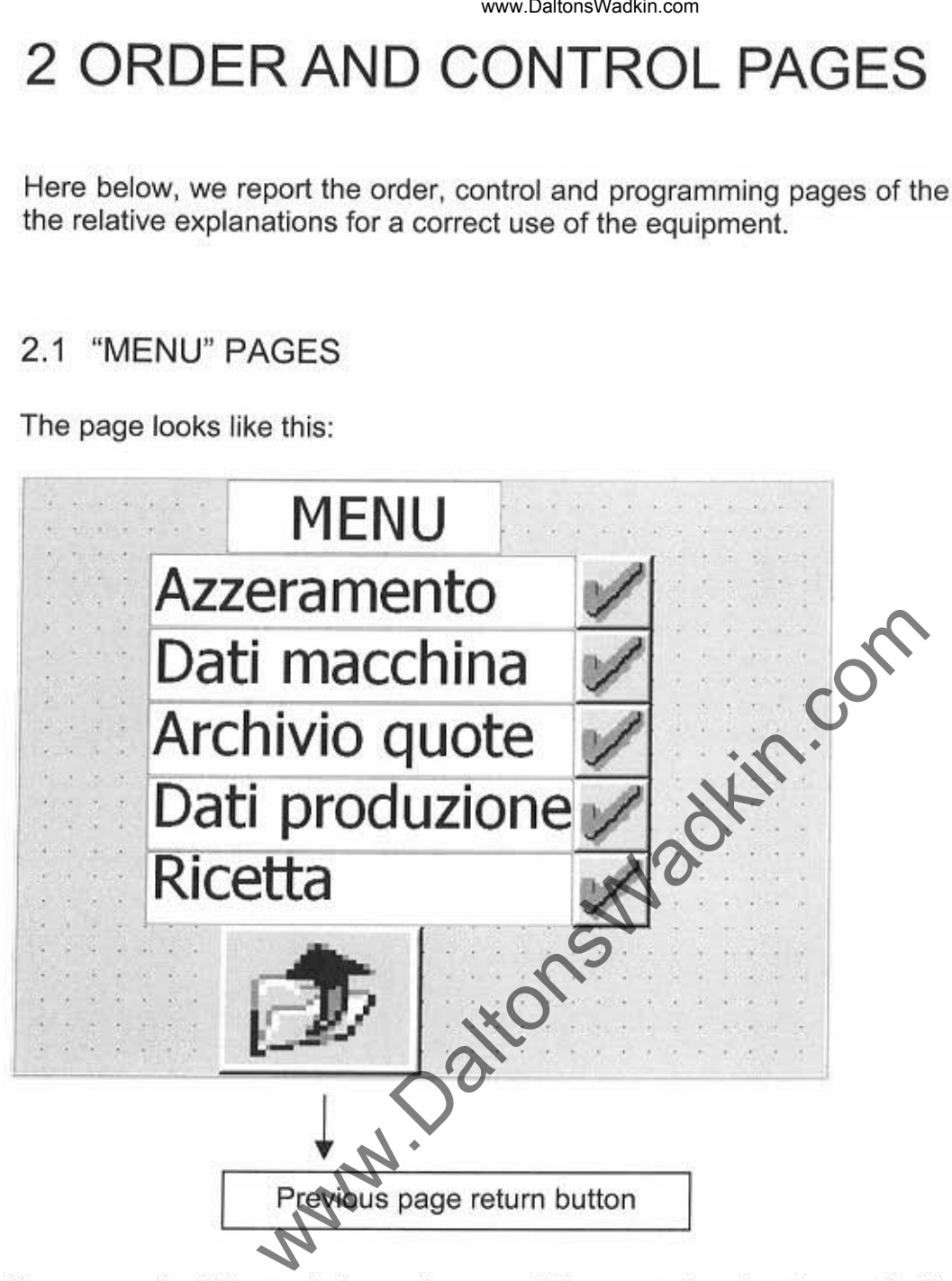

You can enter this mask by each page of the control cycle, the mask allows to visualize all the other order and control masks of the touch-screen.

Push the button **If** relating to the page you want to enter it.

Pushing the button  $\mathbb{Z}$  you return to the previous mask to the present one.

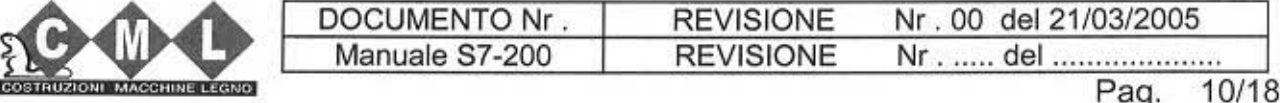

www.DaltonsWadkin.com

# 2.2 "ZERO SETTING" PAGE

The page looks like this :

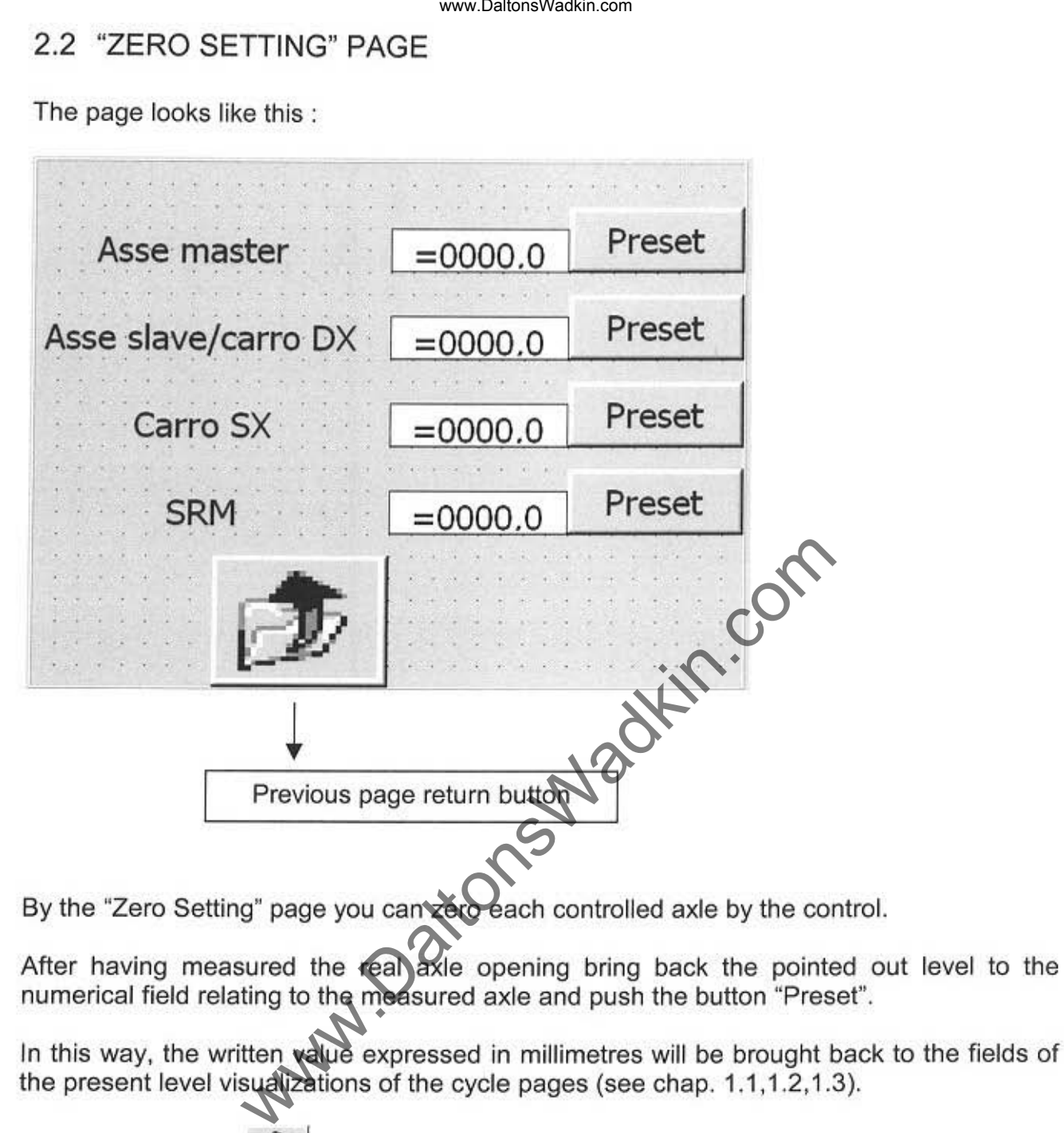

In this way, the written value expressed in millimetres will be brought back to the fields of the present level visualizations of the cycle pages (see chap. 1.1,1.2,1.3).

Pushing the button  $\mathbb{Z}$  you can return to the previous mask to the present one.

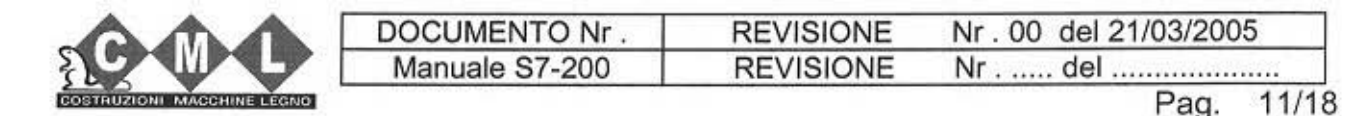

www.DaltonsWadkin.com

9

#### www.DaltonsWadkin.com

## 2.3 "MACHINE DATA" PAGE

The page looks like this:

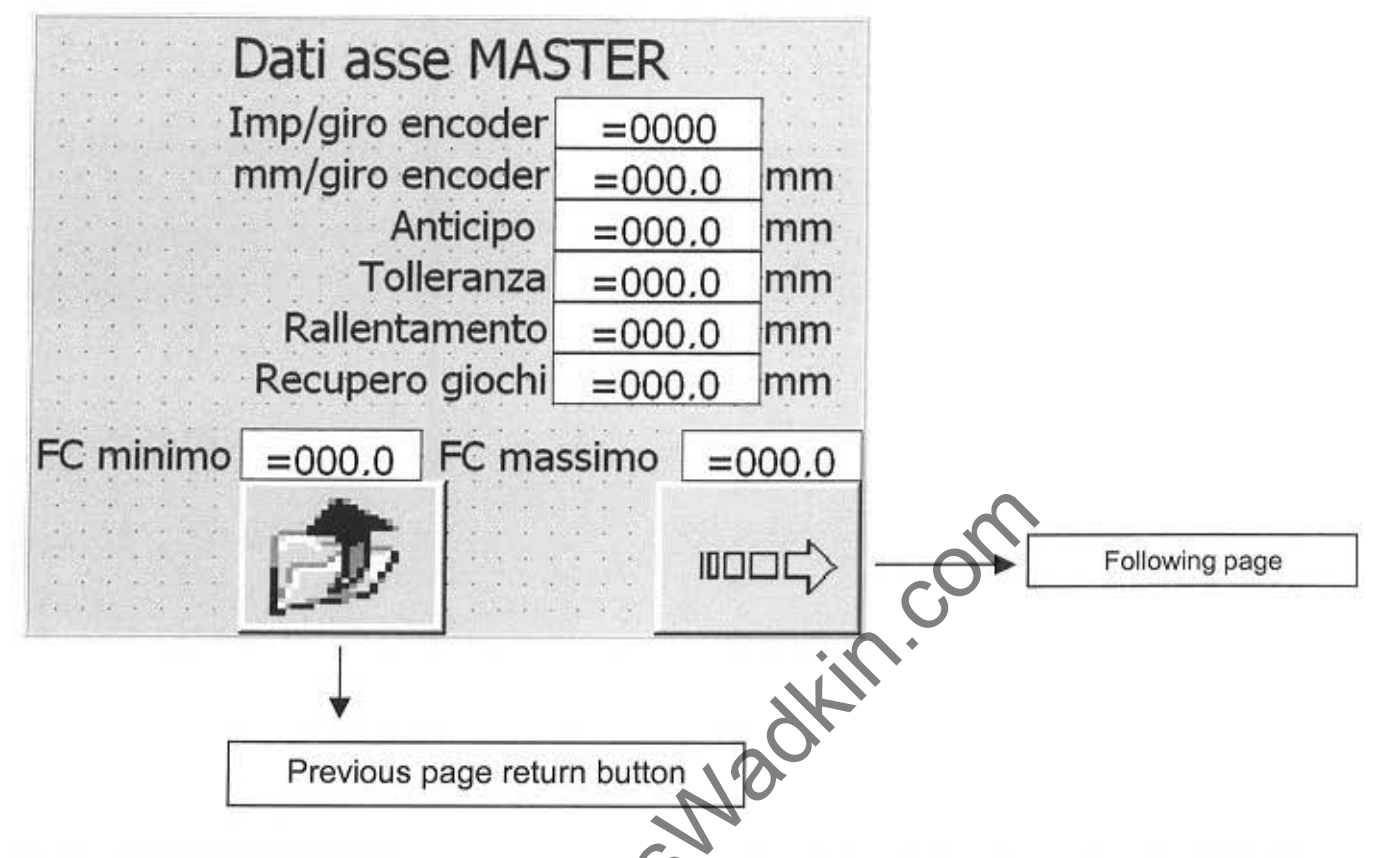

By the "MACHINE DATA" page, you can program the data relating to each axle which the control can order. The data are necessary for the correct working of the equipment, so they have to be programmed.

**DODC** Pushing the button you flow all the pages relating to the machine data of each programmable axle: MASTER AXLE, SLAVE AXLE (left wagon), RIGHT WAGON AXLE and PRESSURE AXLE. Obviously, only the pages of each axle will be visualized if the C.M.L. technicians train it.

Pushing the button you return to the previous mask to the present one.

**REVISIONE** DOCUMENTO Nr. Nr. 00 del 21/03/2005 Manuale S7-200 **REVISIONE** Nr . ..... del .................... Pag. 12/18 **IF LECARE** 

www.DaltonsWadkin.com

Э

Here we report a short description for each field of laying:

#### 1. Laying/Encoder turn :

In this field the number of the impulses for each encoder turn is specified. This value is deduced by the technical characteristics of the encoder.

#### 2. Mml Encoder turn :

In this field the number of millimetres travelled for each encoder turn is specified. This value is deduced by the data of the mechanical planning of the machine.

#### 3. Advance:

It's the level difference between the point to reach and the point where you order the engine stop of the axle control (it is used to compensate the inertia of the group in motion).

#### 4. Tolerance:

This value represents the data of the tolerance of the axle positioning in that visualized moment. At a start moment the axles leave for the data assigned to them (program levels). When the axle stops the system checks tha the axle is really in the space determined by the data of the positioning tolerance. www.DaltonsWadkin.com<br>
short description for each field of laying:<br>
coder turn :<br>
streament of the impulses for each encoder turn is specifical characteristics of the encoder.<br>
Her turn :<br>
streament of millimetres travelle

#### 5. Slowing down;

In case of the axle has got two work speeds, the slowing down is the level difference between the point to reach and the point where the axle gets a slow speed for a correct positioning.

#### 6. Games restarting:

It is the level of which the axle exceeds the fixed level, to position always in the same direction, starting again eventual mechanical games.

For example, if the axle sat level 10 and we start a new level at 100, the axle will surpass 100 of a value like the games restarting to come down then till 100. Vice versa, if the axle is at 150 and we start a new level at 100. the axle will move and reach 100 without surpassing it.

#### 7. FC minimum/ FC maximum :

They are the limits of the superior and the inferior level.

Starting these two levels, you establish an action field where the axle can move. However. there are always two mechanical ends of stroke to control the maximum action field of the axle.

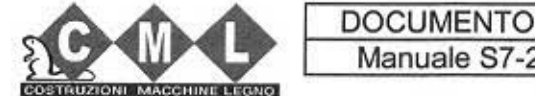

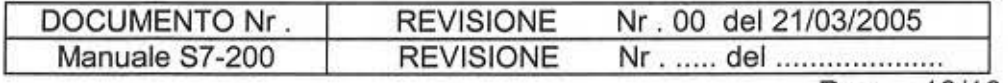

Pag. 13/18

www.DaltonsWadkin.com

# 2.4 "LEVELS FILE" PAGE

The page looks like this:

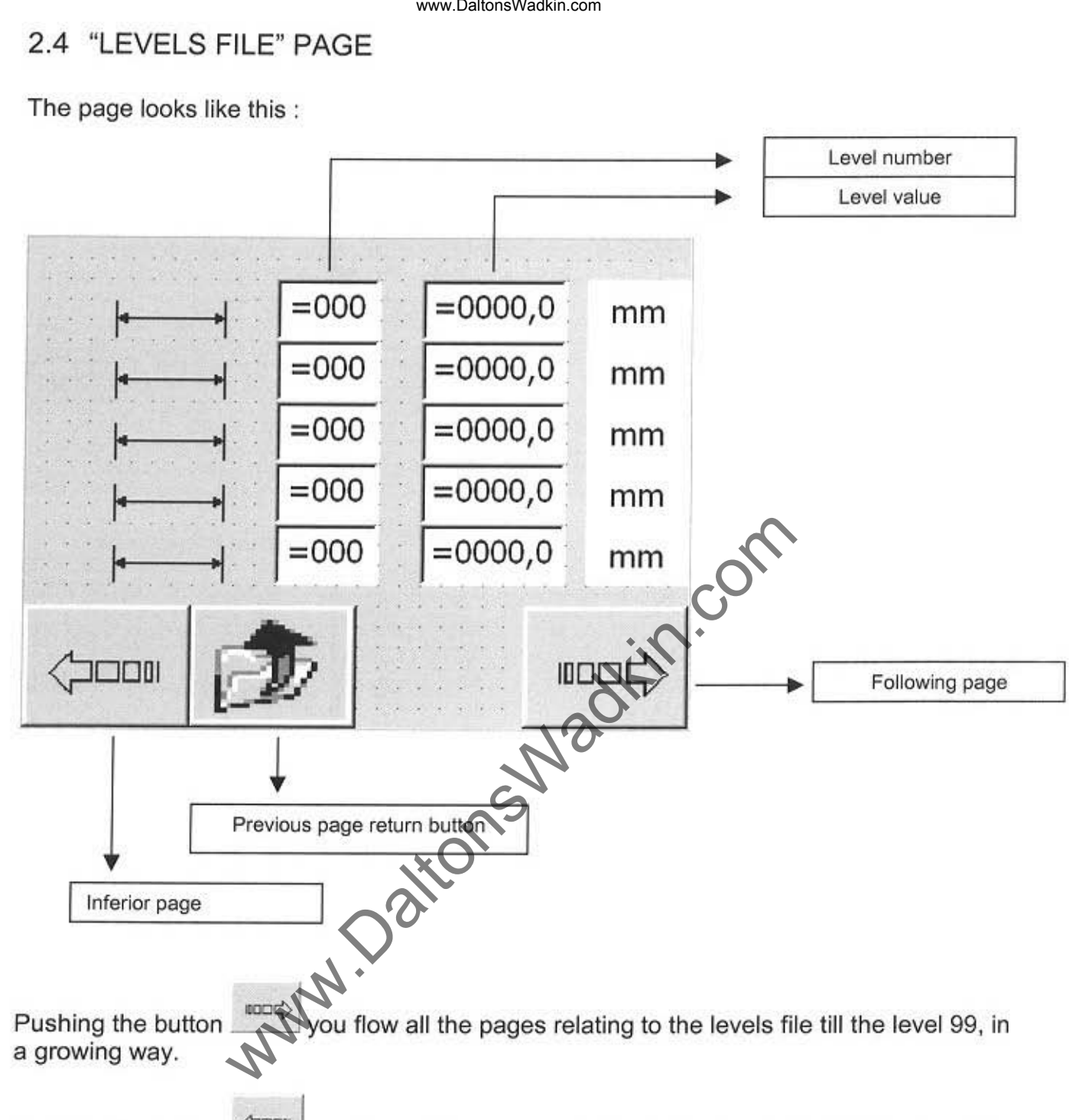

Pushing the button  $\left\langle \right\rangle$  you flow all the pages relating to the levels file tilol the level 01, in a decreasing way.

Pushing the button  $\mathbb{Z}$  you return to the previous mask to the present one.

On this page you can write all the program levels which are necessary to the working. In the field "Level number", a number assigned to the level, from 1 to gg, in the field "Level value", the operator introduces the value in mm. assigned to that level. In the field you don't use, write the value "0".

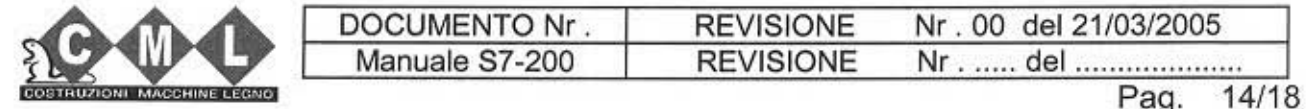

www.DaltonsWadkin.com

э

## 2.5 "PRODUCTION DATA" PAGE

The page looks like this:

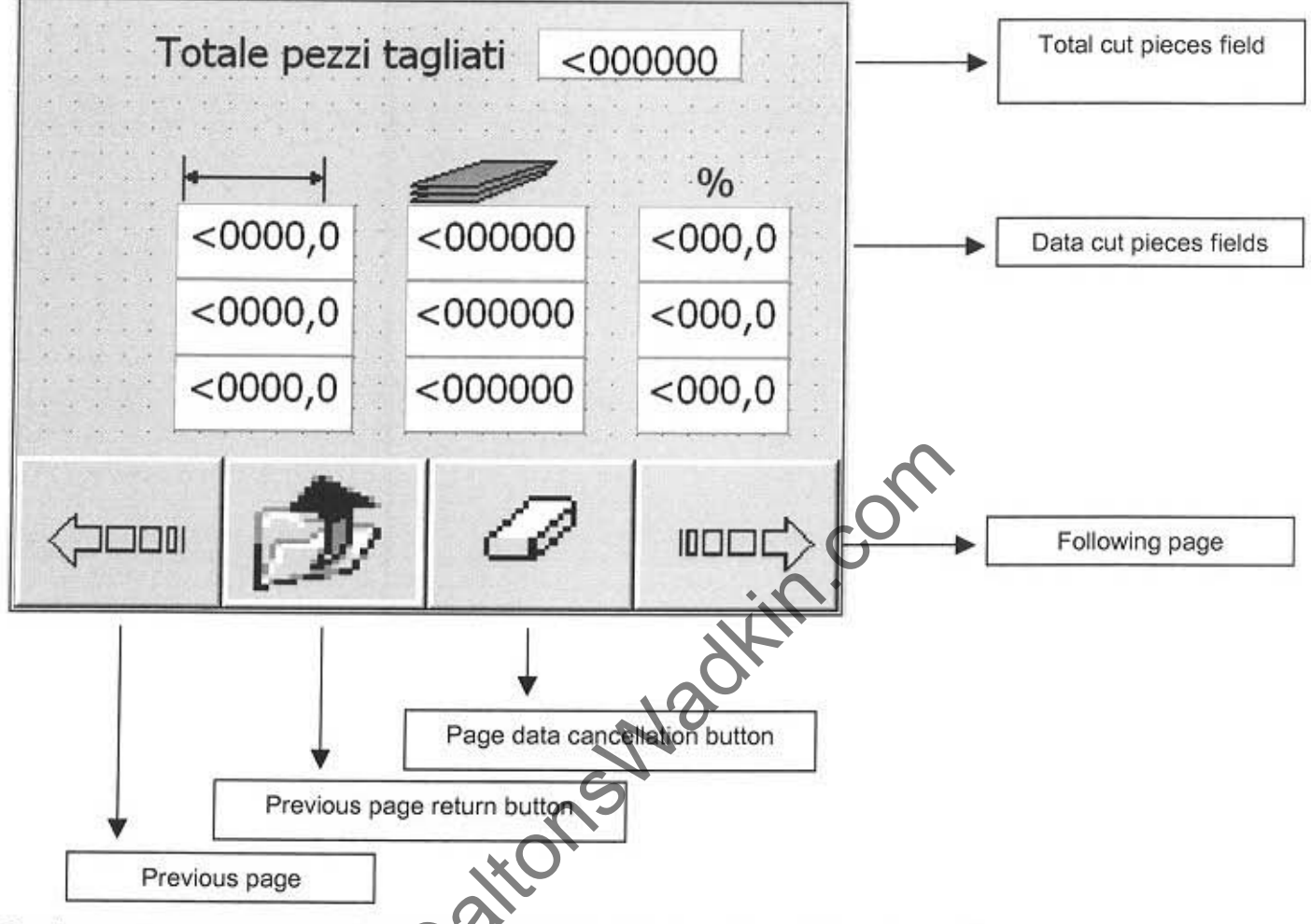

On these pages you can visualize some parameters of the different workings.

In the "Data cut pieces field" there are three different data:

- the first (on the left) multicates the positioning level in the optimizator cycle, the level  $\bullet$ is deduced by the pages of the levels file;
- the central field indicates the number of the works carried out for that level  $\bullet$
- the third field indicates the work percentage, for that level, referring to the total of  $\bullet$ the cut pieces that you can see in the superior side of the page.
- For example, if the axle to control is a mobile blade, the counting of the pieces occures by two ends of stroke, one of them is at the entrance and the other is at the exit of the multiblades.

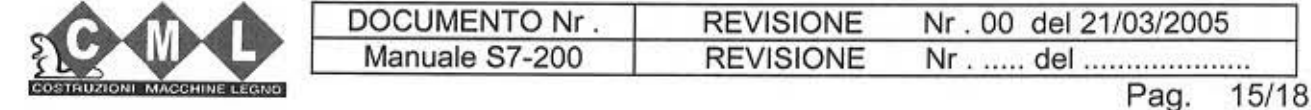

www.DaltonsWadkin.com

э

Pushing the button  $\Box$  it is always possible to remove all the page data.

Pushing the button  $\Box$  you flow all the pages relating to the production data in a growing way.si scorrono.

Pushing the button decreasing way. you flow all the pages relating to the production data, in a

Pushing the button  $\boxed{\mathcal{D}}$  you return to the previous mask to the present one.

www.DaltonsWadkin.com<br>
which comes it is always possible to remove all the page<br>
wtton comes if you flow all the pages relating to the presence<br>
ton all you return to the previous mask to the presence<br>
ton all you return t

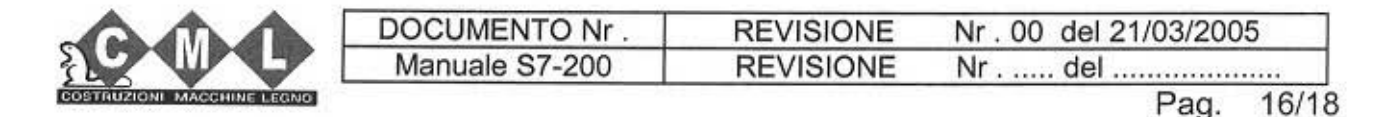

www.DaltonsWadkin.com

 $\rightarrow$ 

## 2.6 "RECIPE" PAGE

The page looks like this:

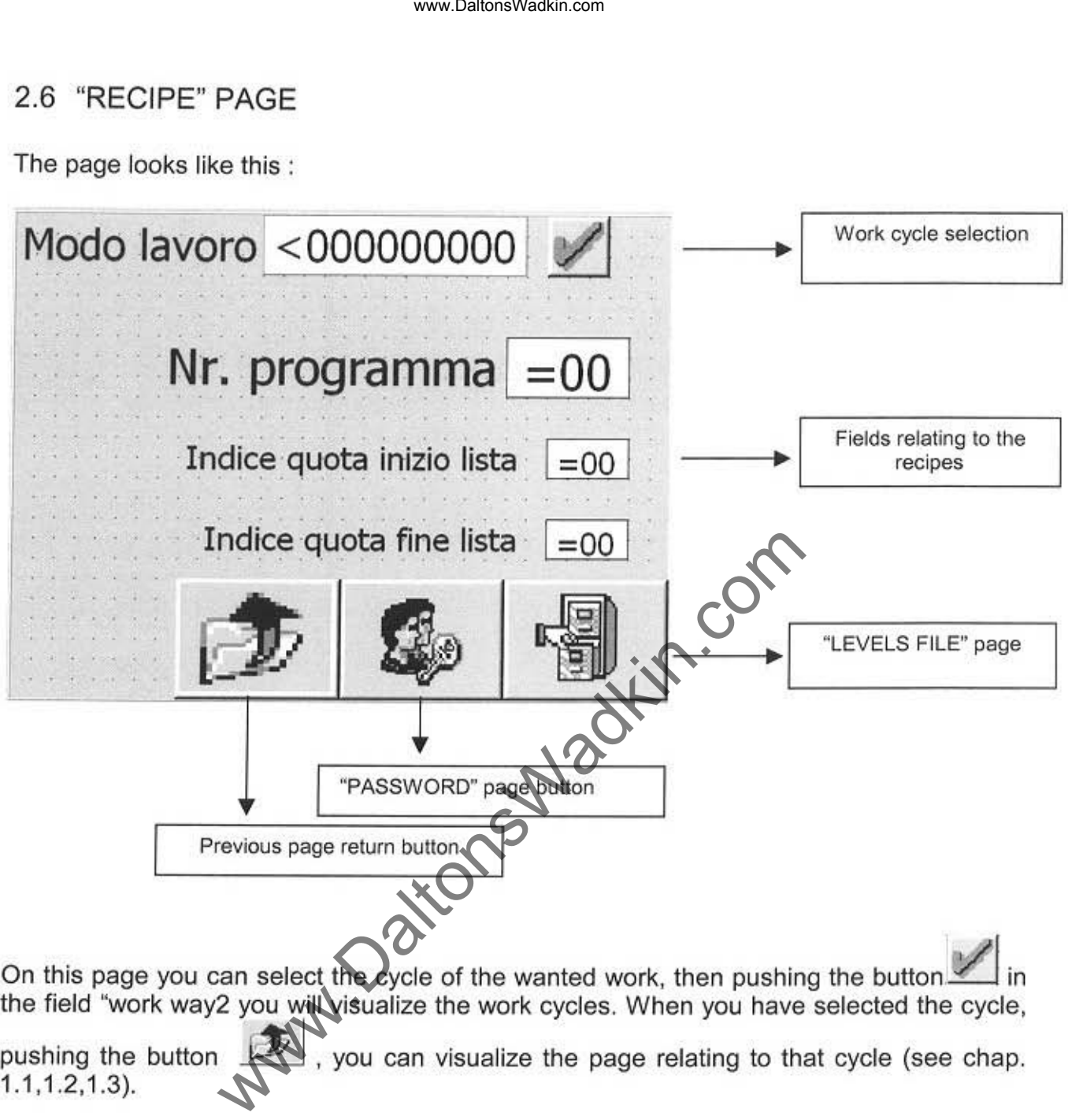

On this page you can select the cycle of the wanted work, then pushing the button. the field "work way2 you will visualize the work cycles. When you have selected the cycle,

pushing the button  $\rightarrow$ , you can visualize the page relating to that cycle (see chap. 1.1,1.2,1.3).

In the fields relating to the recipes, you can make the programs including the several programmable levels, for example: "Nr. program" like 1, level index start list like 1 and level index end list like7.

With this selection on page "OPTIMIZATOR", the system will load the program nr. 1 and the search will include the levels from 1 to 7.

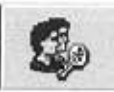

With the button vertex is you can enter the page "PASSWORD" which, consequently, trains the page "MACHINE CONFIGURATION" which only the C.M.L. technicians can use.

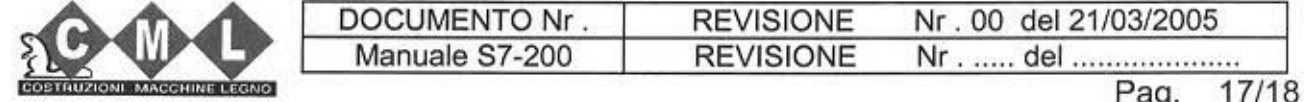

Ð

# 3 ALARMS AND DIAGNOSTICS

The system can produce several errors for different reasons. The error signal occures by a red light near the touch-screen and by the appearance of a growing number relating to each alarm. We continue to the the species of the context of the context of the context of the special errors for different reasons. The error touch-screen and by the appearance of a growing number relating to the type of the alarm is

The field with the number relating to the type of the alarm is on the three cootrol pages of each different cycle (See chap. 1.1,1.2.1.3).

Here we report the alarms list and a short description about how to solve them.

#### ALARM N.01 - DATA LAID OVER AT THE SOFTWARE END OF STROKE

The programmed data (work level) is over the superior or the inferior software end of stroke. In this case the search stops when it reaches the relative software end of stroke (forward-superior end of stroke, back-inferior end of stroke).

## ALARM N.02 - AXLE POSITION OVER THE SOFTWARE END OF TROKE

The axle is over the superior or the inferior software end of stroke. To unblock the axle movement you have to move it manually in the opposite direction.

### ALARM N.03 - AXLE OUT OF TOLERANCE

The axle is out of the positioning tolerance (See the parameter laid on the "MACHINE DATA" page)

### ALARM N.04 - ENCODER ANOMALY

)

The encoder doesn't work correctly. A start is ordered but the encoder doesn't change its position. In this case sheck the connection and the functionality of the encoder.

N.B. The alarms don't stop the working of the equipment that is, if there is an alarm, the movements of the axle order aren't forbidden.

To set to zero whatever alarm, push the button  $\Box$  which is on the page of the work cycle control.

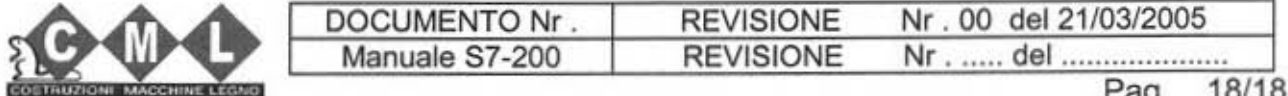

www.DaltonsWadkin.com

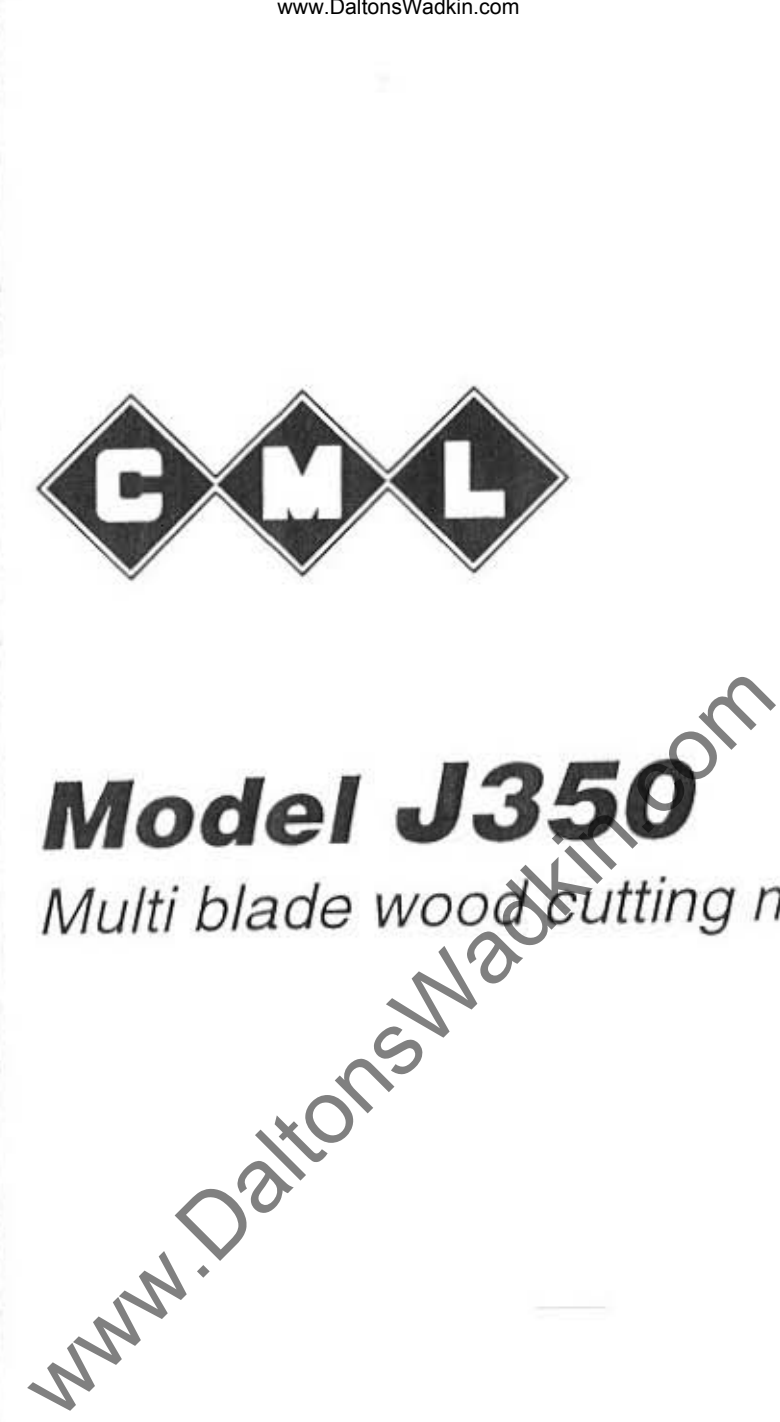

# **Model J350**

Multi blade wood cutting machine

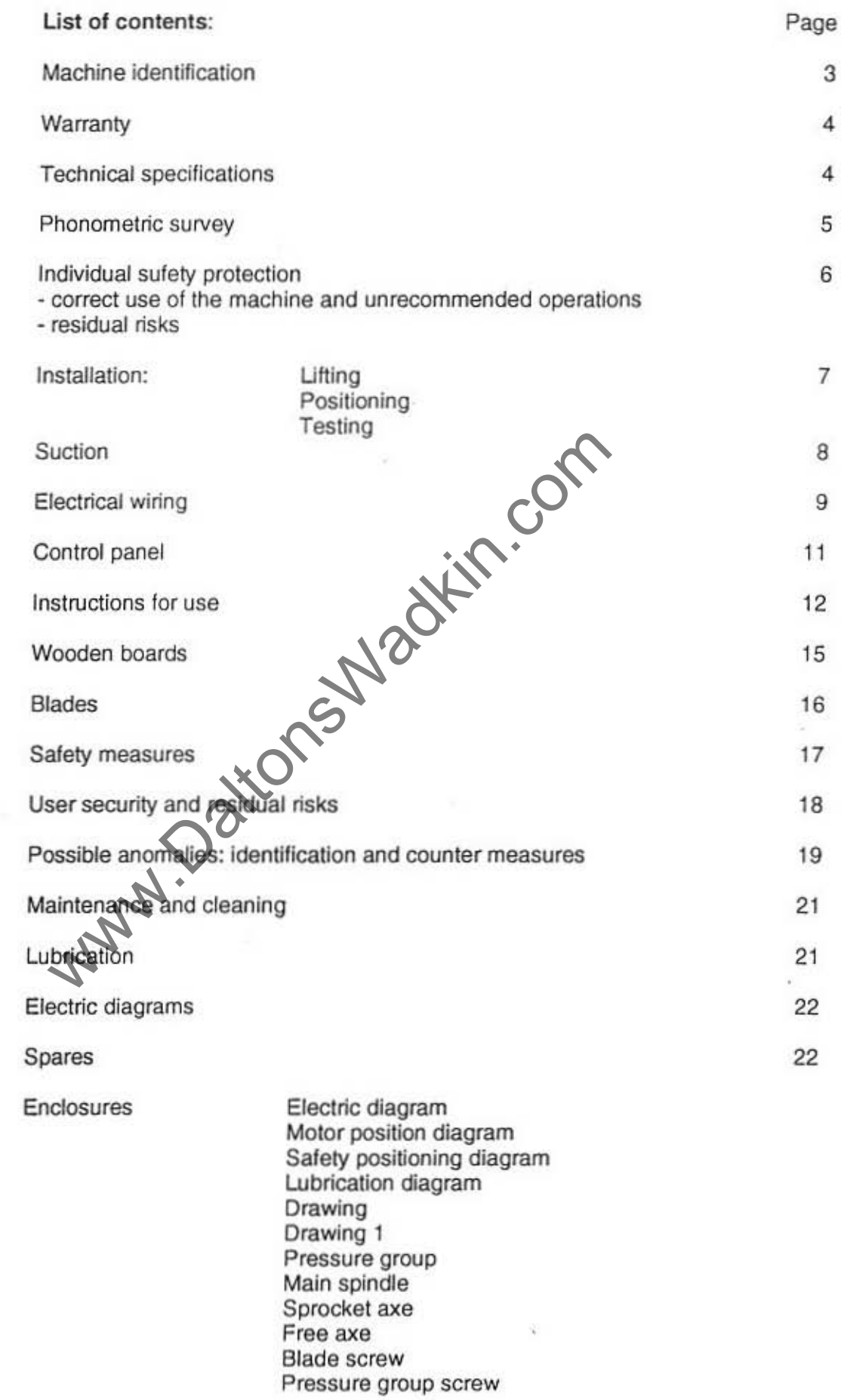

www.Daltonswadkin.co

**y**m

g

I.

#### **MACHINE IDENTIFICATION** MANUFACTURER: CML Srl Viale delle Industrie, 28/B I - 20040 CAMBIAGO (MI) Tel.: ##39 2 95 30 80 16 Fax: ##39 2 95 30 80 03 CE (standard marking) J350 DENOMINATION:  $111097$ SERIAL NUMBER: **HOMOLOGATION NUMBER:** N° 0476 13 078 11 97 **HOMOLOGATING BODY:** CERMET Via Alde-Mo  $0.22$ 40068 S. Lazzaro di Savena (BO) Italy ions Nadie **CONSTRUCTION YEAR:** TOTAL INSTALLED KW:  $415$  v  $50$ Hz OPERATING RATED VOLTAGE:  $KW3^{\prime\prime}$  TYPE  $U4$ MAIN MOTOR POWER:  $KW/5$  TYPE  $UCH$ FEEDING CARPET MOTOR POWER  $KW0.75$  TYPE  $1=20$  COM PRESSING GROUP MOTOR PO HYDCOHEZ **CARPET SPEED REDUC** PRESSING GROUP REDICER TYPE:  $57M$

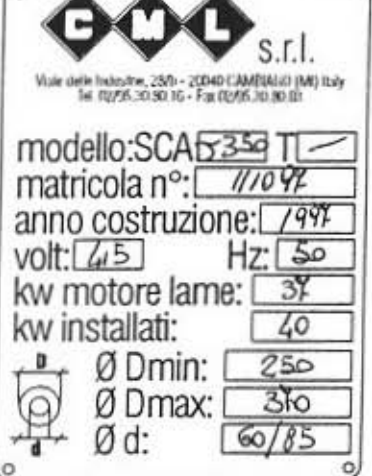

- technical and/or dimensional modifications without notice -

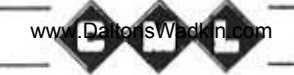

#### **WARRANTY**

The machine is covered *by* a six·month warranty, starting from the date of delivery. All parts that show detects in materials or in workmanship during this period witl be repaired or replaced free of charge.

This warranty does not cover breakdowns due to transportation, or caused *by*  electrical miswiring, breakage of blades, breakdowns due to operator's misusage or resulting from repairs performed by unauthorized personnel.

Forwarding charges of parts replaced during the warranty period are to be charged to the client.

#### **TECHNICAL SPECIFICATIONS J350**

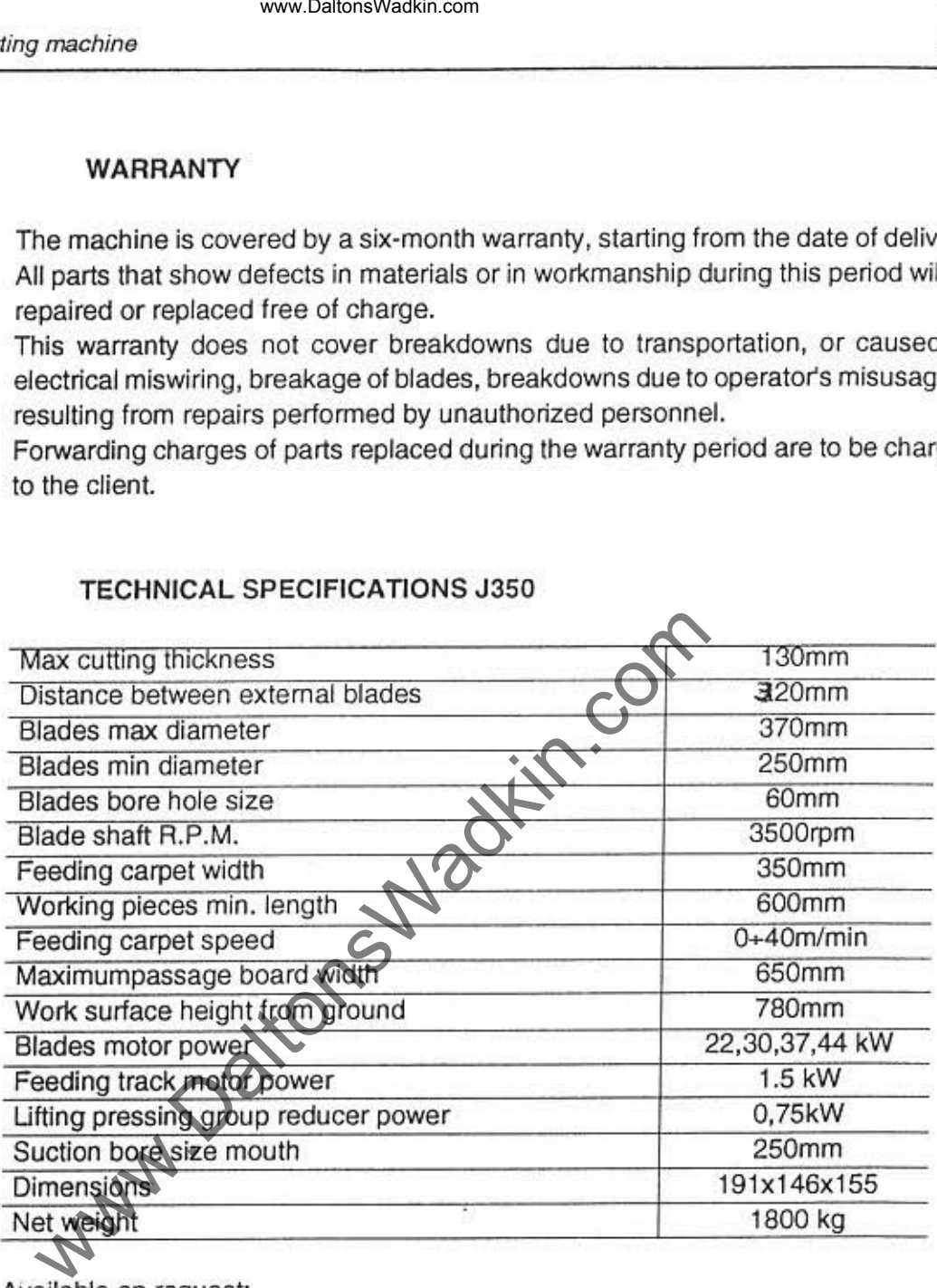

Available on request:

"blade position laser indicator

"quill for saw blades (max cutting thichness t t 5 mm)

Please contact our offices for availability, delivery terms, etc.

I

#### Phonometric survey

The phonometric survey was performed on a machine equipped with soundproofing materials in respect ISO 7960.

For survey data, see attached.

• Acoustic equwalent pondered pressure PA 95 db (A)

- Instant sound power 100 db (A)
- $\cdot$  Instant sound pressure  $>130$  db
- Ambient correction factor K 1,9 db

NOTE: the noise values shown must be regarded as edmission levels; therefore, they do not necessariy represent safe operating levels.

tring machine<br>
The phonometric survey<br>
The phonometric survey<br>
The phonometric survey<br>
proofing materials in respect ISO 7960.<br>
For survey data, see attached.<br>
- Acoustic equivalent pondered pressure PA 95 db (A)<br>
- Instan

www.DaltonsWadkin.com

•

 $\overline{\mathbf{t}}$ 

#### Individual safety measures

Safety measures needed during the installation, the use and/or maintenance of the machine:

- gloves for handling pieces and during the substitution of sawblades
- anlicrush shoe
- safery leather vest
- soond earproofing

#### Correct use of the machine and unrecommended operations

The machine is been planned for longitudinal massive wood cutting having two sides parallel with 1 or more sawblades (in the technical specifications you will see maximum and minimum width).

It's forbidden using the machine for working different and/or cutting material which aren't conformed of what specified, because the security measures have been taken in function of the proper use, so it's not allowed to make modifications with-out the manufacturer's agreement. The user should make a specific training to use the machine. g machine<br>
www.DaltonsWadkin.com<br>
radiotive and the seasures<br>
clarety measures needed during the installation, the use and<br>
gloves for handling pieces and during the substitution of s<br>
and gloves for handling pieces and d

#### Residual risks

#### Kind of:

- electrical: main switch should always be in condition "0" (anyway it's only allowed to authorised persons into the electrical box)

- machine's entrance and exit
- sawblades handling: must be done always wearing gloves

- blades assembly mistake: having assembled the blades check that the configuration corrisponds to the label near them

- the laser beam device (optional)

- the positioning of aser done by the manufacturer shouldn't be changed or in any case must not cause sread radiation or reflection damages.

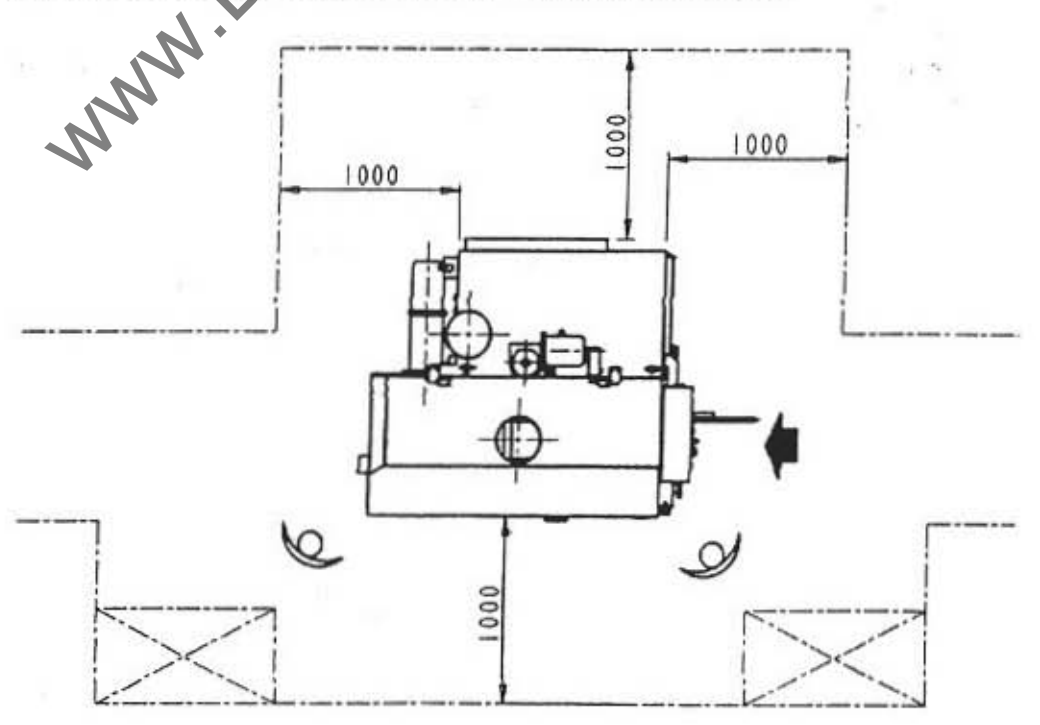

www.DaltonsWadkin.com

September, 1997

 $, |$ 

I

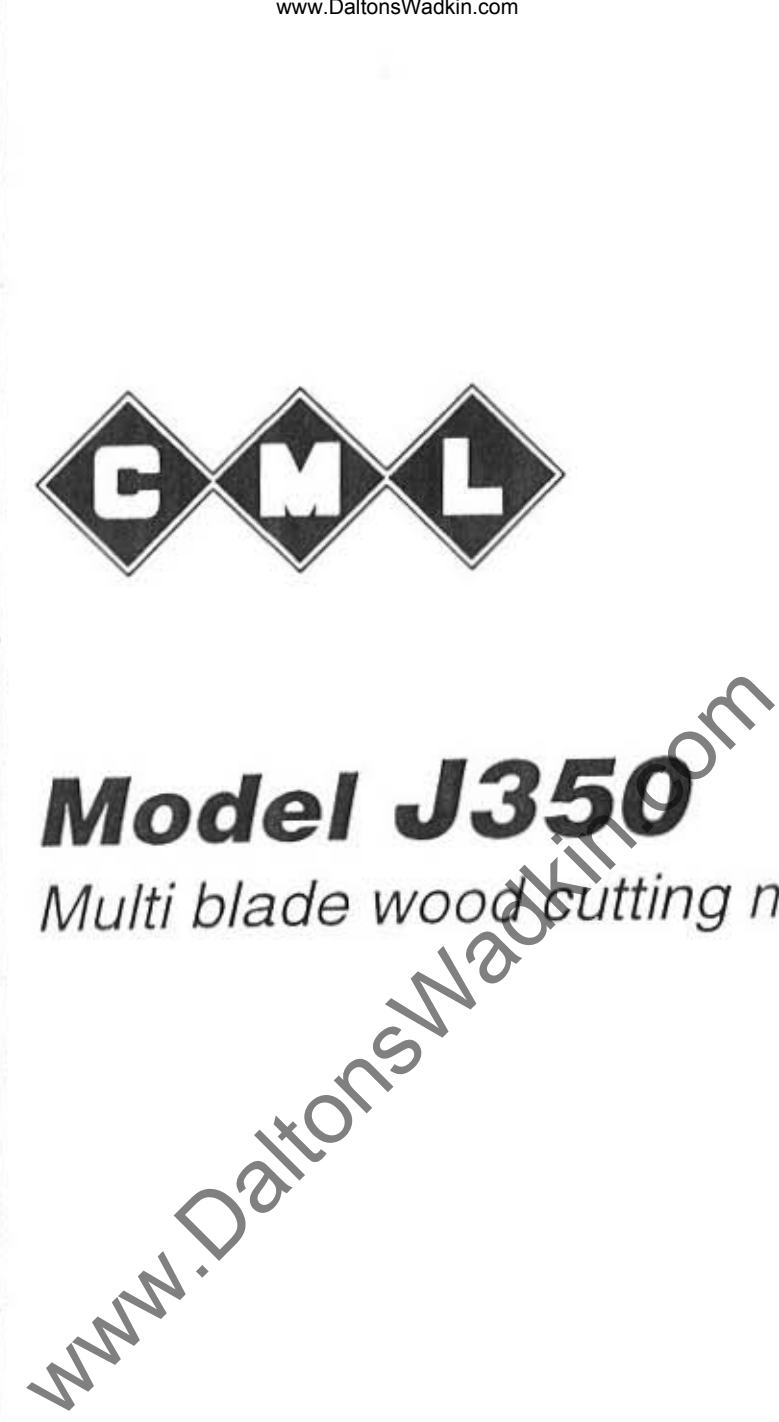

# **Model J350**

Multi blade wood cutting machine

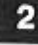

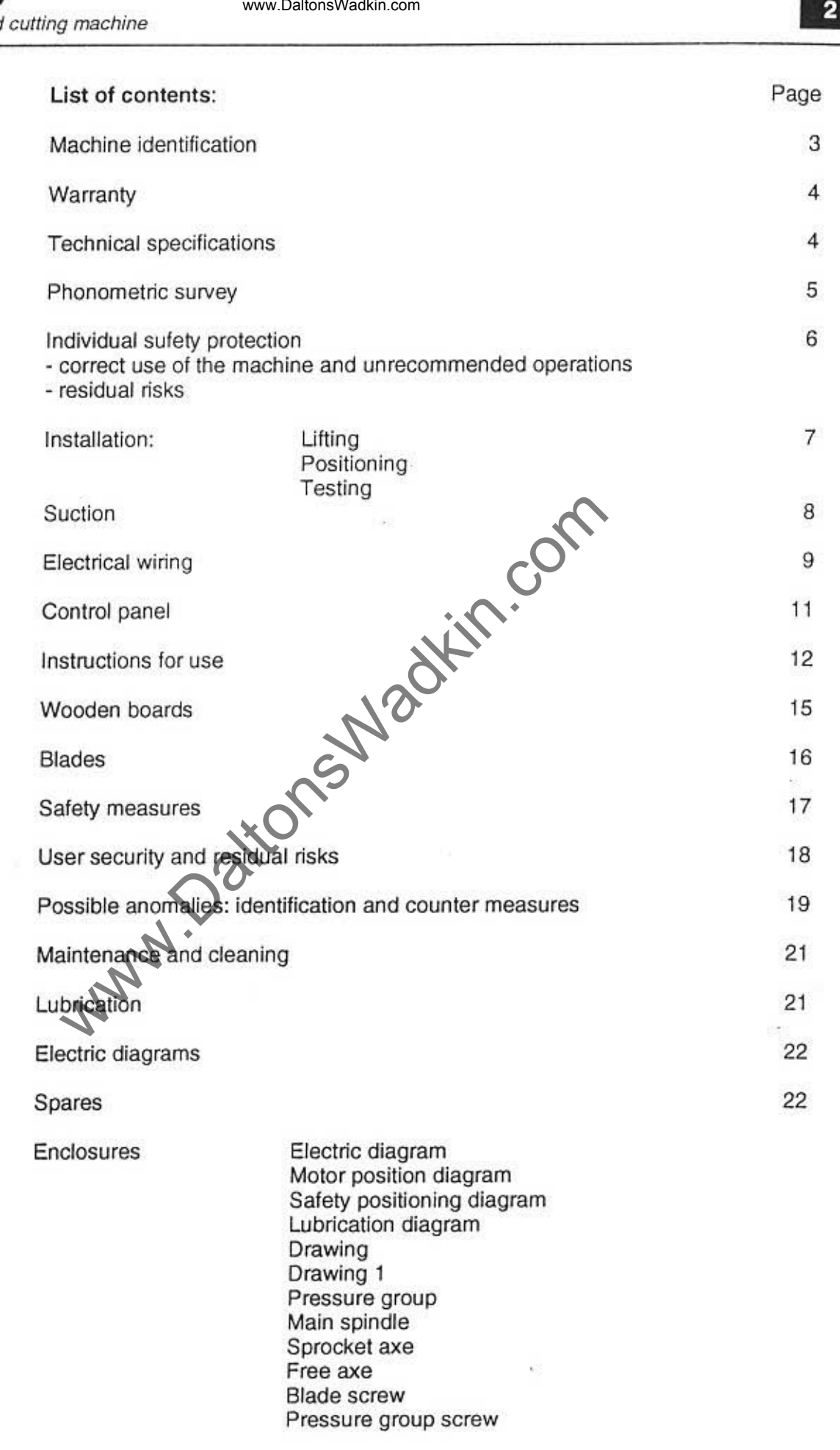

ww**.Disperson** 

I

 $\begin{array}{c} \begin{array}{c} \text{I} \\ \text{I} \end{array} \end{array}$ 

www.DaltonsWadkin.com

#### **MACHINE IDENTIFICATION**

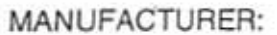

**DENOMINATION:** 

SERIAL NUMBER:

HOMOLOGATION NUMBER:

**HOMOLOGATING BODY:** 

**CONSTRUCTION YEAR:** TOTAL INSTALLED KW: OPERATING RATED VOLTAGE:

MAIN MOTOR POWER:

FEEDING CARPET MOTOR POWER

PRESSING GROUP MOTOR POW **CARPET SPEED REDUC** 

PRESSING GROUP REDICER TYPE:

CML Srl Viale delle Industrie, 28/B I - 20040 CAMBIAGO (MI) Tel.: ##39 2 95 30 80 16 Fax: ##39 2 95 30 80 03

CE (standard marking)

J350

 $111097$ .........................

Nº 0476 13 078 11 97

CERMET Via AlderMo  $0.22$ Lazzaro di Savena (BO) Italy 10068 S

tons Walt  $415$  v  $50$ Hz KW 37 TYPE VEH  $KW@YS...$  TYPE  $x\overline{u}$   $\overline{c}a$  $HypCOHEZ$ 

 $57H$ 

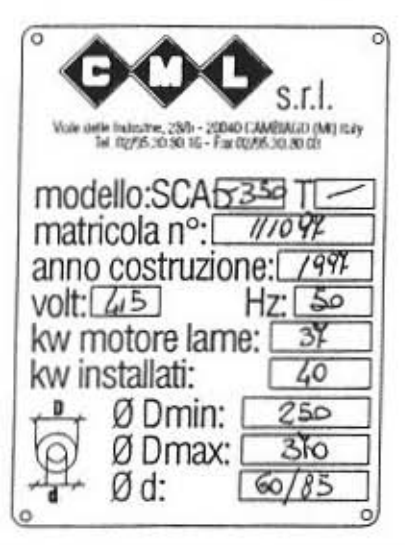

- technical and/or dimensional modifications without notice -

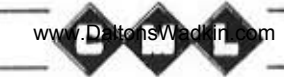

#### **WARRANTY**

The machine is covered by a six-month warranty, starting from the date of delivery. All parts that show defects in materials or in workmanship during this period will be repaired or replaced free of charge.

This warranty does not cover breakdowns due to transportation, or caused by electrical miswiring, breakage of blades, breakdowns due to operator's misusage or resulting from repairs performed by unauthorized personnel.

Forwarding charges of parts replaced during the warranty period are to be charged to the client.

#### **TECHNICAL SPECIFICATIONS J350**

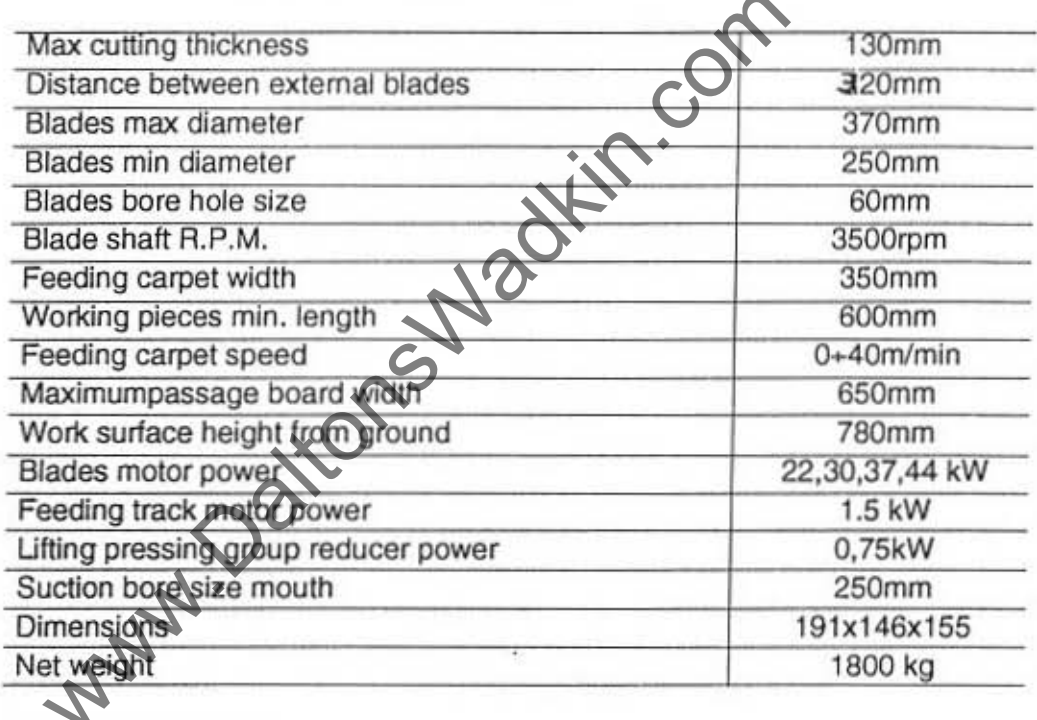

Available on request:

· blade position laser indicator

• quill for saw blades (max cutting thichness 115 mm)

Please contact our offices for availability, delivery terms, etc.

#### Phonometric survey

The phonometric survey was performed on a machine equipped with soundproofing materials in respect ISO 7960.

For survey data. see attached.

• Acoustic equivalent pondered pressure PA 95 db (A)

- $\div$  Instant sound power 100 db (A)
- Instant sound pressure > 130 db
- Ambient correction factor K 1,9 db

NOTE: the noise values shown must be regarded as edmission levels; therefore, they do not necessariy represent safe operating levels.

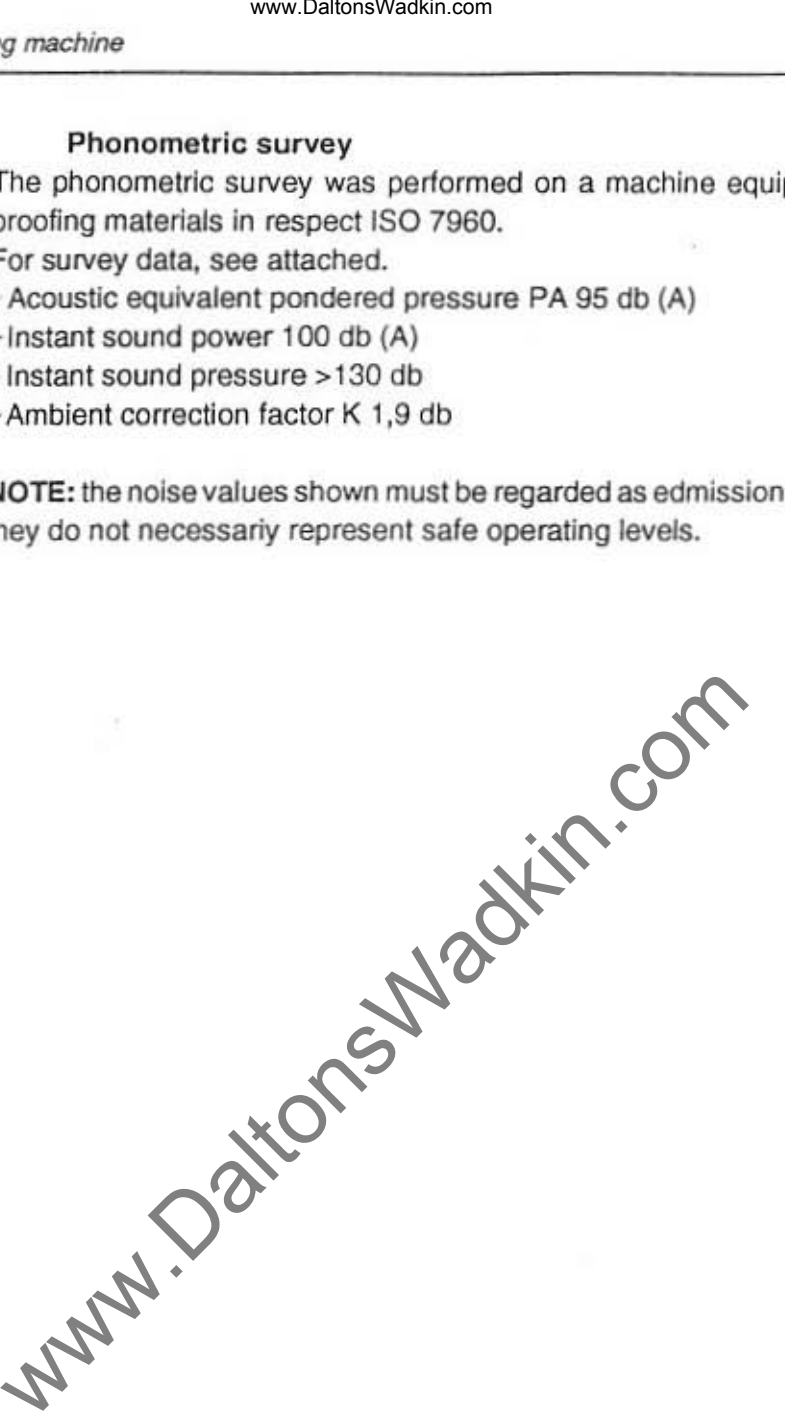

www.DaltonsWadkin.com

•

 $\mathbb{I}$ 

#### Individual safety measures

Safety measures needed during the installation, the use and/or maintenance of the machine:

- gloves for handling pieces and during the substitution of sawblades
- anticrush shoe
- safety leather vest
- sound earproofing

#### Correct use of the machine and unrecommended operations

The machine is been planned for longitudinal massive wood cutting having two sides parallel with 1 or more sawblades (in the technical specifications you will see maximum and minimum width).

It's forbidden using the machine for working different and/or cutting material which aren't conformed of what specified, because the security measures have been taken in function of the proper use, so it's not allowed to make modifications with-out the manufacturer's agreement. The user should make a specific training to use the machine. machine<br>
www.DaltonsWadkin.com<br>
radividual safety measures<br>
radiety measures<br>
radiety measures<br>
radiety comes for handling pieces and during the substitution of s<br>
radiotives for handling pieces and during the substitution

#### Residual risks

#### Kind of:

- electrical: main switch should always be in condition "0" (anyway it's only allowed to authorised persons into the electrical box)

- machine's entrance and exit
- sawblades handling: must be done always wearing gloves

- blades assembly mistake: having assembled the blades check that the configuration corrisponds to the label near them

- the laser beam device (optional)

- the positioning of laser done by the manufacturer shouldn't be changed or in any case must not cause sread radiation or reflection damages.

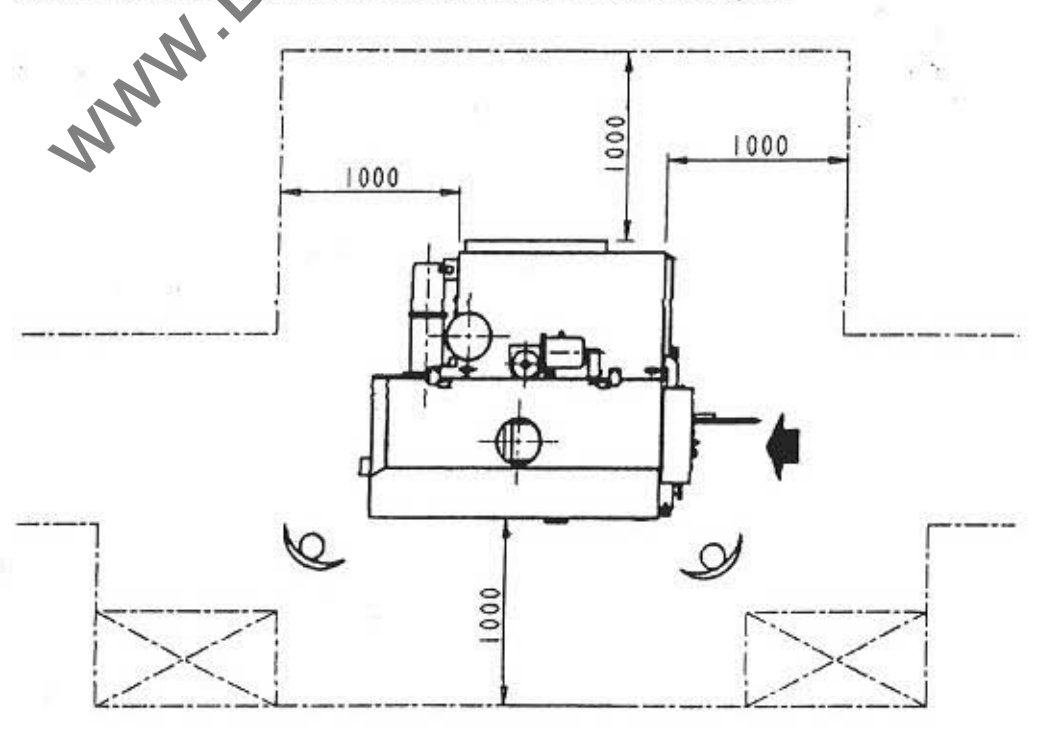

www.DaltonsWadkin.com

,<br>,<br>,

 $, |$  $\frac{1}{1}$ 

I

 $\mathbf{I}$ 

ĝ.

I

I

 $\mathbf{I}$ 

**INSTRUCTION MANUAL** 

#### **INSTALLATION**

#### **Lifting**

The machine body is provided with hooks that must be used for hoisting. Care must be taken to avoid bumps to the machine during this operation.

Fig. t

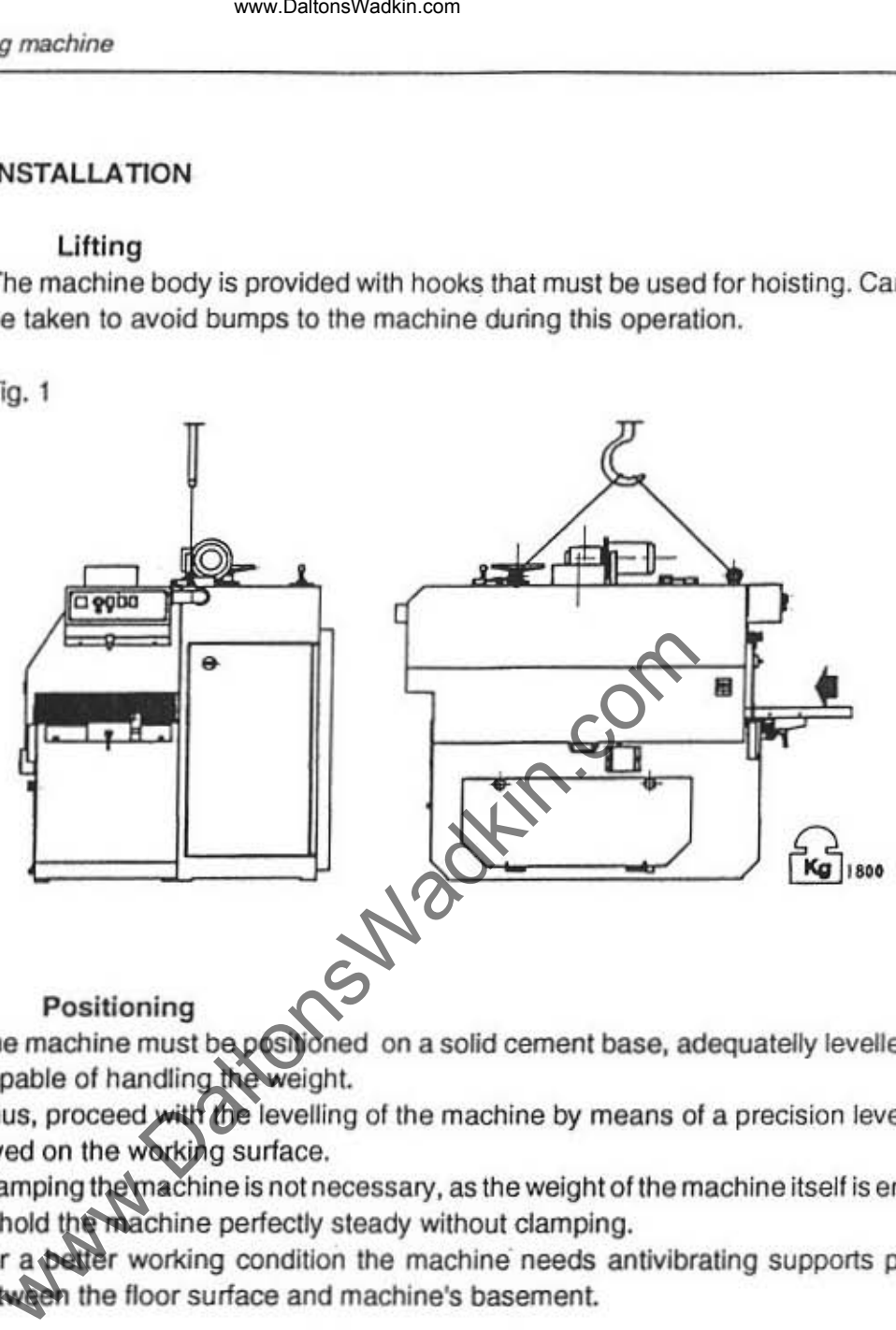

The machine must be positioned on a solid cement base, adequatelly levelled and capable of handling the weight.

Thus, proceed with the levelling of the machine by means of a precision level tool, layed on the working surface.

Clamping the machine is not necessary, as the weight of the machine itself is enough to hold the machine perfectly steady without clamping.

For a petter working condition the machine needs antivibrating supports placed between the floor surface and machine's basement.

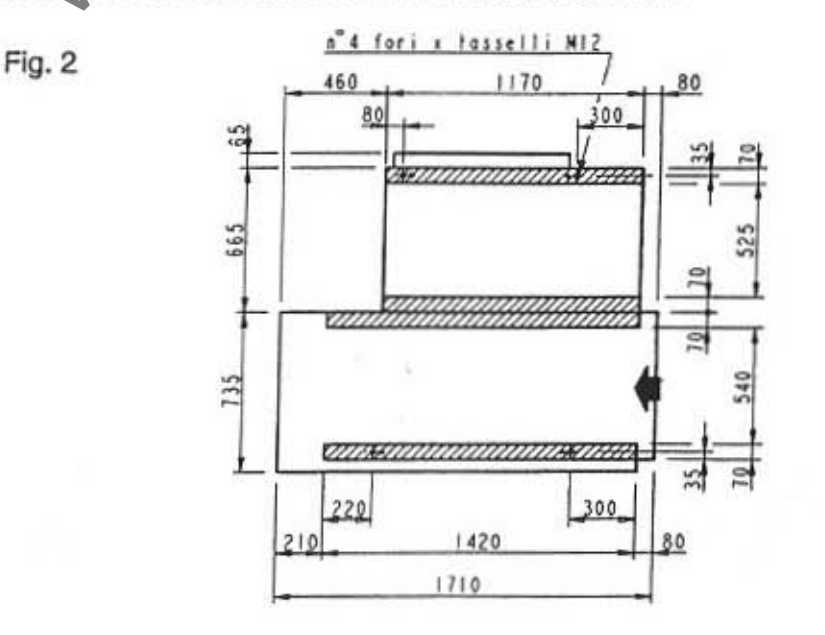

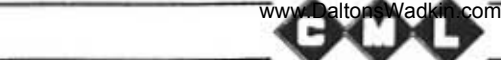

#### Vacuum system

The machine must be connected to an efficient suction system by means of the proper suction mouth (Ø250 and 120mm), respectively located on the front part of the machine and in the lower part of the pedestal.

The 250mm suction mouth must always be used during the normal operation of the machine, while the 120mm mouth must be closed.

The 120mm suction mouth must only be used during the cleaning operation.

The required suction flow is of about 5,300m<sup>3</sup>/hour, at a flow speed of 30m/s.

The end of the tube which connects the suction aspirating mouth must be flexible about 1,5 Mt. to allow to open properly the blades head cover.

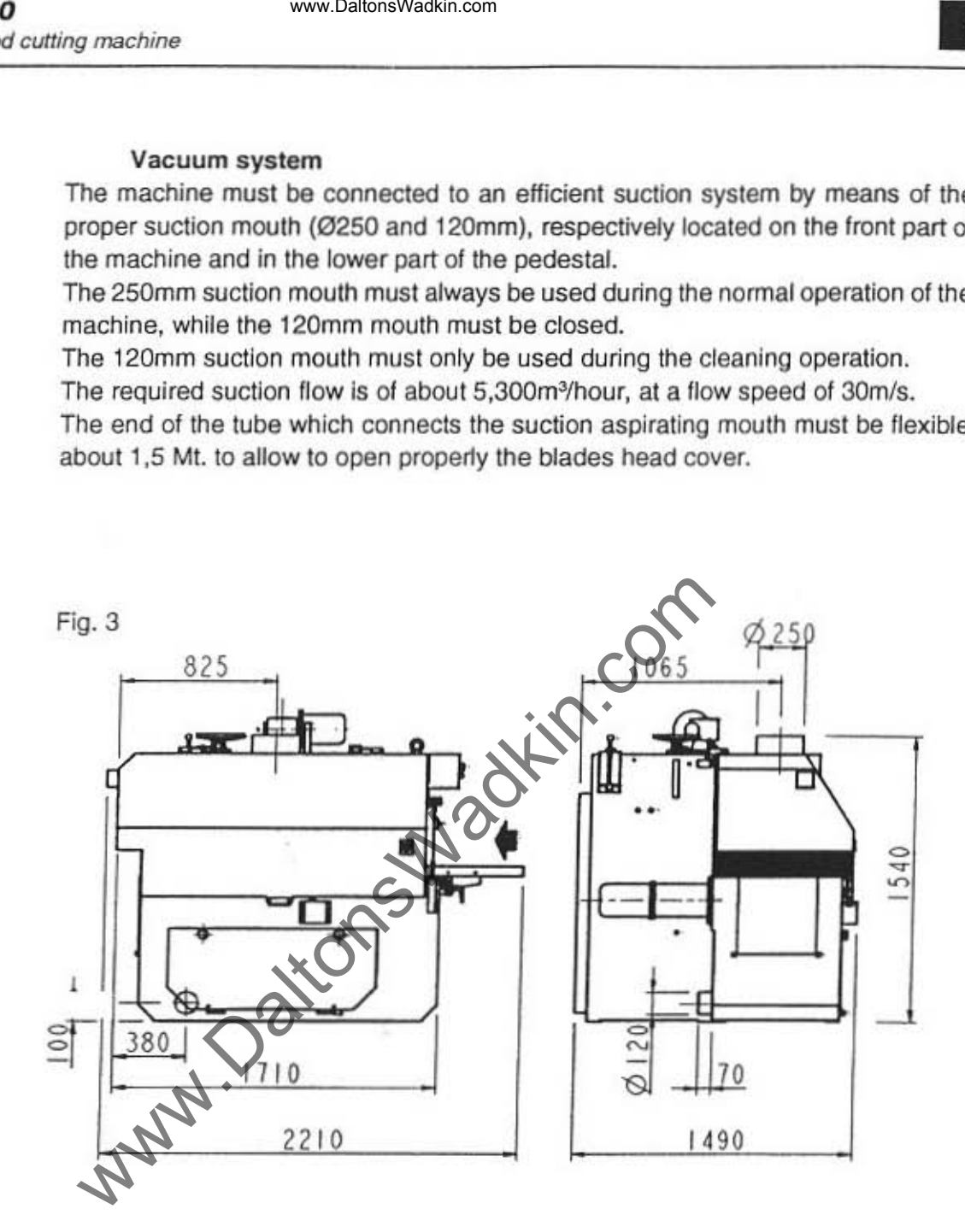

www.DaltonsWadkin.com

I

I

I

I

 $\mathbf{I}$ 

#### **Electrical wiring**

The electrical wiring should be done by professionals:

all the needed plans for electrical wiring are attached to the present manual.

Before connection to a power line make sure that the line voltage is the same for the motors equipped on the machine (see plate attached to the machine body).

R-S-T connecting terminals and the GND connecting terminal are located in the panel N. 17010 (see page 14).

The power supply wire must be properly fixed by hold fast for hooking the electrical sets, and protected by means of a strong wiring cable.

The electrical connection can be made by means of aerial or underground wires: in both cases make sure that the wires are properly fixed.

The body of the machine must be connected to the ground.

The wires section must be able to handle the installed power; see the following table:

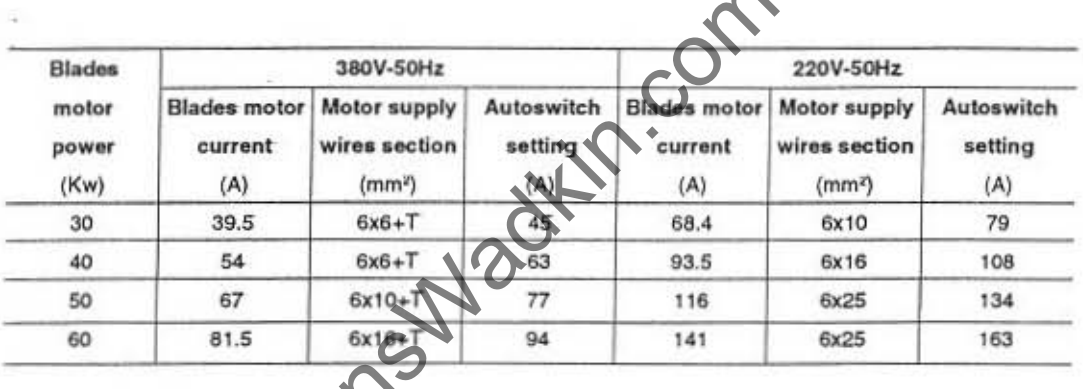

The ammeter shows the motor power consumption; the above table shows the maximum values according to the supply voltage and to the total installed power. The consumption values should not be exceeded while the machine is working: in that case the feeding track speed must be reduced.

After the electrical connection control that the rotation direction of all motors is correct, pressing the E button (see attached "Control panel") adjustment pressure group.

when pressing the +button the mechanical indicator "G" moves upward, then the connection has been made correctly.

If it moves downwards, set the main switch in 0 position, cut off the electrical power of the line connected to the machine and change the position of the **DOWNESUpply wires.** 

050

 $170$ 

chronica)

#### Electrical connection position

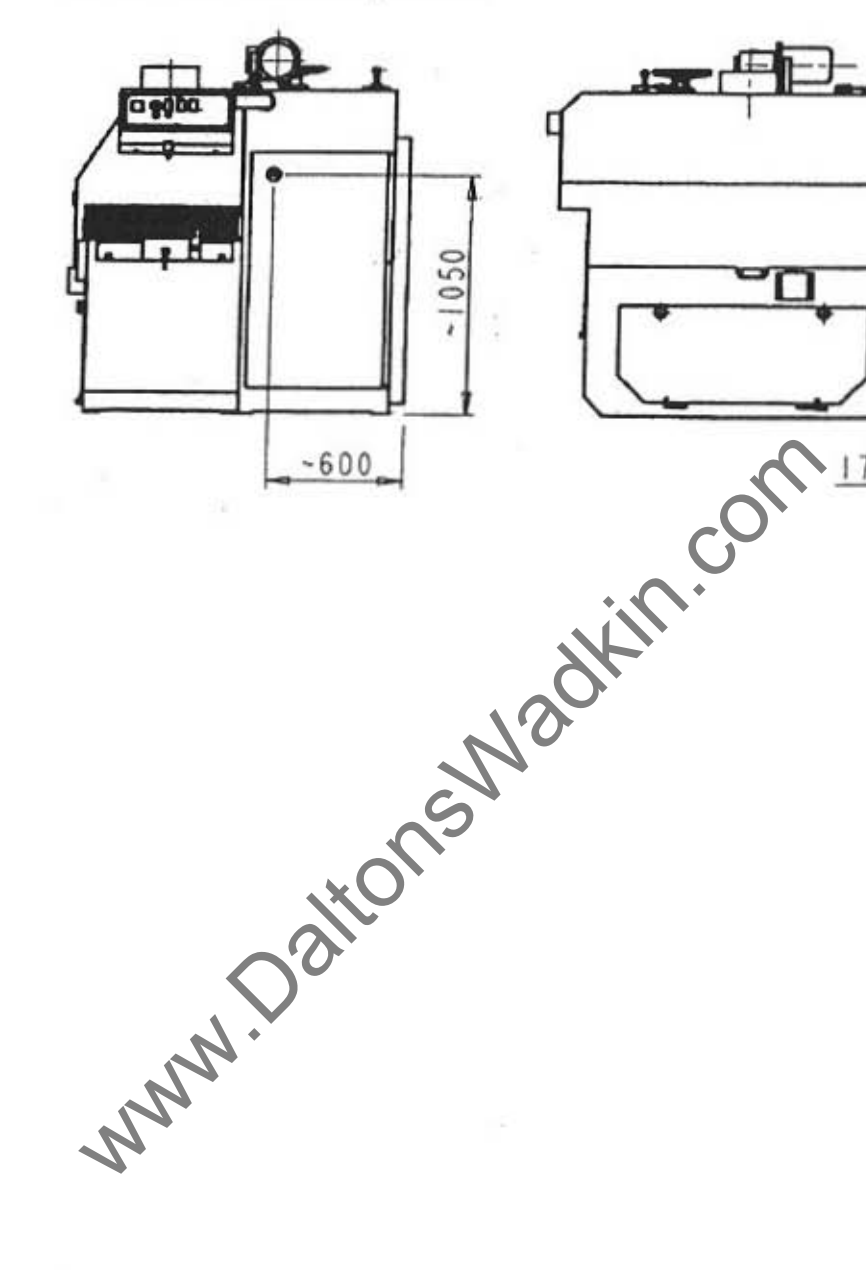

**INSTRUCTION MANUAL** 

t

í

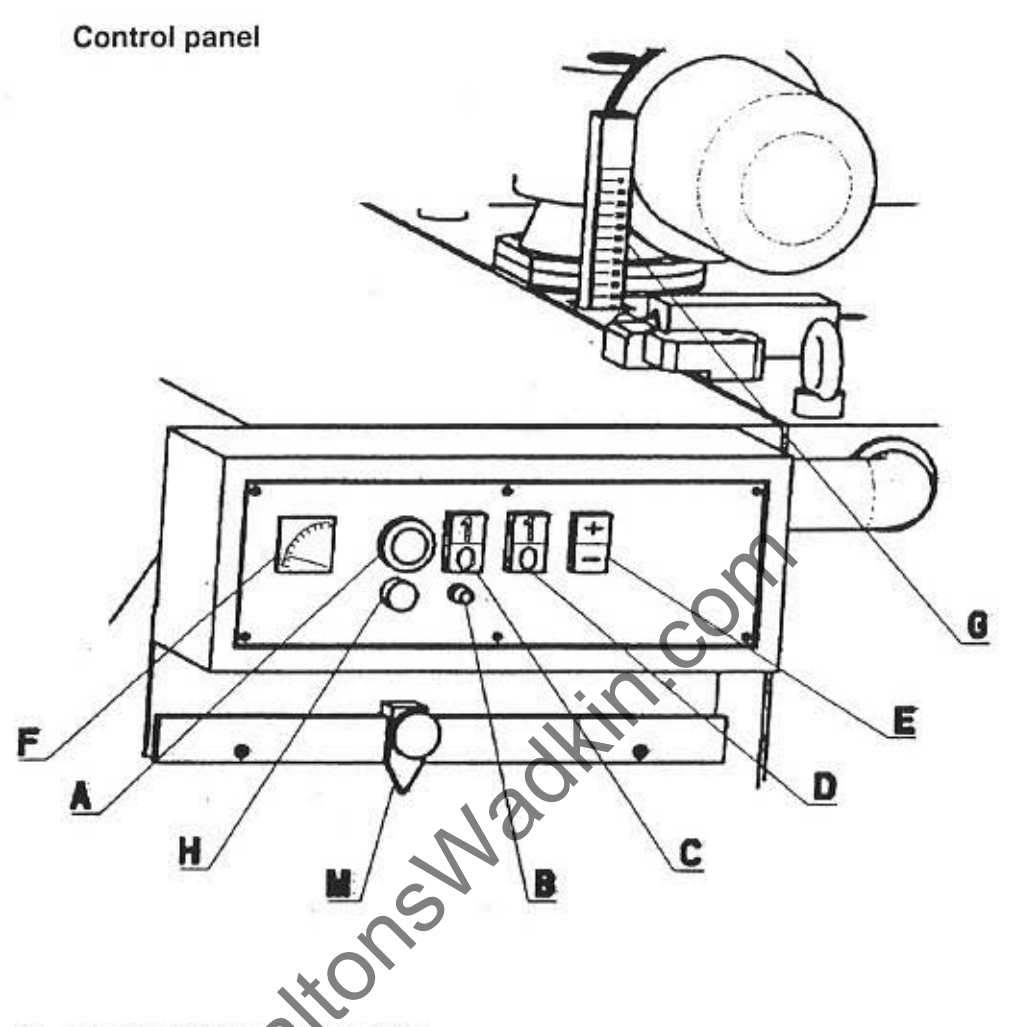

- A) EMERGENCY STOP button
- B) Feeding speed setting button
- C) Feeding carpet ON-OFF button: the carpet will not start if the blades shaft is stopped
- D) Blades shaft ON-OFF button
- E) Pressing group height setting button
- F) Ammeter
- G) Pressing group height millimitered scale
- H) Blades door timer blinking indicator

#### **WARNING:**

The machine will not start under one of the following conditions:

- **\* EMERGENCY STOP button pressed**
- · Blades access door or feeding carpet access door opened

**INSTRUCTION MANUAL** 

ğ

#### **INSTRUCTIONS**

When the operations explained in the 'Installation' chapter have been made, the machine is ready for working.

Following are listed - in the right order - all the operations that must be made to operate the machine.

Select the needed blade diameter. The following table shows the maximum cutting thicknesses according to the blade diameter:

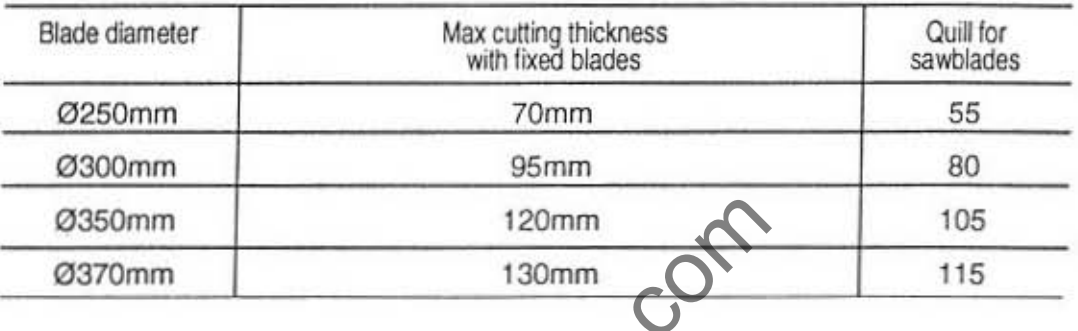

With the main switch N. 17010 set on the position 1 push the EMERGENCY STOP button and wait until the blades access door timer unlocks the blades access door itself (the blinking indicator shows that the door is unlocked).

• Open the blades access door N. 17001

. Make sure that the wood boards are locked in their places, and lined up with the pressing group. It is important that the wood boards are made according to the attached drawing (see attached: 'Wood boards'), and made of undeformable wood. According blades' diameter, lift the sawblade quill set with the hand wheel N. 17013 high enough so that you can insert the blades to the appropriate arbour.

• Assemble the blades ass'y and its spacers direct on the shaft of the machine, after having carefully cleaned the blades and spacer with a dry cloth.

Once you have assembled the sawblades block the spacer N. 17003 with the ring N. 17002 only by using the wrench supplied with tool-kit.

If the mashine is supplied with the quill, keep to the following instructions:

- Take off the sawblades quill from the machine and assemble it with the appropriate quill's holder device.

- Assemble the sawblades with spacers N. 17017 and N. 17016 after having well cleaned either the blades and the spacers with rags - only and exclusively on quill's holder device.

• When the blades ass'y is assembled, lock the threaded locking ring N. 17015 only by means of the specific tool supplied with the machine.

• According to the diameter of the mounted blades, lift the main shaft operating on the manual wheel N. 17013 to allow the assembly of the saw quill on its shaft.

This operation must be done very carefully, as the saw quill and the shaft are provided with joints that must match together. Then gently rotate the saw quill keeping it with both hands until it will match the shaft.

Warning: never use hammers or similar tools to facilitate this operation, as it is supposed to be performed as gently as possible.

Furthermore, the saw quill and its shaft must be carefully cleaned using rags: avoid blowing them with compressed air that would raise dust that anyway falls back. When the saw quill has been positioned on the shaft, lock it by means of the special ring nut which has been previously cleaned.

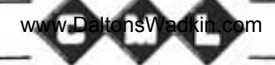

Check, operating on the disposal N, 17004 by means of the 55mm wrench supplied with the machine, the correct functioning of the splinter proof security disposals N, 17006, that· due to their *own* weight· should always fall perpendicularly to the feeding track,

Furthermore, check that the splinter proofs N. 17007, located on the working surface can easily slide according to their function,

Close the blades access door N, 17001 locking the handle N, 17005.

• Set the reference guide N, 17009 at the feeding side of the machine, operating on the handle N, 17008 and referring to the specific millimitered ruler.

• Re-press the EMERGENCY STOP button.

• Start blades rotation pressing the button D (see attached 'Control panel').

• Set the pressing rollers height operating the button N. 14011 (see Eon the attached 'Control panel) according to the nominal thickness of the boards to be worked: the specific G scale shows the height position of the rollers.

It is important that the working boards are not supposed to exceed the nominal thickness for more than  $\pm 10$ mm, both in thickness and dittormity. On the contrary, the machine can get damaged, and unsafety for the operator.

• Unlock the handle N, 17014, then start lowering the blades shaft, operating on the wheel N. 17013, controlling at the same time the scale shown by the arrow indicator N. 17012 located near the wheel, until the corresponding size diameter of the blades assembled into the machine is reached. g machine<br>
www.DaltonsWadkin.com<br>
Check, operating on the disposal N. 17004 by means of the<br>
with the machine, the correct functioning of the splinter pro<br>
7006, that - due to their own weight - should always fall<br>
click

Then lock again the handle N. 17014.

• Start the feeding carpet pressing the button C (see attached 'Control panel'); the feeding speed will be set by means ot the B button according to the thickness of the working board and to the number of blades, starting from the minimum speed and gradually increasing it until you find the ideal working speed.

• Start the cutting, setting the boards into the machine, paying attention to the linearity with the reference guide, because once they are cought by the feeding truck, they cannot be set differently.

Never feed boards laid one on top the other, and never exceed the blades operating limits: not observating these rules drastically reduces the working quality, and may cause damages to the machine.

The ammeter is specifically provided on the 'Control panel' to coostantly display the power consumption of the motor that operates blades.

The maximum estimate values are shown in the table on page 8. The feeding speed reducer for the track is provided with inverter and with a magnetothermal switch for automatic stop in case of overloading.

The limiting width device located at the feeding side of the machine is provided with a microswitch Fc5 (see attached 'Position microswitches and emergencies') that stops the machine when put into action.

NOTE: In case the machine is working with others it's necessary to contact our technical office.

www.DaltonsWadkin.com

I

I

 $\blacksquare$ 

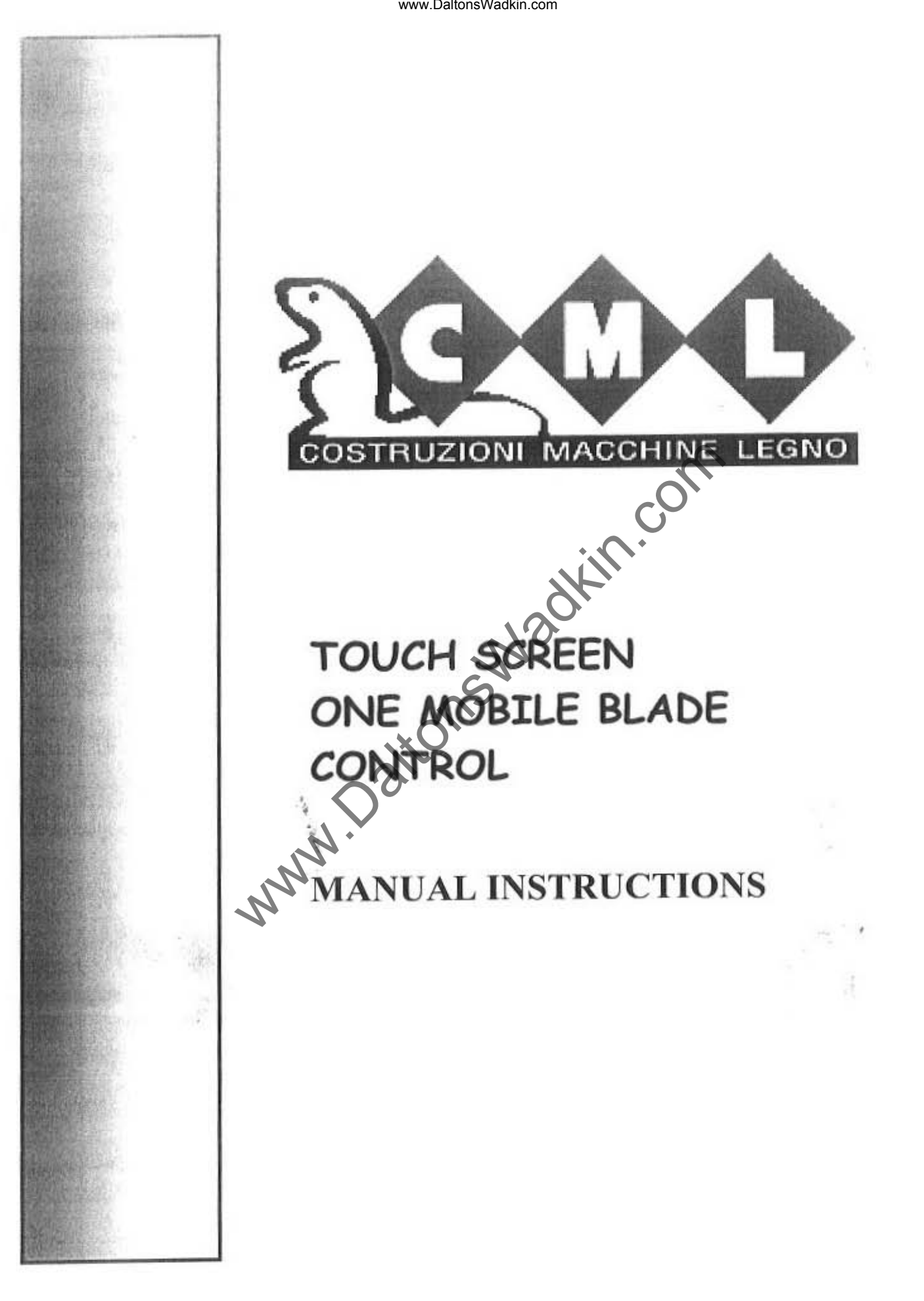

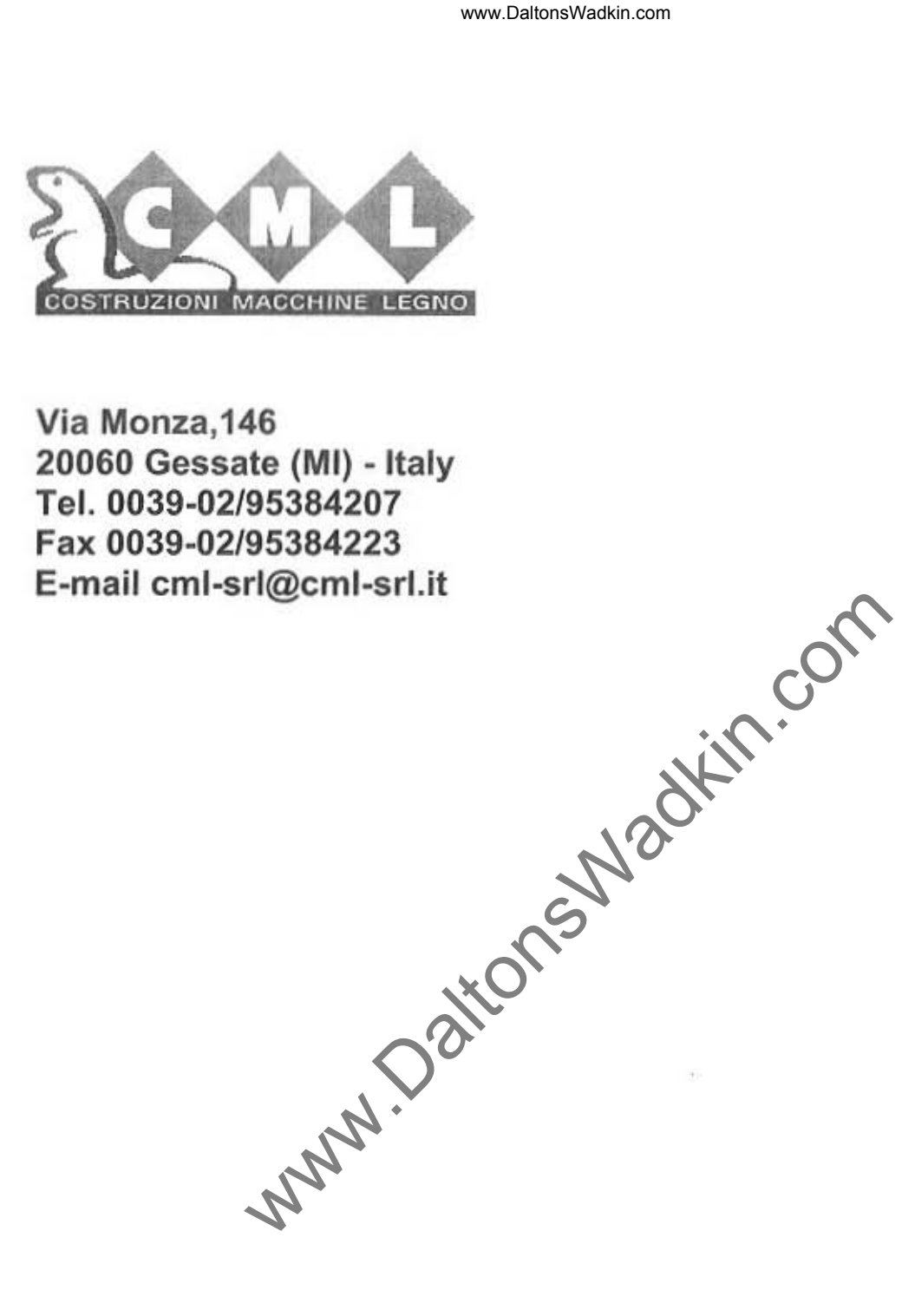

**Via Monza,146**  20060 Gessate (MI) - Italy Tel. 0039-02/95384207 Fax 0039-02/95384223 **E-mail cml-srl@cml-srLit** 

It's forbidden the reproduction of any parts of this manual, in any forms, without the C.M.L. **writlen permission.** 

# **INTRODUCTION**

The touch-screen system is combined to an order plc, a positioning control of one or more motorized axles.

The inner memory holds all the necessary instructions for the working, the possibility to memorize up to 99 working levels and the calibration data carried out by the operator

The 99 levels can be subdivided into working programs which the operator can manage for any type of necessary working.

The levels are pointed out by the encoders.

The necessary procedures for a correct use and the equipment programming will be described after.

www.DaltonsWadkin.com<br>
DUCTION<br>
en system is combined to an order plc, a positioning cont<br>
s.<br>
199 working levels and the calibration data carried out by it<br>
an be subdivided into working programs which the operator<br>
assay

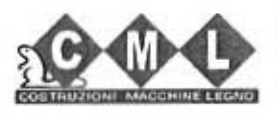

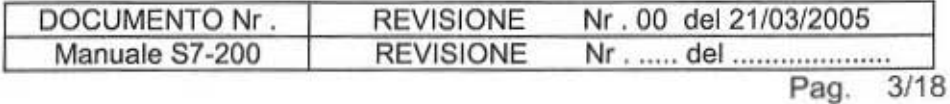

 $\frac{1}{2}$   $\frac{1}{2}$ 

٠

# **SUMMARY**

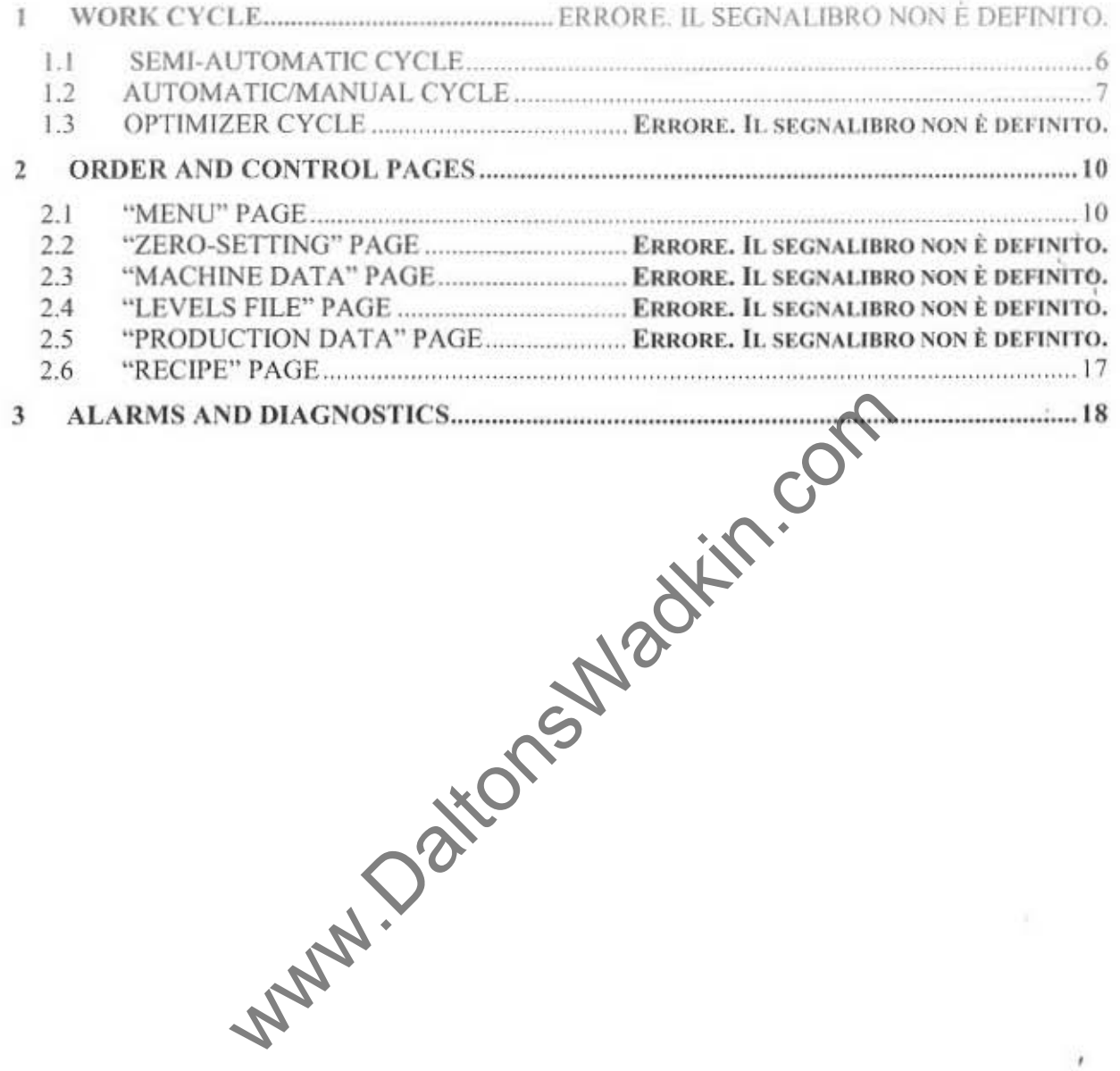

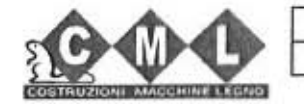

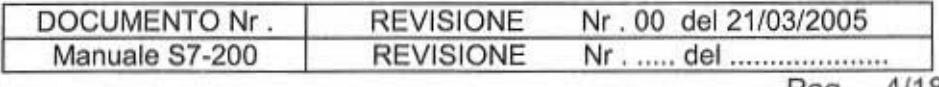
## 1 WORK CYCLES

The equipment working provides for three different cycles of work which are:

- SEMI·AUTOMATIC CYCLE
- AUTOMATIC/MANUAL CYCLE
- OPTIMIZER CYCLE

Al the equipment ignition, after about 10 sec. (when the touch-screen loads on the display the necessary data for the working) the page relating to the last work cycle used before having turned off the equipment, will be visualized.

Normally the axle can be moved also manually by the external controls (ex: foot pedal when you are controlling a mobile blade).

ww.DaltonsWadkin.com<br>
ICOMATIC CYCLES<br>
Working provides for three different cycles of work which<br>
TCOMATIC CYCLE<br>
ER CYCLE<br>
LE CYCLE<br>
ILE CYCLE<br>
ILE CYCLE<br>
ILE CYCLE<br>
ILE CYCLE<br>
ILE CYCLE<br>
ILE CYCLE<br>
ILE CYCLE<br>
ILE CYCLE<br>

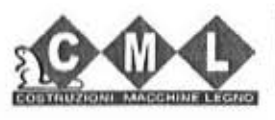

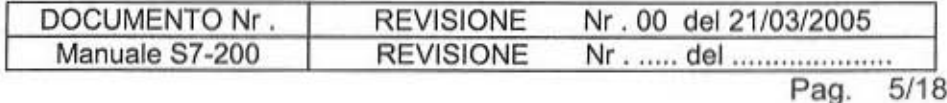

¥

## 1.1 SEMI-AUTOMATIC CYCLE

The order and control page of the semi-automatic cycle looks like this:

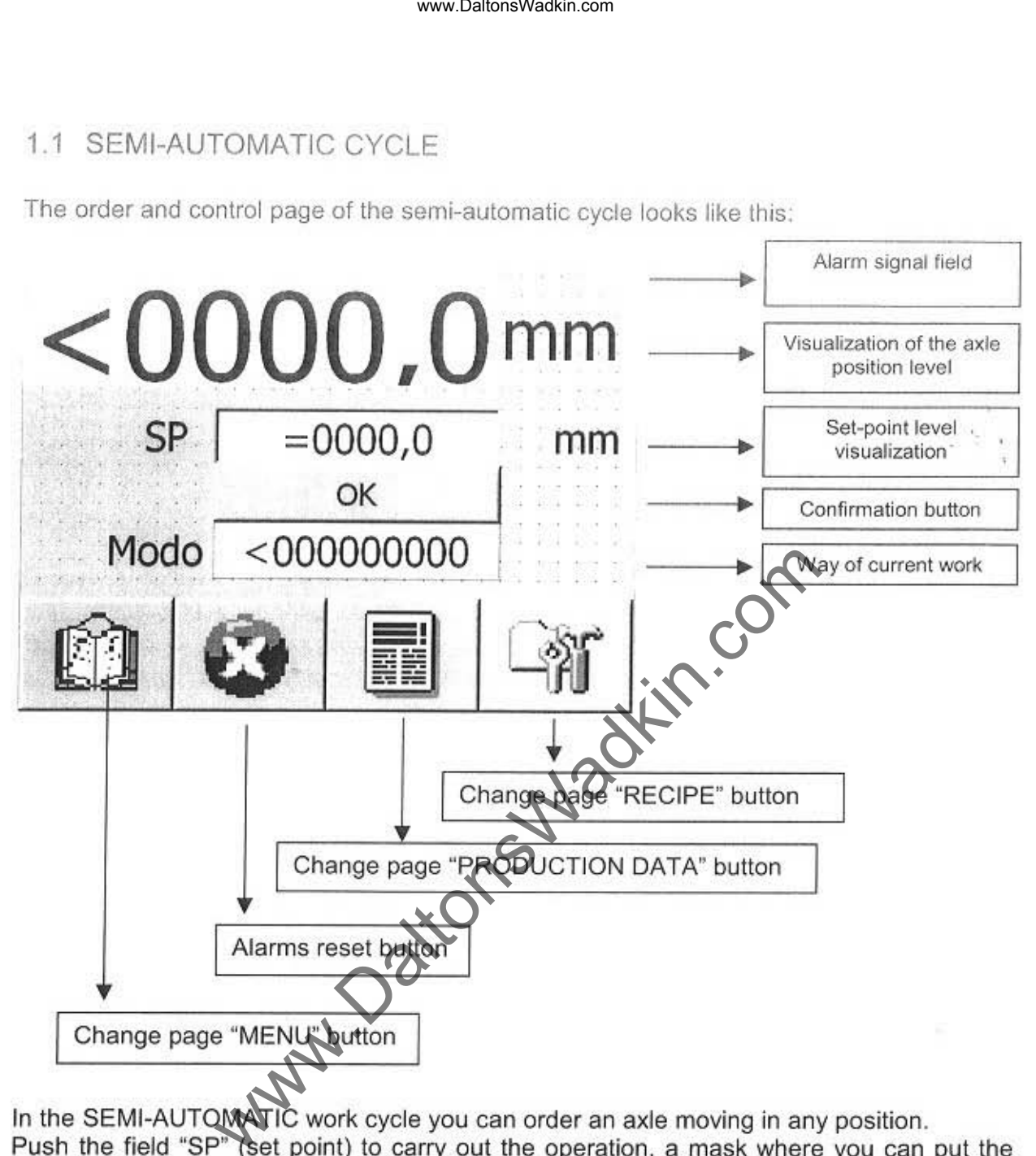

In the SEMI-AUTOMATIC work cycle you can order an axle moving in any position. Push the field "SP" (set point) to carry out the operation, a mask where you can put the wanted value and confirm it will appear on the dispaly (button  $\rightarrow$ ).

In this way the selected level will be brought back to the field"SP' (set point). Push the confirmation 'OK" button. consequently the axle will move to reach the wanted value. Repeat the operations showed above to change the axle position again.

If there is an error. a number which identifies the type of the alarm will appear on the "alarm signal" field. (See chap.3).

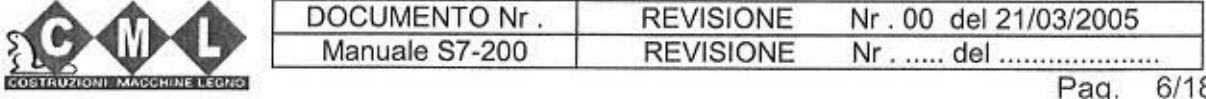

## 1.2 AUTOMATIC/MANUAL CYCLE

The order and control page of the AUTOMATIC/MANUAL cycle looks like this:

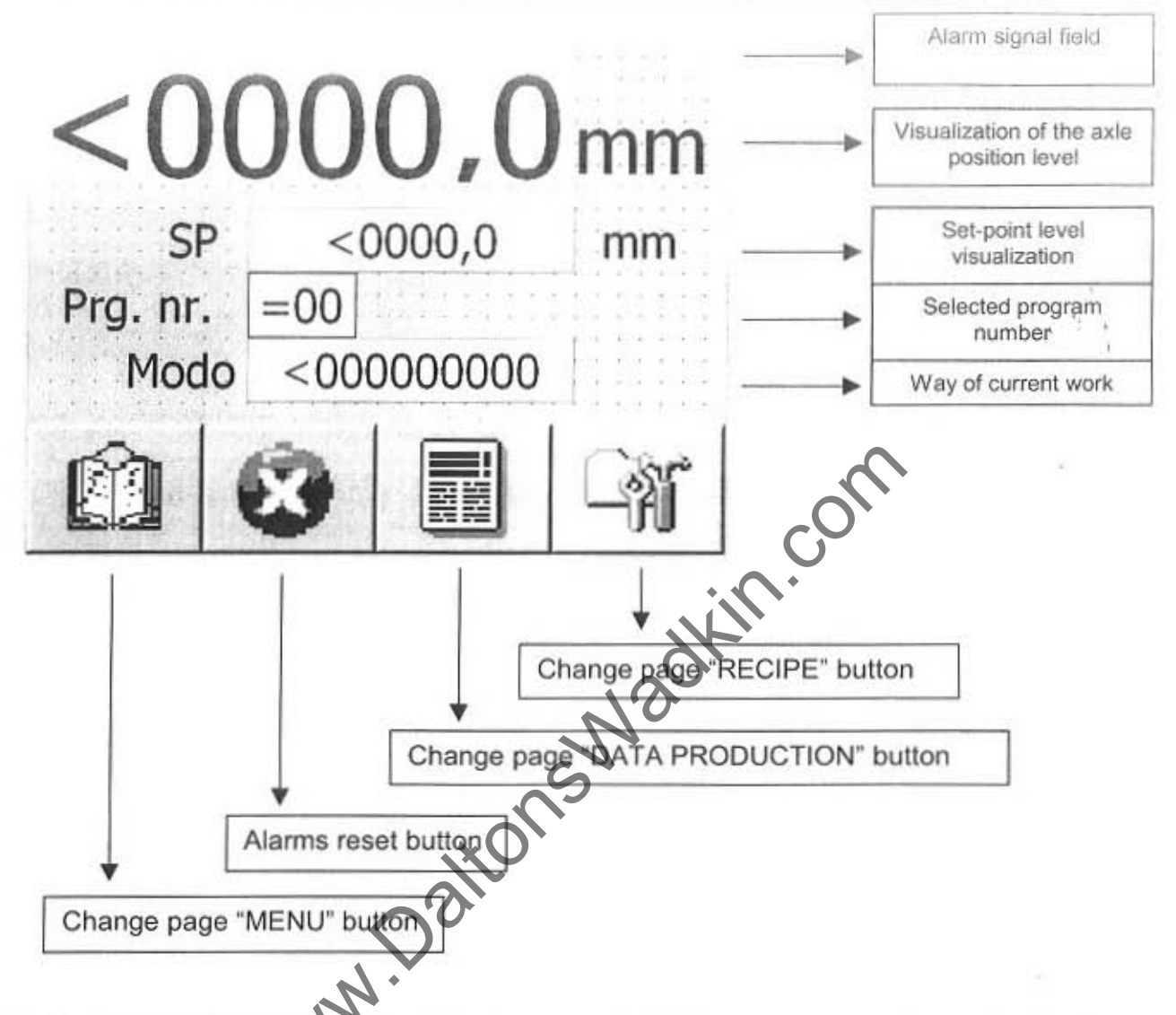

In the MANUAL/AUTOMATIC work cycle you can order an axle moving retrieving the program level among the ones which are in the levels file.

Push the PRG.NR. Vield (Programma Number) to carry out the operation, a mask where you can put the wanted value (a number from 1 to 99) and confirm it, will appear on the display (button  $\lambda$ 

In this way, the loaded program number "PRG.NR." field and, consequently, the axle will move to reach the programmed value.

Repeat the operations showed above to change the axle position again.

If there is an error, a number which identifies the type of the alarm will appear in the "Alarm Signal" field. (See chap.3).

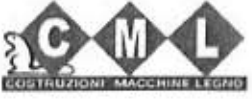

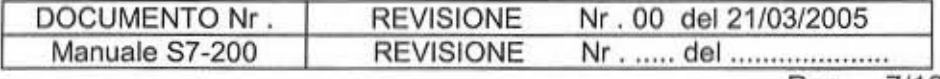

### 1.3 OPTIMIZER CYCLE

The order and control page of the optimizer cycle looks like this:

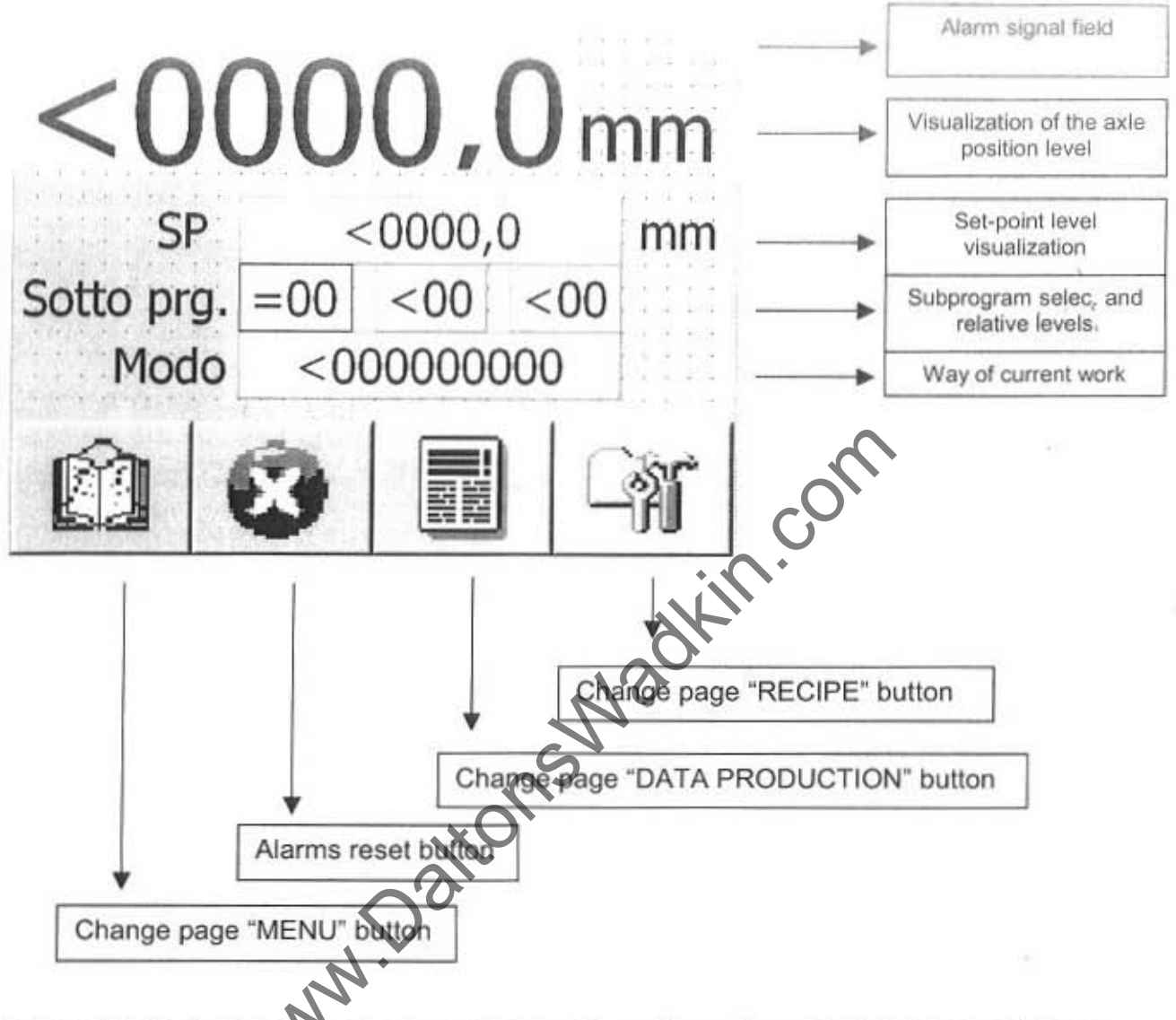

In the optimized work cycle you can order an axle moving acting on the external entrances (ex: foot pedals when you are controlling a mobile blade).

When you leave the controls in an indefinite position the program level nearest to the present position in the selected subprograms field is elaborated.

When the level is individuated, the axle moves to reach it.

To make a faster search, the operator can build some sub-programs including the different levels you can program, for example subprogram 1, from level 1 to level 7, so in the "Subprg" field we find the subprogram number (ex. 1) in the first field, the first program level (ex. 1) in the central field and the last program level (ex. 7) in the last field.

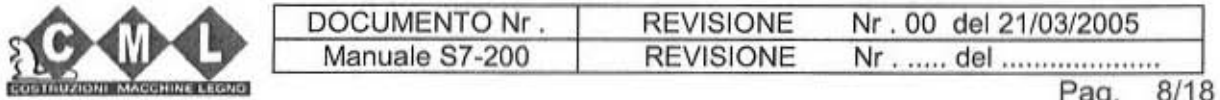

The level search can take place in three ways:

-MINIMUM ; the searched level is always lower than the position of the orders release. -MAXIMUM : the searched level is always greater than the position of the orders release. -OPTIMIZEA : the searched level is the nearest to the position of the orders release.

If there is an error, a number which identifies the type of the alarm will appear in the "alarm Signal" field (see chap.3).

N.B. The way of the optimizer working can be changed only by the C.M.L. technicians.

N.B. To control the optimizer cycle, it is also necessary to train the relative entrance of the present order on the plc. Otherwise, the cycle will never be trained.

ww.DaltonsWadkin.com<br>
e searched level is always (ower than the position of the<br>
e searched level is always (over than the position of the<br>
the searched level is the nearest to the position of the on<br>
ror, a number which i

ï

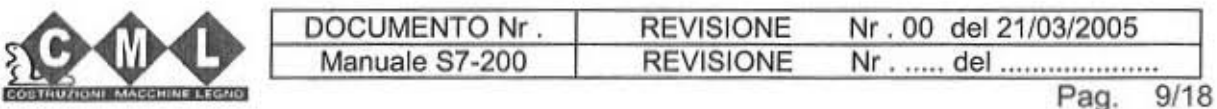

# 2 ORDER AND CONTROL PAGES

Here below, we report the order, control and programming pages of the touch-screen with the relative explanations for a correct use of the equipment.

#### 2.1 "MENU" PAGES

The page looks like this:

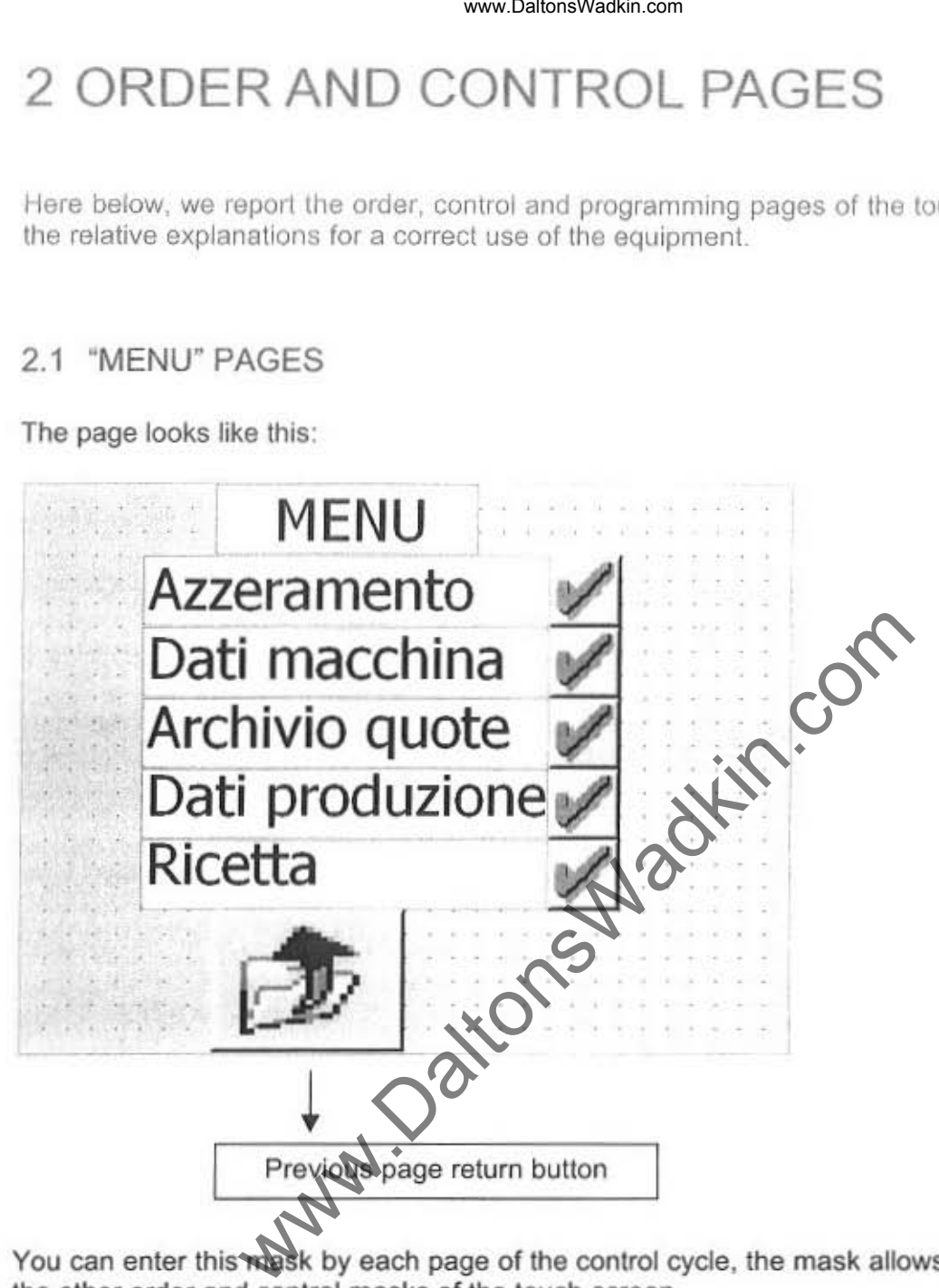

You can enter this wask by each page of the control cycle, the mask allows to visualize all the other order and control masks of the touch-screen.

Push the button *in a relating to the page you want to enter it.* 

Pushing the button  $\mathbb{Z}$  you return to the previous mask to the present one.

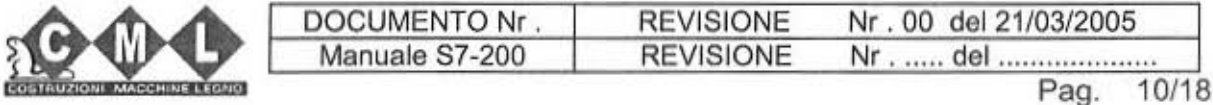

### 2.2 "ZERO SETTING" PAGE

The page looks like this :

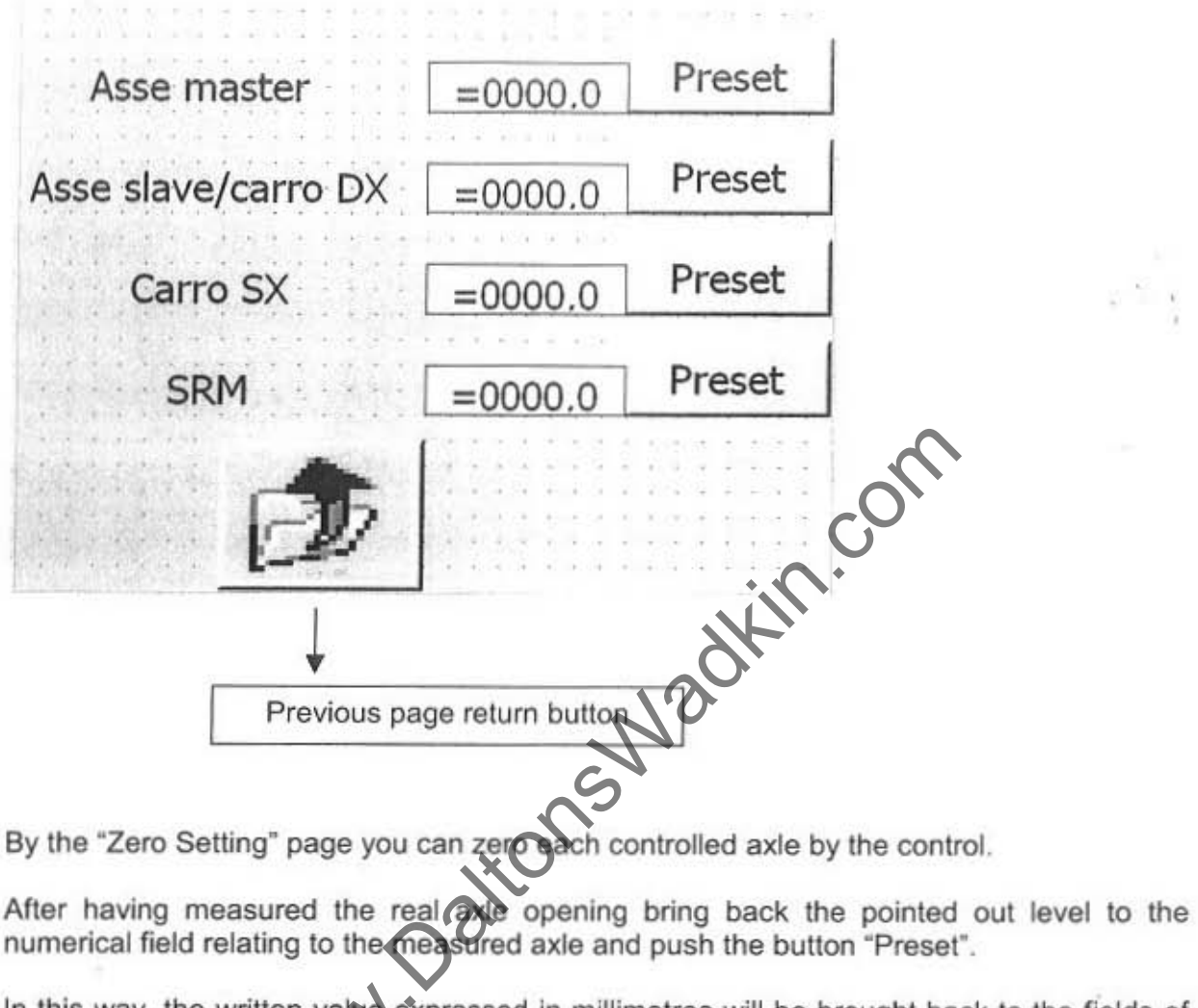

In this way, the written value expressed in millimetres will be brought back to the fields of the present level visualizations of the cycle pages (see chap. 1.1,1.2,1.3).

Pushing the button you can return to the previous mask to the present one.

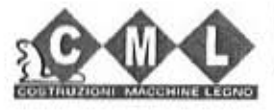

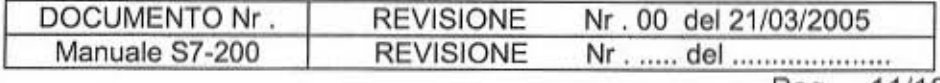

11/18 Pag.

#### www.DaltonsWadkin.com

#### 2.3 "MACHINE DATA" PAGE

The page looks like this:

**Should** 

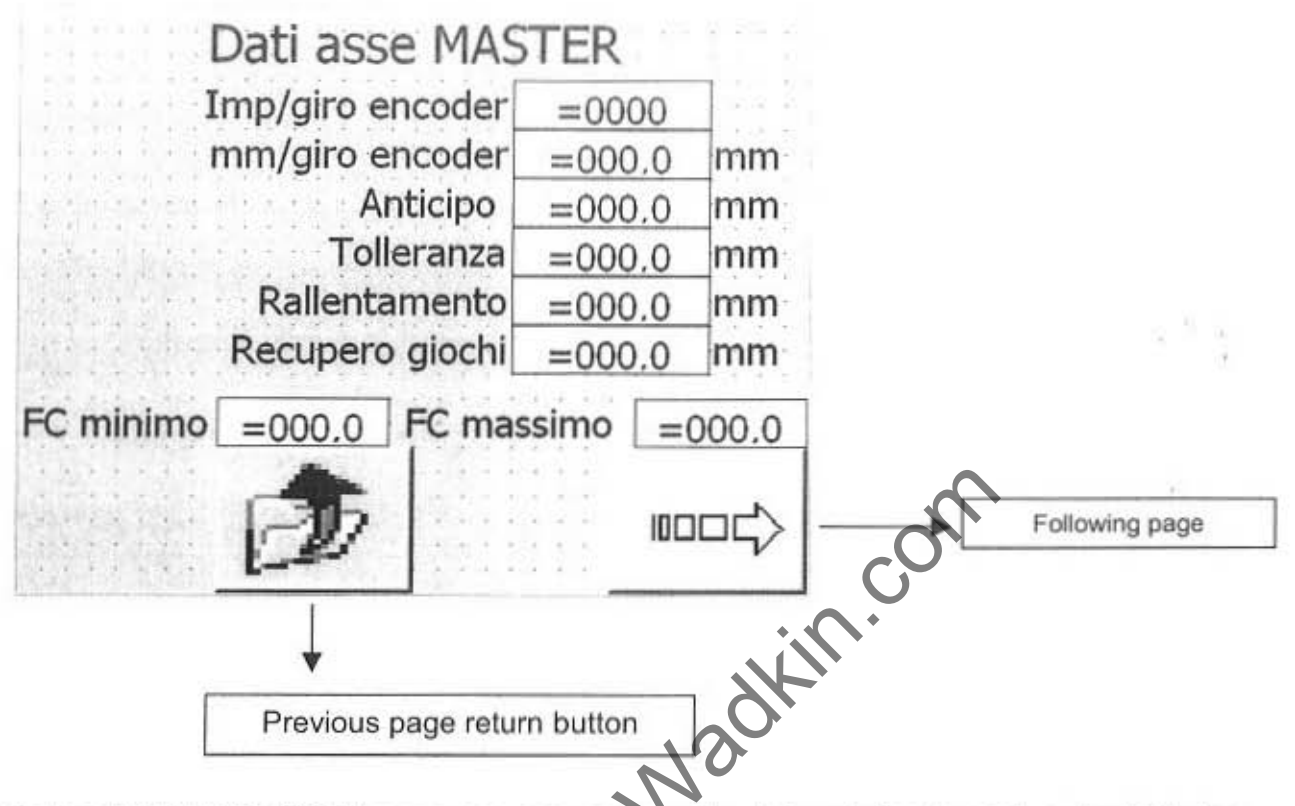

By the "MACHINE DATA" page, you can program the data relating to each axle which the control can order. The data are necessary for the correct working of the equipment, so they have to be programmed.

you you all the pages relating to the machine data of each Pushing the button programmable axle: MASTER AXLE, SLAVE AXLE (left wagon), RIGHT WAGON AXLE and PRESSURE AXLE. Obviously, only the pages of each axle will be visualized if the C.M.L. technicians train it.

Pushing the button you return to the previous mask to the present one.

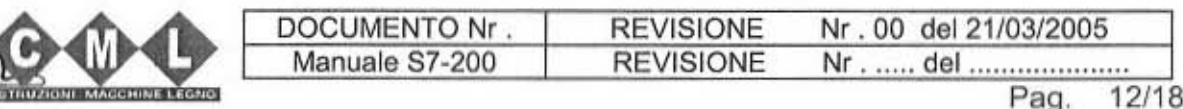

Here we report a short description for each field of laying

#### 1. Laying/Encoder turn :

In this field the number of the impulses for each encoder turn is specified. This value is deduced by the technical characteristics of the encoder

#### 2. Mml Encoder turn :

In this field the number of millimetres travelled for each encoder turn is specified. This value is deduced by the data of the mechanical planning of the machine.

#### 3. Advance:

It's the level difference between the point to reach and the point where you order the engine stop of the axle control (it is used to compensate the inertia of the group in motion).

#### 4. Tolerance:

This value represents the data of the tolerance of the axle positioning in that visualized moment. At a start moment the axles leave for the data assigned to them (program levels). When the axle stops the system checks tha the axle is really in the space determined by the data of the positioning tolerance. www.DaltonsWadkin.com<br>
short description for each field of laying:<br>
coder turn :<br>
umber of the impulses for each encoder turn is specific<br>
der turn :<br>
umber of millimetres travelled for each encoder turn<br>
by the data of th

#### 5. Slowing down :

In case of the axle has got two work speeds. Ihe slowing down is the level difference between the point to reach and the point where the axle gets a slow speed for a correct positioning.

#### 6. Games restarting :

It is the level of which the axle exceeds the fixed level, to position always in the same direction, starting again eventual mechanical games.

For example, if the axle is at level 10 and we start a new level at 100, the axle will surpass 100 of a value like the games restarting to come down then till 100. Vice versa, if the axle is at 150 and we start a new level at 100, the axle will move and reach 100 without surpassing it.

#### 7. FC minimum/ FC maximum :

They are the limits of the superior and the inferior level.

Starting these two levels, you establish an action field where the axle can move. However, there are always two mechanical ends of stroke to control the maximum action field of the axle.

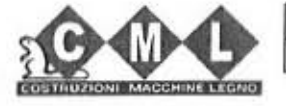

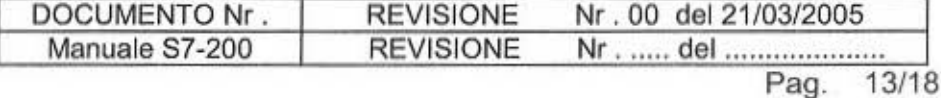

### 2.4 "LEVELS FILE" PAGE

The page looks like this :

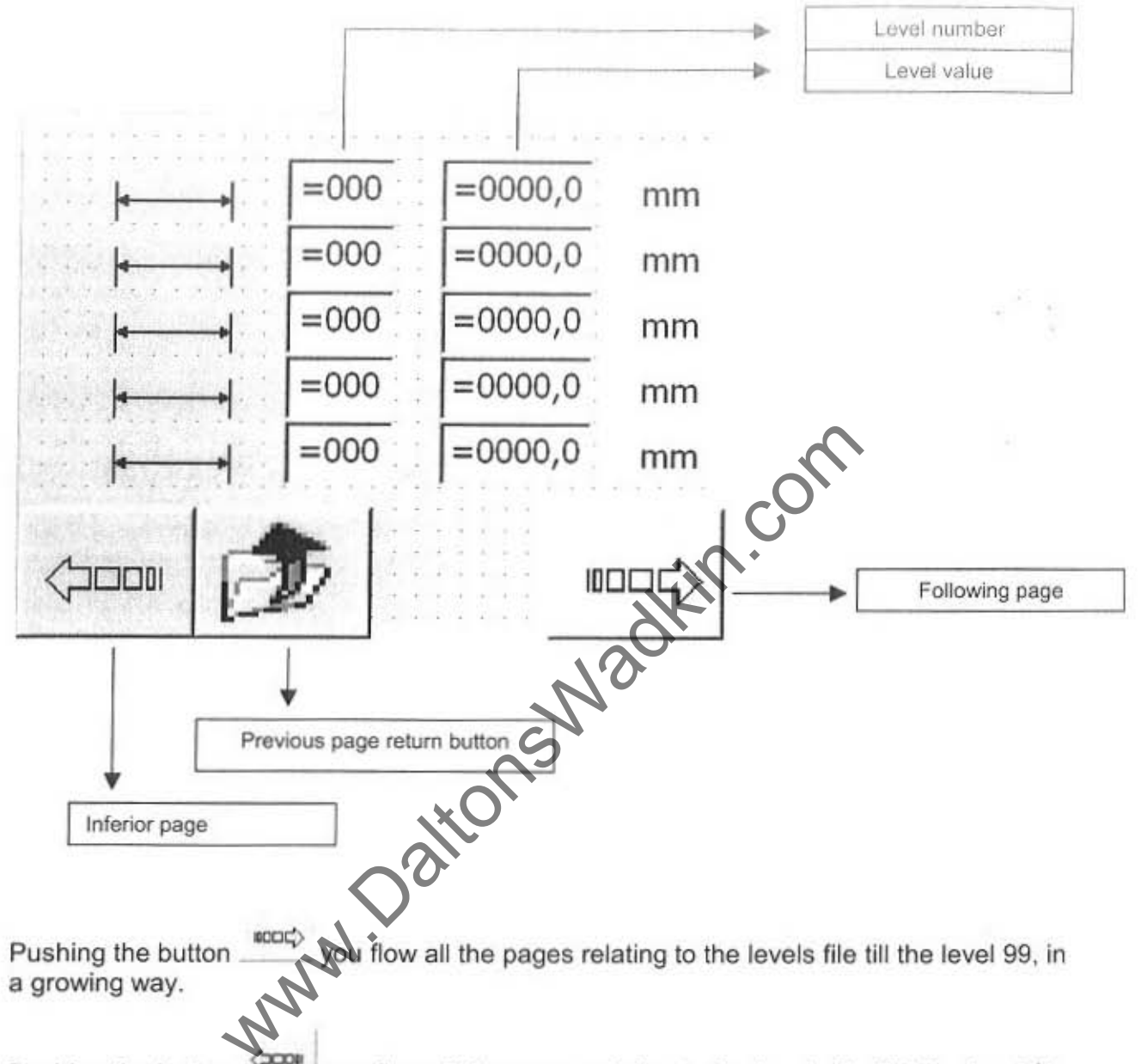

Pushing the button you flow all the pages relating to the levels file tilol the level 01, in a decreasing way.

you return to the previous mask to the present one. Pushing the button  $L^2$ 

On this page you can write all the program levels which are necessary to the working. In the field "Level number", a number assigned to the level, from 1 to 99, in the field "Level value", the operator introduces the value in mm. assigned to that level. In the field you don't use, write the value "0".

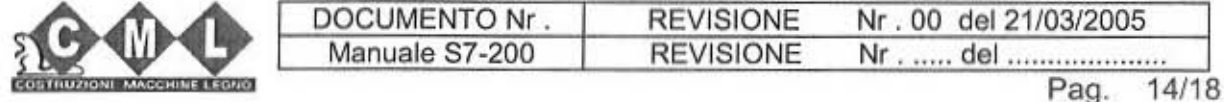

#### 2.5 "PRODUCTION DATA" PAGE

The page looks like this:

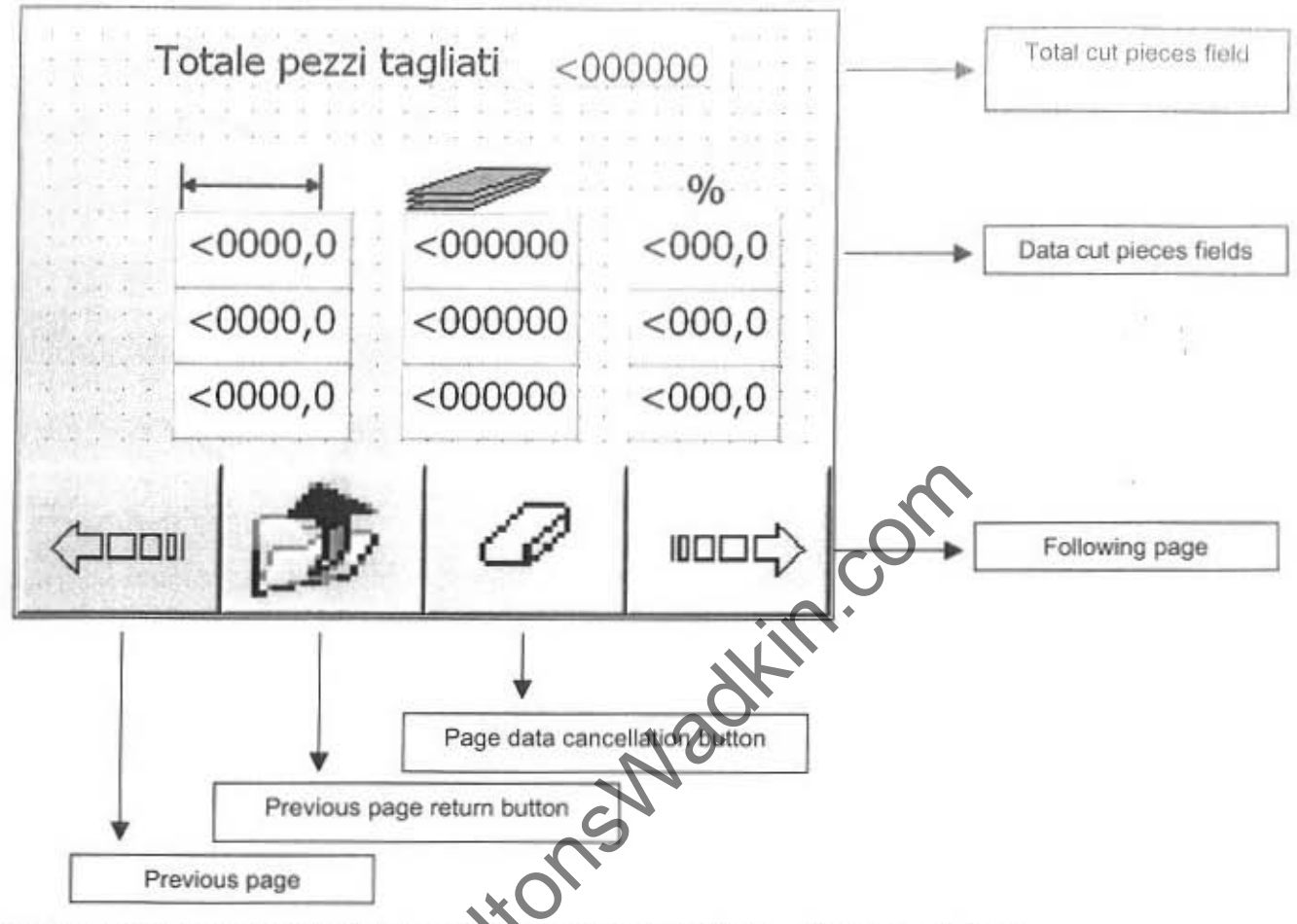

On these pages you can visualize some parameters of the different workings.

In the "Data cut pieces field" there we three different data:

- the first (on the left) indicates the positioning level in the optimizator cycle, the level  $\bullet$ is deduced by the pages of the levels file;
- the central field indicates the number of the works carried out for that level  $\bullet$
- the third field indicates the work percentage, for that level, referring to the total of the cut pieces that you can see in the superior side of the page.

For example, if the axle to control is a mobile blade, the counting of the pieces occures by two ends of stroke, one of them is at the entrance and the other is at the exit of the multiblades.

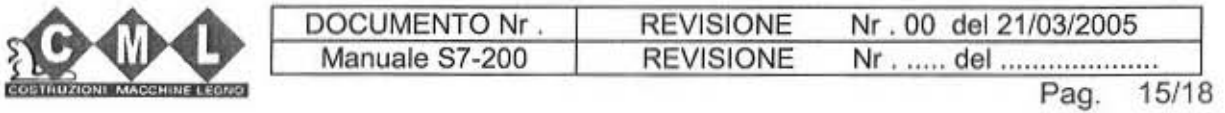

Pushing the button  $\Box$  it is always possible to remove all the page data.

Pushing the button  $\frac{\cos x}{x}$  you flow all the pages relating to the production data in a growing way.si scorrono

Pushing the button  $\frac{2\pi\alpha}{\alpha}$  you flow all the pages relating to the production data, in a decreasing way.

 $\leq$   $\frac{1}{2}$ 

ų

Pushing the button  $\mathcal{L}$  you return to the previous mask to the present one.

www.DaltonsWadkin.com<br>
then  $\frac{1}{\sqrt{2}}$  it is always possible to remove all the page<br>
scorrono.<br>
then  $\frac{1}{\sqrt{2}}$  you flow all the pages relating to the pro<br>
ton  $\frac{1}{\sqrt{2}}$  you return to the previous mask to the presen

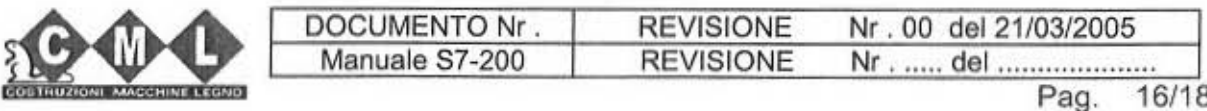

#### 2.6 "RECIPE" PAGE

The page looks like this :

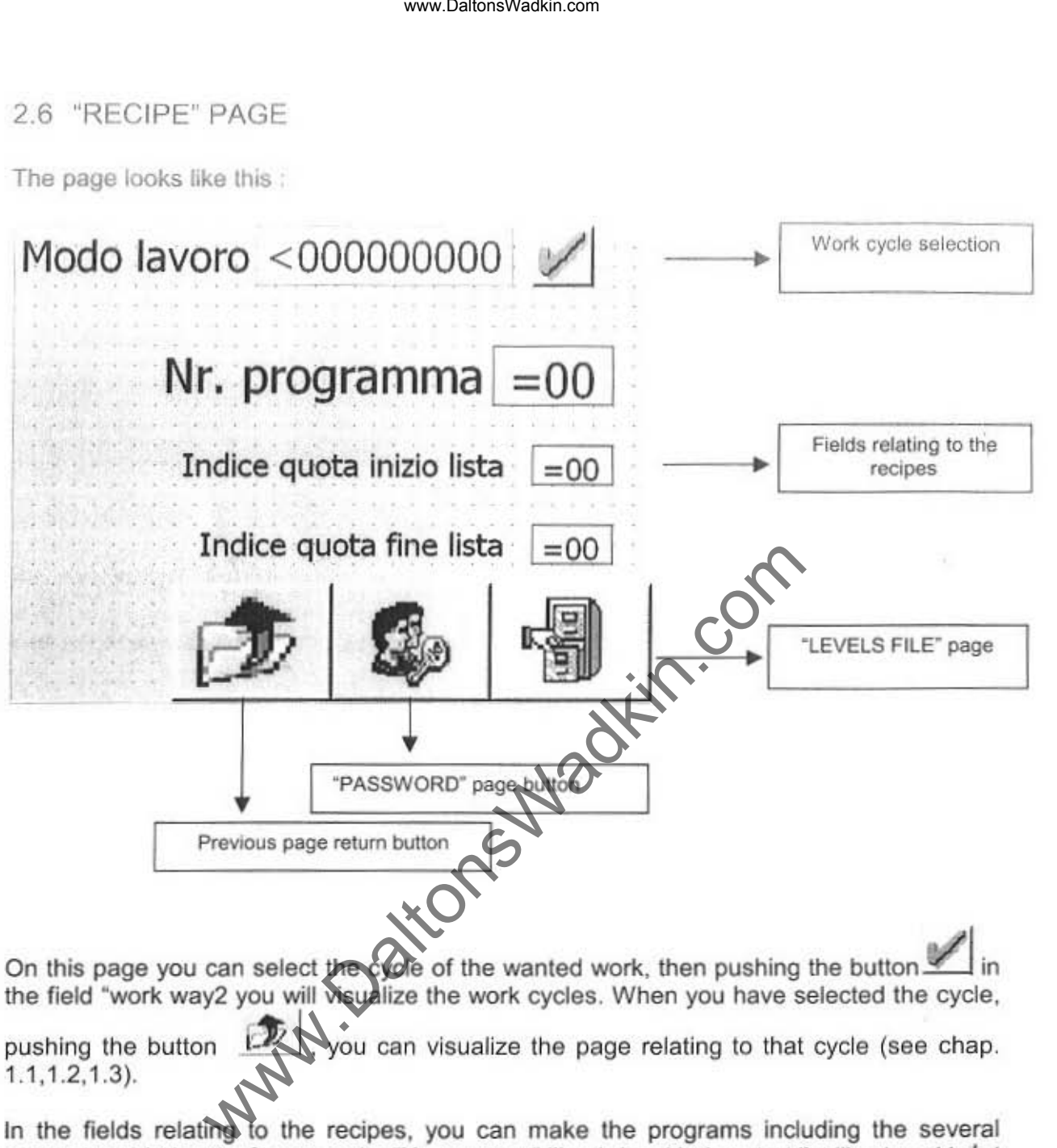

On this page you can select the cycle of the wanted work, then pushing the button the field "work way2 you will wsualize the work cycles. When you have selected the cycle,

pushing the button  $f(x)$  you can visualize the page relating to that cycle (see chap. 1.1,1 .2.1.3).

In the fields relating to the recipes, you can make the programs including the several programmable levels, for example: "Nr. program" like 1, level index start list like 1 and level index end list like7.

With this selection on page "OPTIMIZATOR", the system will load the program nr. 1 and the search will include the levels from 1 to 7.

With the button | you can enter the page "PASSWORD" which, consequently, trains the page "MACHINE CONFIGURATION" which only the C.M.L. technicians can use.

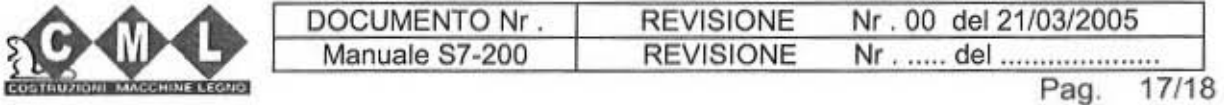

# 3 ALARMS AND DIAGNOSTICS

The system can produce several errors for different reasons. The error signal occures by a red light near the touch-screen and by the appearance of a growing number relating to each alarm.

The field with the number relating to the type of the alarm is on the three control pages of each different cycle (See chap. 1.1,1.2,1.3),

Here we report the alarms list and a short description about how to solve them.

#### ALARM N.Ol - DATA LAID OVER AT THE SOFTWARE END OF STROKE

The programmed data (work level) is over the superior or the inferior software end of stroke. In this case the search stops when it reaches the relative software end of stroke (forward-superior end of stroke, back-inferior end of stroke). www.DaltonsWadkin.com<br>
MS AND DIAGNOSTICS<br>
produce several errors for different reasons. The error si<br>
e touch-screen and by the appearance of a growing n<br>
number relating to the type of the alarm is on the three<br>
le (See

### ALARM N.02 - AXLE POSITION OVER THE SOFTWARE END OF TROKE

The axle is over the superior or the inferior software end of stroke. To unblock the axle movement you have to move it manually in the opposite direction.

#### ALARM N.03 - AXLE OUT OF TOLERANCE

The axle is out of the positioning tolerance (See the parameter laid on the "MACHINE DATA" page)

#### ALARM N.04 - ENCODER ANOMALY

The encoder doesn't work correctly. A start is ordered but the encoder doesn't change its position. In this case check the connection and the functionality of the encoder.

N.B. The alarms don't stop the working of the equipment that is, if there is an alarm, the movements of the axle order aren't forbidden.

To set to zero whatever alarm, push the button I cycle control.

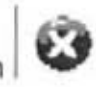

which is on the page of the work

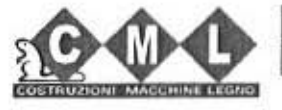

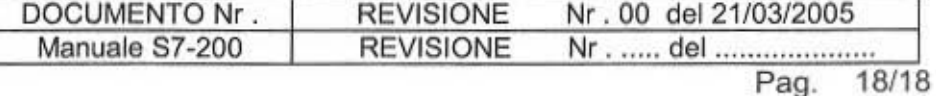

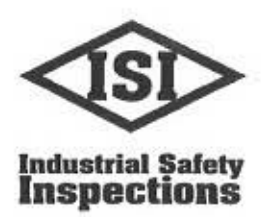

 $\tau_{\rm obs}$ 

Industrial Safety Inspections Ltd Lea Lodge, Monwode Lea Ansley, Nuneaton Warwickshire **CV10 0QU** 

Tel: +44 (0) 1675 481779 Fax: +44 (0) 1675 481780 Web: www.isi-uk.net email: isi@isi-uk.net

#### Report of Thorough examination of Lifting Equipment as required by The Lifting Operations and Lifting Equipment Regulations 1998, Regulation 9 section 3a(ii).

Contract No 124898

Provision and Use of Work Equipment Regulations 1998.

#### NAME: A L Dalton Ltd

**ADDRESS:** Crossgate Drive, Queens Drive Industrial Estate, Nottingham. NG2 1LW

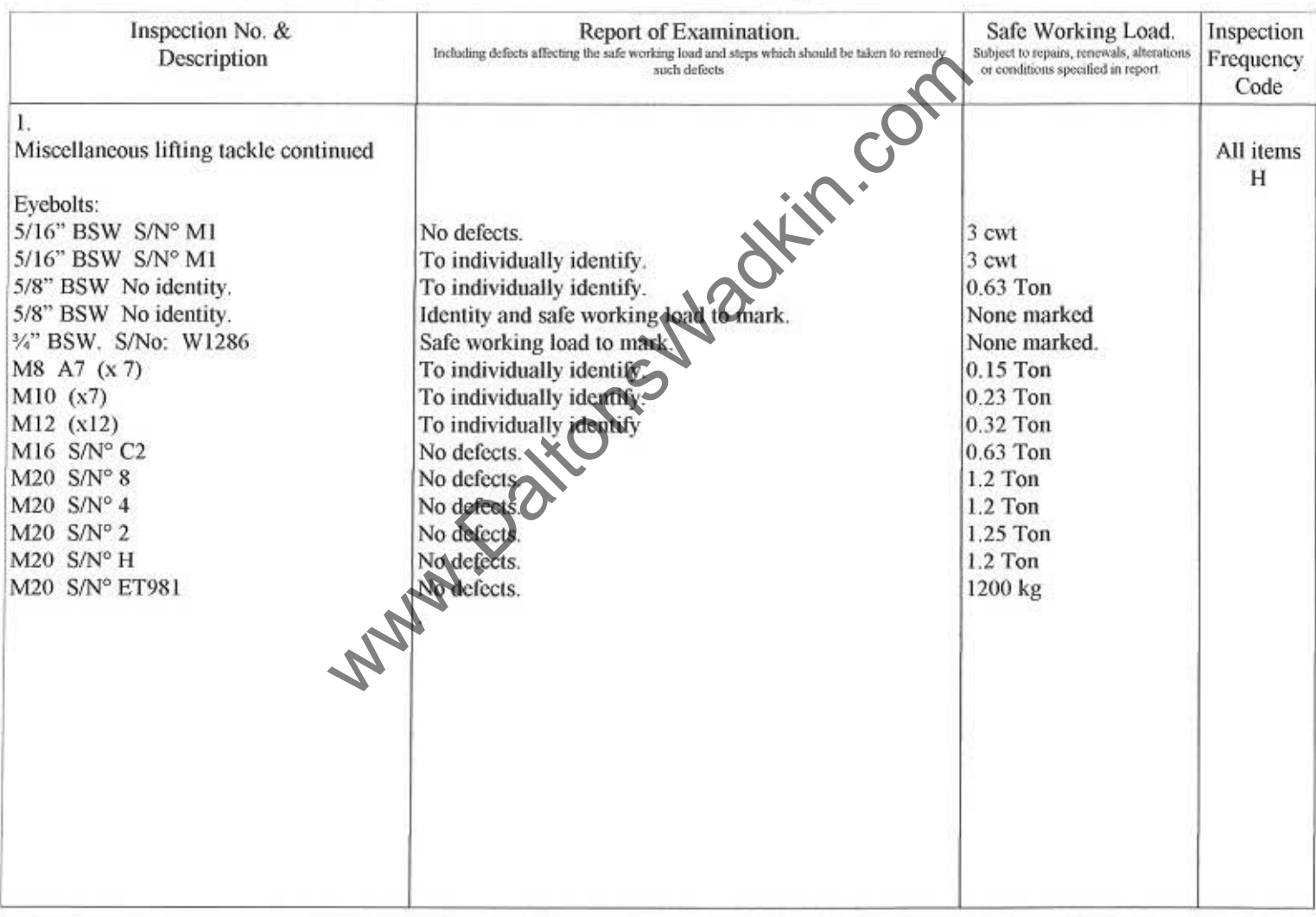

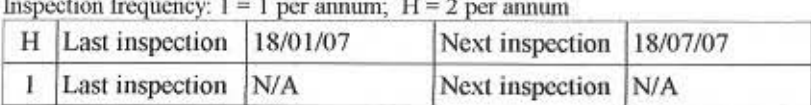

Shore

Date: 26/01/07 Signed: R A Shore, Engineer Surveyor

Please see over for Notes on Requirements of Lifting Operations and Lifting Equipment Regulations 1998 and Provision and Use of Work Equipment Regulations 1998 and other notes.